SVEUČILIŠTE U ZAGREBU GRAFIČKI FAKULTET

DIJANA VOJVODIĆ

# WEB 2.0 TEHNOLOGIJA KAO ALAT PRI IZRADI SUSTAVA ZA UPRAVLJANJE UČENJEM (LMS)

DIPLOMSKI RAD

Zagreb, 2014

SVEUČILIŠTE U ZAGREBU GRAFIČKI FAKULTET

DIJANA VOJVODIĆ

# WEB 2.0 TEHNOLOGIJA KAO ALAT PRI IZRADI SUSTAVA ZA UPRAVLJANJE UČENJEM (LMS)

## DIPLOMSKI RAD

prof.dr.sc. Nikola Mrvac Dijana Vojvodić

Mentor: Student:

Zagreb, 2014

### **SAŽETAK**

Web 2.0 tehnologija prihvaćeni je naziv za novi način korištenja interneta. Takav način korištenja interneta omogućava nam bržu i jednostavniju interakciju sa ljudima diljem cijelog svijeta. Korisnici interneta od pasivnog konzumanta postaju aktivni u suradnjama sa ljudima sa kojima nisu fizički na istoj lokaciji, ljudi se povezuju i komuniciraju međusobno u realnom vremenu.

Razvojem interneta i prihvaćanjem nove ere korištenja interneta zvane Web 2.0 proizašle su mnoge web-bazirane aplikacije i sustavi koji znatno olakšavaju i nadopunjavaju današnji stil života. Jedan od takvih sustava je i sustav za upravljanje učenjem ili *Learning Management System*, poznatiji pod kraticom LMS.

LMS je sustav koji je namijenjen izradi, provođenju i automatizaciji obrazovnog programa. LMS sustav koristi nove tehnologije i inovativne metode podučavanja, te se može savršeno uklapati sa standardnim metodama podučavanja, metodama licem u lice. Sadržaji na sustavu su dostupni svim sudionicima sustava, postoji mogućnost međusobnog komuniciranja, pisanja rasprava, polaganja ispita, te dokazivo praćenje aktivnosti korisnika. Upravo je to najveća prednost ovakvog sustava. U radu će jasno biti opisane prednosti i nedostatci korištenja ovakvog sustava u obrazovnim ustanovama te biti prikazana jednostavnost i intuitivnost korištenja samog sustava baziranog na besplatnoj platformi Moodle.

**Ključne riječi:** Internet, Web 2.0 tehnologija, Web 2.0 alati, *Learning Management System*, LMS, Moodle

#### **ABSTRACT:**

Web 2.0 technology is the accepted term for a new way for using the internet. This new approach enables for faster and simplified interaction with people around the World. Internet users are turned from passive consumers into active entities thru cooperation with people not phisicaly present in the same location and people connect and communicate with each other in real time.

Internet development and general acceptance of new era of internet usage Web 2.0 has given birth to many web based applications and systems with significant contribution to ease of living and enhancement of today`s lifestyle. One of this systems is Learning Management System, also known as LMS for short.

LMS is a system designed for creating, following thru and automating of education programme. LMS system uses new technologies and inovative teaching methods and can fit perfectly with standard teaching methods such as face to face tutoring. Content published on the LMS is readily available to all of the system participants and participant communication, discussions, testing and provable participant actions tracking is also enabled. That is the ultimate advantage of this system. In this paper will be clearly described advantages and downsides of this system in educational institutions with references to ease and intuitivity of using the system based on the free Moodle platform.

**Key words:** Internet, Web 2.0 technology, Web 2.0 tools, Learning Management System, LMS, Moodle

# SADRŽAJ

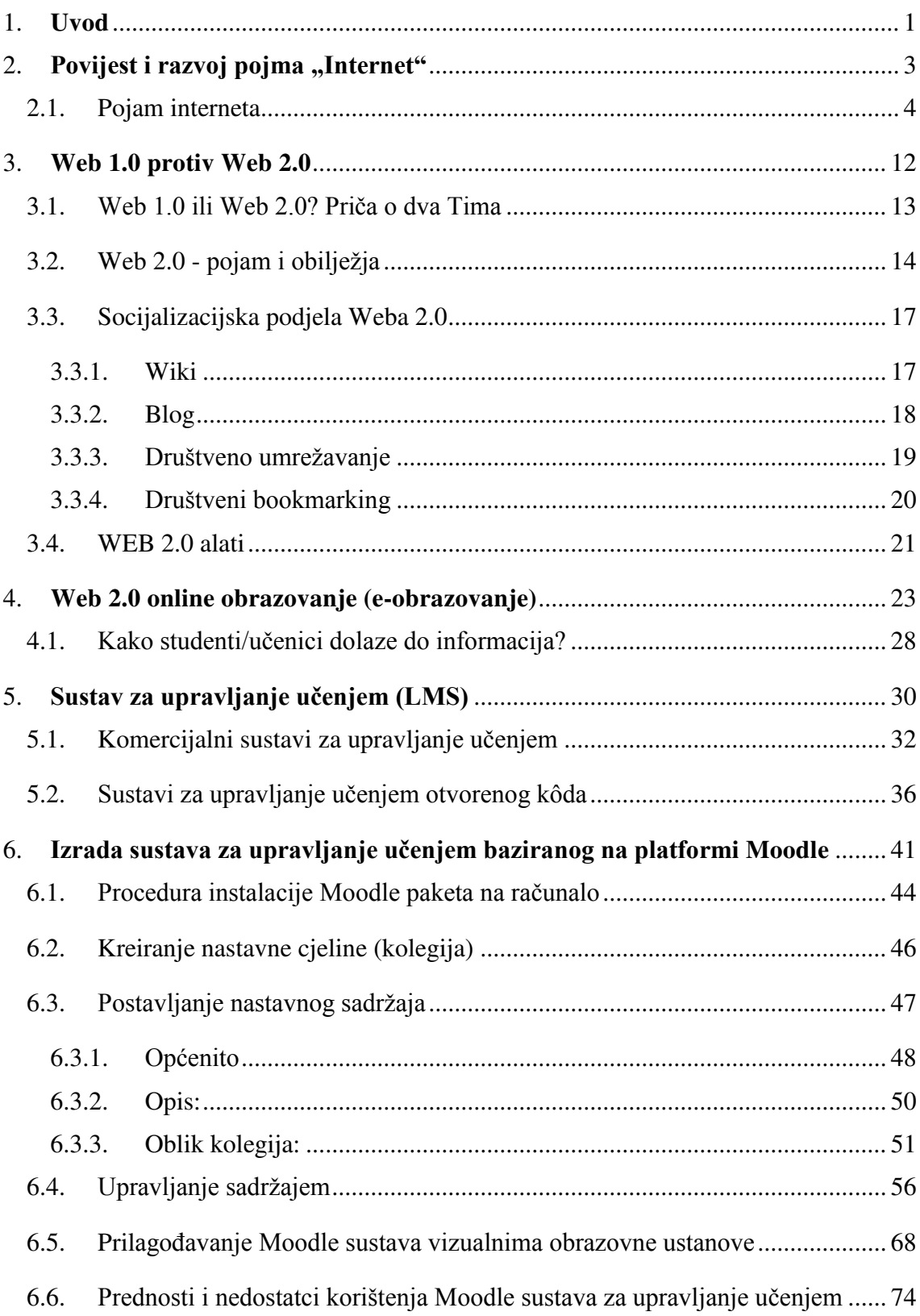

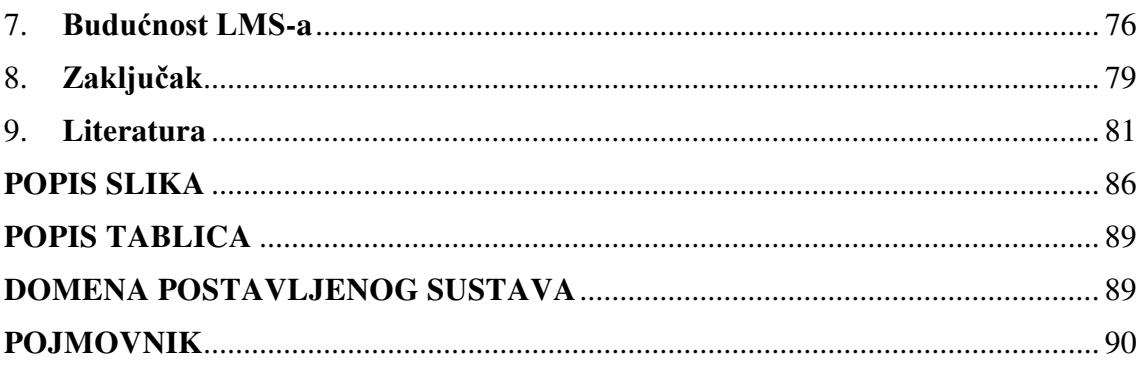

#### <span id="page-6-0"></span>**1. Uvod**

Internet je pojam koji označava globalnu podatkovnu mrežu koja međusobno povezuje računala i računalne mreže, koristeći pritom internetski protokol za prijenos podataka (IP protokol). Internet je također pojam koji označava jedan veliki i novi virtualni svijet koji se rapidno razvija i raste sa brojem "stanovnika", tj. korisnika. Internet je postao trend 21. stoljeća, jedan novi životni stil koji stvara ovisnost i potrebu za njim.

Razvojem novih tehnologija nametnula se potreba da se stvari brzo i jednostavno odvijaju, bez odlaganja, bez isprika, bez obzira na vrijeme i mjesto. Zbog takve potrebne spontano se obavila i tranzicija iz pasivnog korištenja interneta u aktivno korištenje interneta, da se nije ni osjetilo. Nova era korištenja interneta poznatija je pod pojmom Web 2.0. Koncept ideje i nastanak pojma Web 2.0 veže se uz period pada tvrtki *dot-com* na burzama, sada već davne 2000. godine. Fraza je prvi put upotrijebljena tijekom konferencijskog *brainstorminga,* tj. razmjena ideja između *O'Reilly Media* Grupe i *Media Live Internationala* tijekom 2003. godine, da bi u širu upotrebu ušao na prvoj Web 2.0 konferenciji održanoj 2004. godine. [1]

No, zbog skoro neprimjetne tranzicije u razvoju interneta, a koja je bila očita zbog samog razvoja tehnologije, postoje dva pitanja koja se nameću pri dubljoj analizi Web 2.0 koncepta: što je tu zapravo novo, te koliko doprinose kvaliteti Weba kao medija. Odgovori naravno nisu jednoznačni, ovisi koga se pita te osobno stajalište o korištenju interneta. Vjerojatno najviše naglašeni dio pojma Web 2.0 su društvene mreže, blogovi, wikiji, te općenito sadržaji stvoreni od strane korisnika. Takvi dijelovi se mogu spojiti u jednu platformu za izgradnju sustava, baš poput sustava za upravljanjem učenjem, poznatiji pod skraćenicom LMS. Takav sustav omogućava interakciju sudionika sustava međusobno, kroz dopisivanja, rasprave, razmjenu datoteka, polaganje ispita, a sve u svrhu educiranja. Takvi sustavi su postavljeni i razrađeni do te mjere da zaista automatiziraju i pojednostavljuju proces obrazovanja uz mnoštvo prednosti nad klasičnim načinom održavanja nastave. Tako polaznik koji putem sustava pohađa nastavu sam bira kada, gdje i što će učiti, teme koje obrađuje može preskakati ili ponavljati onoliko puta koliko mu je potrebno, sadržaj je dostupan od 0 - 24, 365 dana u godini, nastavi se može pristupati sa bilo koje lokacije, iz bilo kojeg grada, države, kontinenta, sa bilo kojeg računala koji ima pristup internetu, tempo učenja polaznik sam odabire. Osim navedenog, ovakav oblik educiranja znatno je jeftiniji od pohađanja nastave klasičnim putem, te troši manje vremena od iste edukacije provedene u učionici. Svjetske studije o edukaciji pokazale su da je znanje zadržano nakon edukacije veće prosječno 20% u slučaju korištenja *online* edukacije nego u slučaju klasičnih metoda. [2]

Prvi dio rada usmjeren je na objašnjenje pojmova koji se koriste u radu, poput interneta, Web 2.0 tehnologije i Web alata nove generacije radi lakšeg shvaćanja samog sustava za upravljanje učenjem koji je baziran upravo na spomenutoj tehnologiji.

Drugi dio rada opisivat će sustav za upravljanje učenjem baziran na besplatnoj platformi pod imenom Moodle. Prikazat će se jednostavnost korištenja sustava, te kreiranja kolegija za provođenje nastave uz svrhu otvaranja svijesti o korisnosti sustava u obrazovanju. Ovisno o potrebama obrazovne ustanove, sustav može biti manje ili više kompleksan, a mogućnosti koje nudi se ne daju nabrojati pogotovo zato što je sustav otvorenog kôda i proširiv.

Razvoj interneta ne staje na ovome, već se govori o terminima poput Web 3.0 koji bi trebao predstavljati semantički web, nešto za što već postoji teorijska, ali ne i tehnološka osnova koja bi se naveliko bazirala na razvoju umjetne inteligencije.

### <span id="page-8-0"></span>2. Povijest i razvoj pojma "Internet"

Izumi poput telegrafa, telefona, televizora i radioprijamnika obilježili su 20. stoljeće, kako i neočekivani razvoj računalne industrije i lansiranje komunikacijskih satelita. Internet, multimedijalna globalna mreža kakvu danas poznajemo, nastala je vrlo spontano, bez ikakvih planova o razvitku. Kao pojam, internet je doživio svoj vrhunac u 20. stoljeću. Korak koji je doveo do ubrzanog širenja interneta u svakodnevni život ljudi bio je uspostavljanje jedne od najatraktivnijih mrežnih usluga, *World Wide Weba* (WWW), početkom devedesetih godina 20. stoljeća. To je omogućilo povezivanja tekstualnih stranica jednostavnim klikom miša, povezivanja slika i drugih materijala, a ubrzo i uključivanja materijala raznih vrsta na stranicu. Sama uspostava WWW servisa dovela je do saznanja da internet može biti iskorišten ne samo kao tehnička infrastruktura za razmjenu podataka potrebnih u poslovanju, već i kao medij unutar kojeg se može obavljati poslovanje. Tako su se već nakon nekoliko godina na internetu počele predstavljati tvrtke, koje su osim prezentacije proizvoda putem interneta nudile i same proizvode te usluge. Danas je sve veći broj tvrtki koji se u svom poslovanju redovito okreću internetu kao mediju koji značajno smanjuje troškove poslovanja, ali i pojednostavljuje poslovanje. Internet kao medij dostupan je svima i od svuda.

U Tablici 1 prikazane su bitne godine za razvoj interneta. Njegov razvoj i dalje se nastavlja. Internet je područje koje se neprekidno razvija, međutim osnovni smisao uvijek ostaje isti. Do prije nekoliko godina na internet su se spajala samo osobna računala. Danas je to u velikoj mjeri promijenjeno. Na internet se spajamo i preko niza drugih uređaja, poput mobitela, tableta, prijenosnih računala, televizora, pa čak i ponekih kućanskih aparata, Svi su oni spojeni na globalnu mrežu i komuniciraju bežično. [3]

#### <span id="page-9-0"></span>2.1. Pojam interneta

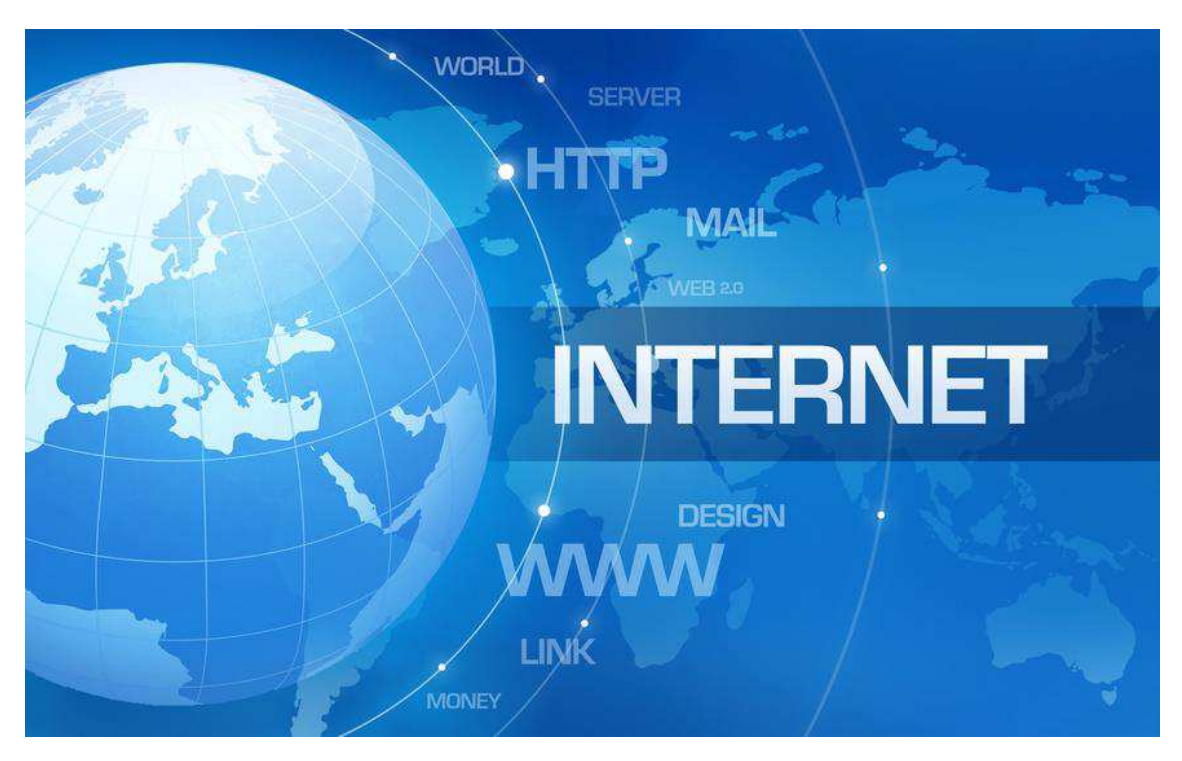

*Slika 1 - slikovni prikaz koncepta Interneta (Izvor: http://www.technocrazed.com/top-10-american-engineeringinnovations-that-changed-our-lives)*

Internet je pojam koji označava masivnu hardversku kombinaciju koja se sastoji od milijuna kućnih, akademskih, poslovnih i vladinih mreža koje međusobno razmjenjuju informacije i usluge kao što su elektronička pošta, sinkrono i asinkrono dopisivanje (*chat* i *forum*), prijenos podataka, te povezane stranice i dokumente *World Wide Weba*.

U svakodnevnici internet se često poistovjećuje sa pojmom *World Wide Web*, što u stvari nije točno. *World Wide Web* je jedan dio, jedna službena stranica u okviru interneta kao globalnog pojma. *World Wide Web* ili nama poznatija skraćenica WWW ili samo Web je jedna od najkorištenijih usluga interneta koja omogućava dohvaćanje *hipertekstualnih* dokumenata. Ti spomenuti dokumenti mogu sadržavati tekstove, slike i multimedijalne sadržaje, a međusobno su povezani poveznicama, tzv. *linkovima*. Za dohvaćanje sadržaja koriste se računalni programi koji se nazivaju web preglednicima. Iako se Web koristi kao sinonim za internet, razlika je jasna. Da rezimiramo, internet je svjetska računalna mreža, a Web je jedna od usluga kojom se omogućuje razmjena podataka preko te mreže. Recimo još to ovako, internet je poput restorana, a Web su jela na jelovniku.

Priča o nastavku interneta zvuči ovako: Nastanak interneta veže se za 1969. godinu, kada je u SAD-u profunkcionirao projekt Ministarstva obrane pod nazivom ARPANET (*Advanced Research Project Agency Network*), a koji je povezivao računala na sveučilištima i znanstveno-istraživačkim centrima. Činjenica je da je u pozadini svega toga bio razvoj razdijeljenog i neometanog komunikacijskog sustava u slučaju atomskog rata ("hladni rat"), financirano sve od strane civilnih projekata koji su koristili taj sistem. Uvođenjem internet protokola počelo se koristiti ime internet. Najvažnija aplikacija od samog početka postojanja sustava bila je elektronska pošta tzv. *e-mail*. Internet svoj nagli razvoj doživljava tek od 1993. godine kroz *World Wide Web* i prvi grafički sposoban web preglednik pod nazivom Mosaic. *World Wide Web* razvio je 1990. Sir Timothy Bernes-Lee. Do tada nepoznat javnosti, spomenuti fizičar, zaposlenik CERN-a (*Conseil Européen pour la Recherche Nucléaire ab)*, prvi je koji je uspješno uspostavio komunikaciju između HTTP klijenta i poslužitelja, i to putem interneta. Timu je palo na pamet da na internetu koristi *hipertekst*, odnosno da se poveže sa već postojećim, raširenim i prihvaćenim TCP/IP protokolom. Bila je to ideja iza koje se skrivao *World Wide Web*. Ostalo je povijest, zvana WWW, a neizostavan datum je svakako 6. kolovoza 1991. kada je pokrenuta prva web stranica.

Tim Bernes-Lee objasnio je Web na sljedeći način:

"Internet je sličan razglednici sa adresom. Ako stavite ispravnu adresu na paket, te ga predate bilo kojem računalu koje je spojeno na mrežu, svako će računalo naći liniju kojem će poslati paket kako bi došao na svoje odredište. To je što nam internet pruža. Dostavlja pakete - u sekundi, bilo gdje na svijetu." [3]

Njegovim pronalaskom i novim sustavom, po prvi puta su internet mogli koristiti i amateri, a ne samo znanstvenici.

Tako je i internet postao samo katalizator nagle digitalne revolucije koje smo sami svjedoci. Internet i mnogobrojne službe u okviru njega, postali su danas poprilično komplicirani za one koje ga dobro ne poznaju jer se nudi čitav niz novih mogućnosti, službi i servisa kao što su:

- **IP telefonija**, poznata kao i VoIP (*Voice over Internet Protocol*) - usluga koja omogućava glasovnu komunikaciju između dvije ili više stranaka, no sama komunikacija se prenaša kao podatak, stoga je sam takav prijenos jeftiniji, a omogućava i prijenos dodatnih informacija.

- *Groupwere* usluga koja može uključivati neki softver, hardver ili servis, a služi potpomaganju više korisnika u komuniciranju, suradništvu i koordinaciji njihove aktivnosti.
- **Wiki** Wiki je jednostavno rečeno web stranica koju je moguće jednostavno i brzo modificirati uz korištenje jednostavne sintakse.
- **Blogovi** Blog označuje seriju objava na web stranici, najčešće kronološki poredane, pri čemu je najnoviji sadržaj na vrhu.
- **Vlogs** punim nazivom Video Blog je Web blog koji koristi video umjesto teksta ili zvuka kao primarni izvor podataka.
- *Video on demand* sustav koji omogućava korisniku da izabere i pregleda/presluša video ili audio sadržaj u trenutku kada to korisnik želi, a ne kada je određeno da se prenosi.
- Peer to Peer koncept umrežavanja računala bez poslužitelja, gdje je svako računalo radna stanica, koja pronalazi druga računala putem *broadcast ethernet* paketa i komunicira sa njima izravno, bez potrebe autorizacije na nekom centralnom poslužitelju. [3, 4]

Navedene usluge biti će detaljnije opisane u nastavku rada. Razvoj ide dalje preko tehnologije Web 2.0, a moguće i Web 3.0.

*Tablica 1 - kronološki prikaz bitnih godina za razvoj Interneta*

| <b>GODINA:</b> | <b>POJAŠNJENJE:</b>                                                                                                    |
|----------------|----------------------------------------------------------------------------------------------------|
| 1966.          | Prvi plan APERNET-a.<br>APERNET (Advanced Research Projects Agency Network) mreža<br>bila je jednostavna vojna mreža kojom se služilo da bi se podatci i<br>informacije prenijele na veće razdaljine. Osmišljena je kao<br>komunikacijski kanal, te je povezivala američke računalne centre<br>vojnih<br>uništenja<br>slučaju<br>napada te<br>tradicionalnih<br>$\mathbf{u}$<br>komunikacijskih kanala. |
| 1969.          | Poslana je prva poruka preko APARNET mreže.                                                                                                    |
| 1972.          | Roy Tomlinson, računalni znanstvenik osmislio je elektroničku<br>poštu (e-mail). Prvi je upotrijebio znak "@" za razdvajanje<br>korisničkog imena od imena mreže u adresi elektroničke pošte.                                                                                                    |
| 1973.          | Pojam globalna mreža postaje stvarnost kada su se sveučilište u<br>Engleskoj UCL (Universty Collage of London) i Royal Radar<br>Esteblishment iz Norveške spojili na mrežu ARPANET. Time je<br>rođen izraz "Internet".                                                                                                    |
| 1974.          | Osmišljen i definiran protokol za kontrolu prijenosa podataka i<br>internetski protokol TPC/IP (Transmission Control Protocol/<br><i>Internet Protocol</i> , Ovime je omogućeno da cijela ideja interneta<br>bude moguća. To je ono što dostavlja podatak od toče A do točke<br>B. Ovo je najvjerojatnije najznačajniji trenutak u razvoju internet<br>industrije.                                      |
| 1982.          | Po prvi puta se upotrijebio izraz "Internet".                                                                                                    |
| 1984.          | Predstavljena je .com domena. Sustav naziva za područja DNS<br>(Domain Name System) se prvi put upotrijebio za identificiranje<br>adresa mreža prema nastavcima tipova domena što je bilo lakše<br>zapamtiti i pisati od npr. adrese 123.456.789.10.                                                                                                    |
| 1985.          | Registrirana je prva domena pod nazivom symbolics.com, web<br>stranica tvrtke Symbolic Computer Corp. iz Massachusettsa.                                                                                                    |

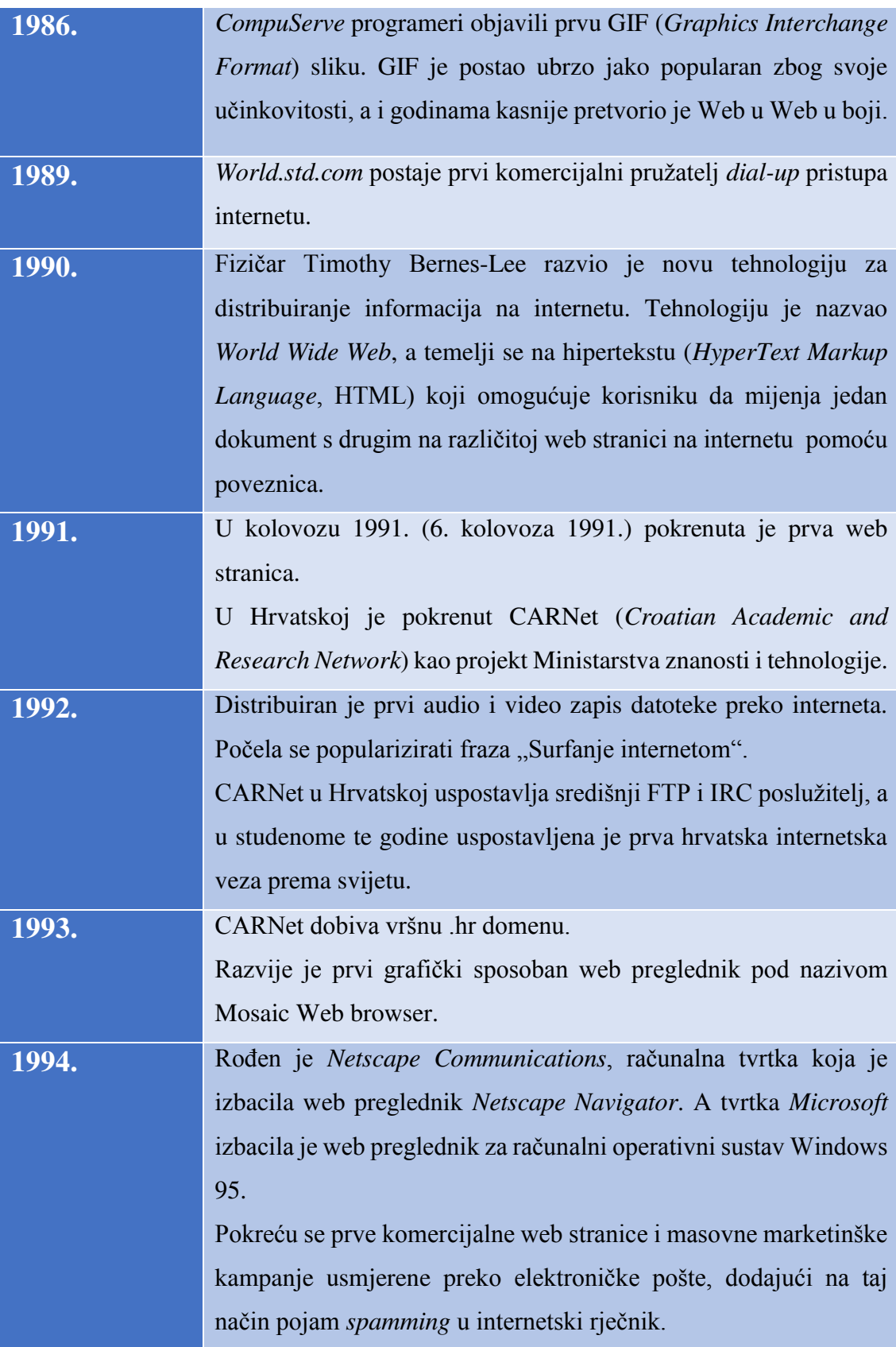

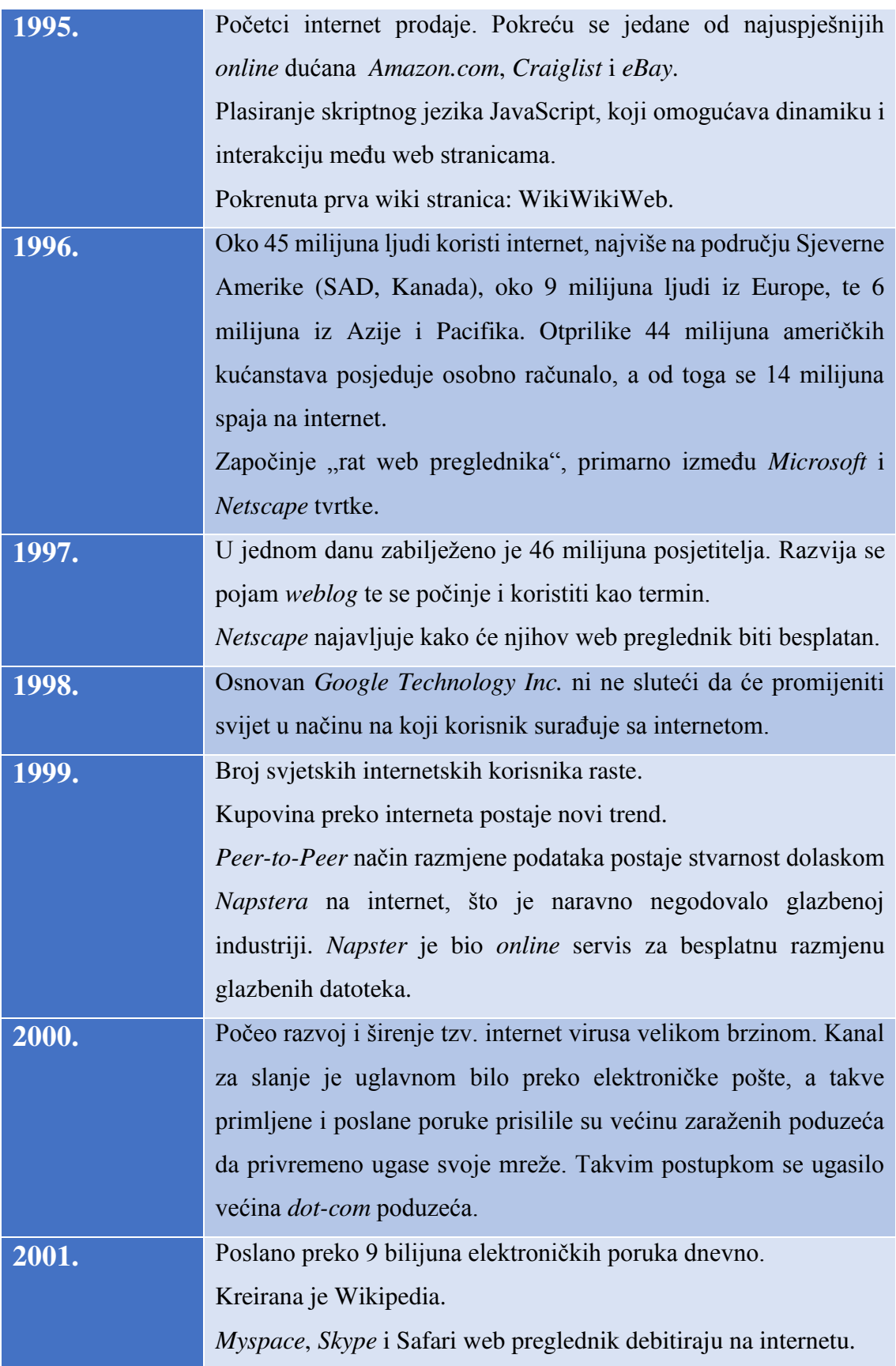

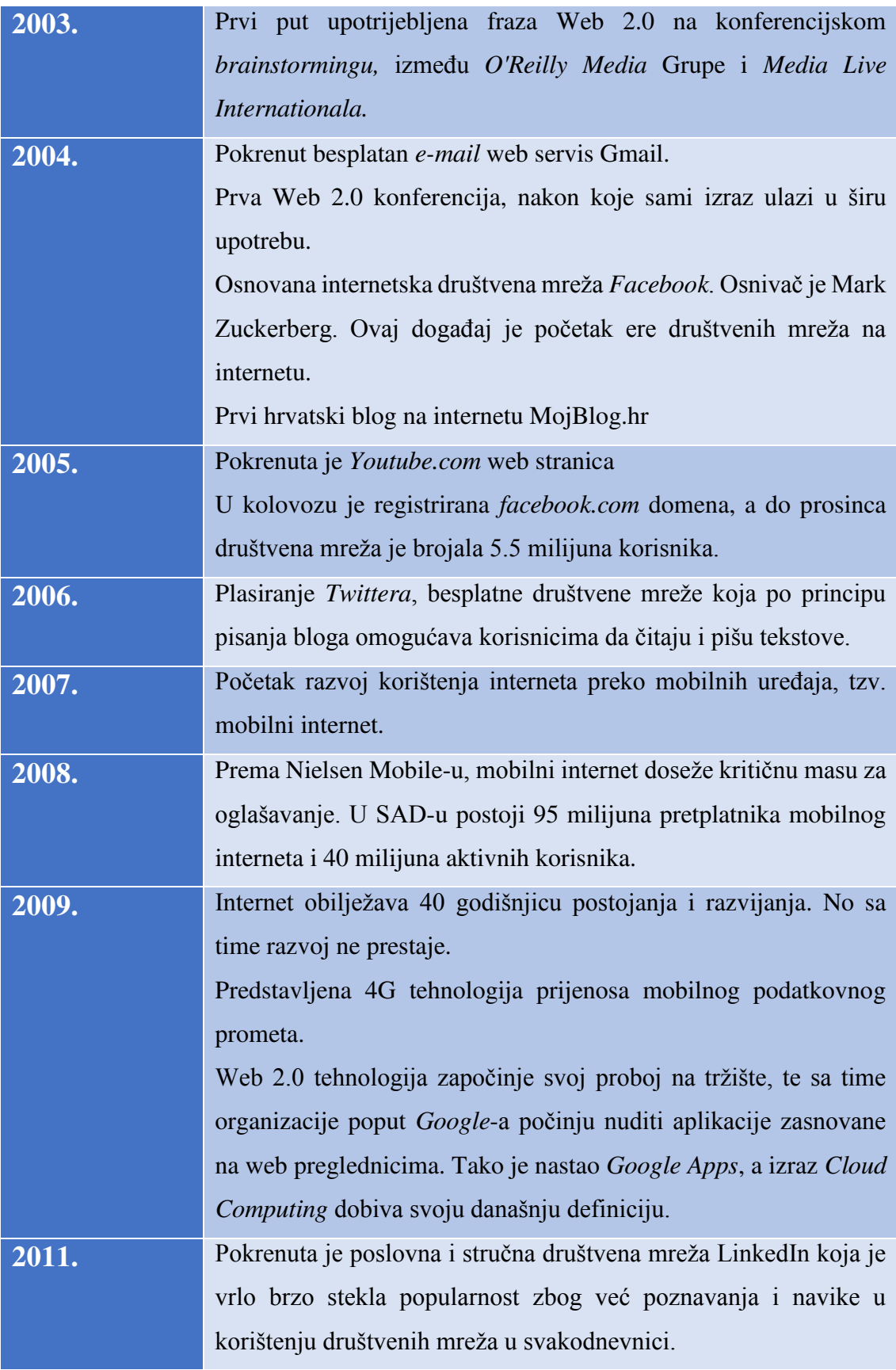

| DANAS: | telekomunikacijska<br>Međunarodna<br>unija (ITU), UN-ova                                                                                                    |  |  |
|--------|----------------------------------------------------------------------------------------------------|--|--|
|        | specijalizirana agencija, izdala je svoje najnovije izvješće o                                                                                                    |  |  |
|        | korisnicima interneta u svijetu. Prema njemu, u svijetu će do kraja                                                                                                    |  |  |
|        | ove godine biti gotovo 3 milijarde korisnika interneta. Od tog broja                                                                                                    |  |  |
|        | gotovo dvije trećine korisnika će se nalaziti u zemljama u razvoju<br>kao što je Indija. Mobilni internet također raste te bi trebao doseći<br>brojku od 2,3 milijarde korisnika. |  |  |
|        |                                                                                                    |  |  |
|        |                                                                                                    |  |  |
|        | Raširenost interneta među korisnicima iznosi oko 40% na                                                                                                    |  |  |
|        | globalnoj razini, 78% u razvijenim zemljama te 32% u zemljama<br>u razvoju. Više od 90% budućih korisnika interneta može se naći                                                  |  |  |
|        |                                                                                                    |  |  |
|        | u zemljama u razvoju.                                                                                                    |  |  |
|        | Fiksni širokopojasni internet pokazuje stabilan rast, a trenutačno                                                                                                    |  |  |
|        | ima 711 milijuna pretplatnika na globalnoj razini, što je 243                                                                                                    |  |  |
|        | milijuna pretplatnika više nego prije 5 godina. Najviše pretplatnika                                                                                                    |  |  |
|        | dolazi iz Azije (44%). iz Europe dolazi 25%, dok Afrika ima jedva                                                                                                    |  |  |
|        | 0,5% pretplatnika. Mobilni internet pokazuje ubrzani rast. Gotovo                                                                                                    |  |  |
|        | 2,3 milijarde korisnika se danas koristi mobilnim internetom.                                                                                                    |  |  |
|        |                                                                                                    |  |  |

[1, 3, 5, 6, 7, 8, 9, 10, 11]

#### <span id="page-17-0"></span>**3. Web 1.0 protiv Web 2.0**

Životni tempo u današnje vrijeme nameće i zahtjeva da nam sve usluge budu stalno i brzo dostupne. Ali ne samo to, sve su veći zahtjevi za stalnom dostupnošću informacija i međusobne interakcije te suradnje sa drugim ljudima. Jedan od osnovnih nedostataka prijašnjeg korištenja Web poznatijeg pod pojmom Web 1.0 jer govorimo o tada još nedovoljno evoluiranoj fazi Weba, je činjenica da su korisnici bili u mogućnosti samo pregledavati web sadržaje. Zbog toga, kao rezultat brojalo se relativno malo korisnika kao i manji broj internet stranica. Pojava Web 2.0 tehnologije i takvog termina u ljudsku svakodnevnicu uklonila je nedostatke ranijih tehnologija i donijela revoluciju u shvaćanju web usluga. Web postaje platforma na kojoj se zapravo izgrađuju usluge. Omogućeno je aktivno sudjelovanje u kreiranju web sadržaja. Uvedene su nove funkcionalnosti, te dolazi do naglog porasta društvenih stranica, blogova i foruma. Sve je to dovelo do velikog rasta broja korisnika internet usluga. U Tablici 2 na jednostavan način prikazana je usporedba i razlika u Web 1.0 i Web 2.0 tehnologiji:

| <b>Web 1.0 vs Web 2.0</b>     |                                |  |  |
|-------------------------------|--------------------------------|--|--|
| Web 1.0 - čitanje             | Web 2.0 - pisanje              |  |  |
| Web 1.0 - firme               | Web 2.0 - zajednice            |  |  |
| Web 1.0 - klijent/poslužitelj | Web $2.0$ - peer - to - peer   |  |  |
| Web 1.0 - HTML                | Web 2.0 - XHL                  |  |  |
| Web 1.0 - početne stranice    | Web 2.0 - blogovi              |  |  |
| Web 1.0 - portali             | Web $2.0 - RSS$                |  |  |
| Web 1.0 - žično spajanje      | Web 2.0 - bežično spajanje     |  |  |
| Web 1.0 - posjedovanje        | Web 2.0 - dijeljenje           |  |  |
| Web 1.0 - web forumi          | Web 2.0 - web aplikacije       |  |  |
| Web $1.0$ - dial-up           | Web 2.0 - širokopojasni        |  |  |
| Web 1.0 - troškovi hardvera   | Web 2.0 - troškovi propusnosti |  |  |

*Tablica 2 - usporedba korištenja "web 1.0" i web "2.0" faze u razvoju interneta (Izvor: http://oreilly.com/web2/archive/what-is-web-20.html)* 

Trenutno, Web se vraća starim korijenima kao alat za čitanje/pisanje, a ujedno ulazi u novu sferu, više društvenu i interaktivniju fazu. Takvi trendovi doveli su do ulaska Weba u "drugu fazu" - novu poboljšanu verziju korištenja Weba, poznatu kao izraz Web 2.0. No, koliko je opravdana ta percepcija?

Internet istraživanja potvrđuju da Web 2.0 nije samo skup "*kul*" i novih tehnologija i usluga, to je srž, set od najmanje 6 snažnih ideja koje mijenjanju način na koji su mnogi ljudi u interakciji. Zato već spominjani Sir Tim Bernes-Lee, kreator *World Wide Weba* tvrdi da je Web 2.0 zapravo samo ekstenzija, produžetak one originalne ideje Weba. [12, 13]

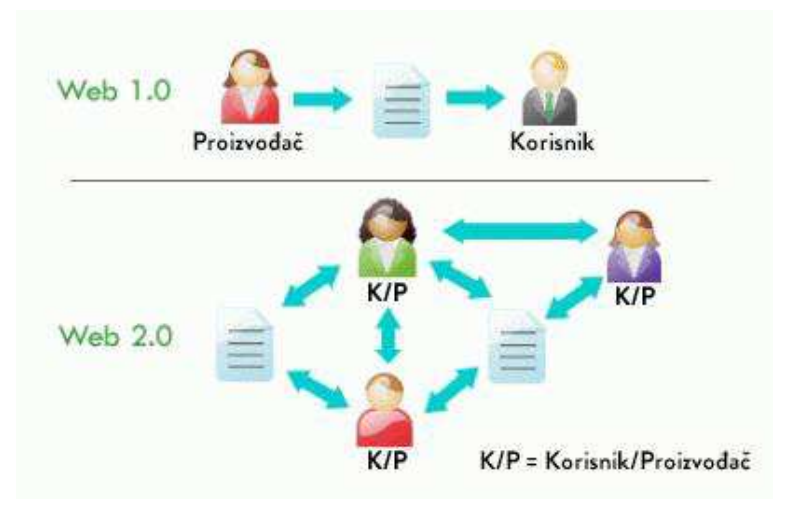

#### <span id="page-18-0"></span>3.1. Web 1.0 ili Web 2.0? Priča o dva Tima

*Slika 2 - Ilustrirani prikaz usporedbe web 1.0 i web 2.0 tehnologije (Izvor: http://vassos306.wikispaces.com/Evaluative+Review)* 

Web 2.0 je klimav izraz za definirati. Je li to revolucija na koji način koristimo Web? Ili je to još jedan tehnološki napredak? To sve ovisi koga se pita. Web tehnolog i stručnjak će dati sasvim drugačije odgovore na ovu hipotezu od nekog studenta marketinga ili profesora ekonomije. Kratak odgovor bio bi, za većinu ljudi, da naprave samostalan osvrt na grupu tehnologija koje su usko povezane sa samim terminom Web 2.0 poput: blogovi, wikiji, *podcastovi*, *RSS feedovi* i slični koji čine Web više društvenom okolinom gdje su svi u mogućnosti dodavati ili mijenjati informacijski prostor. Duži odgovor je prilično kompliciraniji i povlači se u ekonomiji, tehnologiji i novim idejama oko povezivanja društva.

Za "osnivača" Weba, Tima Bernesa-Leea, javlja se jaki "*deja vu*" oko cijele priče o Web 2.0. Prilikom jednog intervjua, objavljenog na web stranici IBM-a o tome da li je Web 2.0 drugačiji od onoga prije toga, pošto je glavni naglasak na povezivanju ljudi, odgovorio je kako naglasak na povezivanju ljudi nije nikakva novost. "To je i bila ideja Weba kao takvog. Web 2.0 je samo žargon, a zapravo nitko ne zna što točno znači. Ako to znači blogove, wikije, onda je to već interakcija čovjek na čovjek, a to i je ono što je Web trebao predstavljati cijelo vrijeme. U stvari, Web 2.0 znači samo potpuno korištenje svih standarda na kojima su radili mnogi prilikom "proizvodnje" Weba., [14]

Za drugog Tima u ovoj priči, Tima O'Reillya, osnivača tvrtke O'Reilly Media, za mnoge najbolji izdavač računalnih knjiga i web stranica posvećenih računalnoj tehnologiji i novih trendova, pojam Web 2.0 ima drugačije značenje, a najbolje ga je opisao u članku na webu: *What is Web 2.0: Design Patterns and Bussines Models for the Next Generation od Softwere.* "Web je kao platforma. Internet nije samo mreža, već interaktivna računalna aplikacija [15]."

No, činjenica je da se Web 2.0 kao smjer World Wide Web tehnologije zasniva na socijalizacijskoj noti koja korisnicima omogućava sudjelovanje u stvaranju sadržaja Weba i podrazumijeva interaktivnu dvosmjernu komunikaciju između korisnika i računala, te korisnika i drugih korisnika čime korisnik od pasivnog postaje aktivni sudionik.

Društveno umrežavanje okosnica je Web 2.0 filozofije. Naglasak je upravo na toj socijalizacijskoj noti pri čemu je korisnik u središtu pozornosti kao stvaratelj sadržaja pomoću raznih mrežnih servisa (blogovi, forumi, osobni mrežni portali, video - servisi, fotogalerije, mrežne enciklopedije). Osnovne karakteristike Web 2.0 su otvorenost, sloboda i kolektivna inteligencija. Korisnici mogu koristiti programe preko mrežnog preglednika, dakle Web se definira kao platforma na kojoj korisnici imaju kontrolu nad podatcima na nekoj stranici. Sama arhitektura Web 2.0 korisnike potiče da tijekom korištenja daju svoj prilog nekom mrežnom sadržaju ili programu. [12, 16]

#### <span id="page-19-0"></span>3.2. Web 2.0 - pojam i obilježja

Web je nedvosmisleno i nedvojbeno postao jednim od najvažnijih pojmova početka 21. stoljeća, evoluirajući iz entuzijazma nekolicine vizionara u tkivo koje sve snažnije prožima svaki dio naših života. To je pojam koji je obilježio proteklo desetljeće i unio mnoge promjene u način na koji se koristi Web.

Web 2.0 predstavlja novu generaciju i stupanj upotrebe mreže, jer korisnik sam stvara sadržaj. To zahtijeva objavljivanje i aktivnu prezentaciju i zato je razvijen širok spektar internetskih platformi koje služe za njihovu distribuciju. Većina su *hosting* usluge sa dovoljno prostora za objavu vlastitih uradaka.

Postoji nekoliko neformalnih definicija poput:

"Web 2.0 zvučna je riječ koja opisuje trendove u upotrebi *World Wide Web* tehnologije i web dizajna koji imaju cilj poboljšati kreativnost, razmjenu informacija i suradnju između korisnika. Izraz je zapažen nakon prve *O'Reilly Media Web* 2.0 konferencije 2004. godine. Iako sam izraz predstavlja novu verziju *World Wide Weba*, ne odnosi se direktno na poboljšanje bilo kakvih tehničkih značajki, nego na promjene u načinu na koji razvijači softvera i krajnji korisnici upotrebljavaju web." [17]

", Web 2.0 je dijalog, početak ljubavne veze, diskusija čiji smjer ovisno o tome tko sudjeluje u razgovoru i o čemu se raspravlja." [18]

"Web 2.0 je mreža kao platforma koja obuhvaća sve povezane uređaje; Web 2.0 aplikacije su te koje čine većinu stvarne prednosti na toj platformi: isporukom softvera kao stalno ažurirane usluge koje postaju bolje što ih više ljudi koristi, konzumira i mijenja podatke. Dok pružaju vlastite usluge i podatke u obliku koji omogućava izmjenu od strane drugih, stvara se mreža učinka kroz "arhitekturu sudjelovanja", a to ide puno dalje od metafore pod nazivom Web 1.0." [19]

Na kraju sve se svodi na već opisani zajednički nazivnik. Web 2.0 je termin, pojam, trend, novi način, novi pogled na korištenje i iskorištavanje Weba kao tehnologije.

Premda se radi o sljedećoj generaciji Weba, Web 2.0 stranice ne moraju se nužno izgledom i dizajnom razlikovati od stranica napravljenih po staroj Web 1.0 filozofiji. Ono što ih razlikuje je razina interaktivnosti, usluge koje se koriste i količina novih informacija koja se sa njima svakodnevno pojavljuje.

Karakteristike Web 2.0 stranice su sljedeće:

- Web kao platforma korisnici aplikacije mogu koristiti u potpunosti kroz web preglednik
- Korisnici su ti koji imaju vlast nad podatcima na nekoj stranici i imaju kontrolu nad njima
- Arhitektura Weba potiče korisnika da i oni, tijekom korištenja, doprinose nekom web sadržaju ili aplikaciji
- Neki aspekti društvenog umrežavanja
- Unaprijeđena grafička sučelja
- Otvorenost, sloboda i kolektivna inteligencija [20]

Također, spominjani Tim O'Reilly također provodi hijerarhijsku podjelu Web 2.0 aplikacija na četiri osnovne razine:

- 1. Aplikacija treće razine aplikacije koje postoje samo na internetu i imaju svrhu proporcionalnog rasta i razvoja kako se ljudi služe njima. Neki od primjera su eBay, Wikipedia, Skype, AdSense
- 2. Aplikacije druge razine koje mogu funkcionirati *offline*, ali korist postižu *online*, npr: Flicker
- 3. Aplikacije prve razine koje funkcioniraju *offline*, ali značajku postižu *online*. Primjeru takvih aplikacija su: Google Docs & Spreadsheets, te iTunes (zbog dijela sa glazbenom trgovinom).
- 4. Te na kraju aplikacije nulte razine koje jednako funkcioniraju i *offline* i *online*. Primjeri su MapQuest, Yahoo! Local, te Google Maps.

Kao glavne odrednice Web 2.0 aplikacija spominju se tzv. "*long tail*" korisnici koji donose vrijednost aplikacijama, prava korištenja i mogućnost integracije. Posjetitelji nisu više publika, pasivni primatelji informacija, već sudjeluju u stvaranju, dopunjavanju i modificiranju. Također, važno je istaknuti da se Web aplikacije postavljaju na internet i lako održavaju na samoj lokaciji te tako postaju usluge koje se stalno mijenjaju. Svi posjetitelji web aplikacija uvijek vide i koriste njenu aktualnu verziju, što omogućava gotovo dnevno dodavanje novih usluga i mogućnosti. Razvoj Web 2.0 aplikacija teško da će okončati ikada jednostavno zbog jeftinog, pa i u velikoj većini slučajeva besplatnog razvijanja do krajnjeg korisnika.

Web 2.0 rješenja obilježava kombinacija tehnologija koje su na tržištu mnogo dulje od samih Web 2.0 aplikacija. To je prvenstveno AJAX (*Asynchronous JavaScript and XML*) kao funkcionalni pokretač bogatih interaktivnih web stranica, te glavni razlog zašto web stranice po korisničkim iskustvima danas sve više liče desktop aplikacijama. Uz to, koristi se RSS (*Really Simple Syndication*) format za distribuciju sadržaja van samog Weba i originalne aplikacije. To zajedno omogućava integraciju sadržaja u druge web stranice i dolazak do desktopa krajnjeg korisnika kao i *tagiranje* informacija, te prikazivanje *tagclouda* - oblaka koji prikazuje *tagove* po učestalosti korištenja. Tehnologije koje se koriste su uglavnom opće prihvaćeni industrijski standardi, a Web 2.0 aplikacije razvijaju se na bilo kojoj platformi. Dobro je imati na umu da Web 2.0 zapravo koncept, a tek djelomično skup tehnologija. [8, 21]

#### <span id="page-22-0"></span>3.3. Socijalizacijska podjela Weba 2.0

Kao glavne predstavnike generacije Web 2.0 i grube podjele u pogledu socijalizacijske note korištenja Weba 2.0 valja izdvojiti sljedeće:

- 1. Wiki
- 2. Blog/Vlogging
- 3. Društveno umrežavanje
- 4. Društveni *bookmarking*
- <span id="page-22-1"></span>3.3.1. Wiki

Wiki je stranica, ili zbirka web stranica dizajnirana za omogućavanje pristupa svakom tko hoće pridonijeti nekom sadržaju, ili ga mijenjati, korištenjem pojednostavljenog *markup* jezika. Trenutno danas ne postoji brži i jednostavniji način za uređivanje i otpremanje *hiperteksta* od wikija. Razlog tome je otvoreni pristup i jednostavno, ogoljeno autorsko sučelje. Na wikijima se temelje platforme za planiranje neformalnog druženja, koristi se kao načelo projekta poput Wikipedije. Sama definicija wikija govori o web stranici na

kojoj svatko može uređivati, mijenjati ili brisati sadržaj bilo koje wiki stranice. Promjene sadržaja stranice mogu biti napravljene u realnom vremenu, pa se mogu pojaviti odmah *online*. Kao i kod svakog sustava, zbog velike slobode korisnika, uvedena su pravila ponašanja radi nadziranja wikija i eventualnog vandalizma. Wiki je dobio naziv po havajskoj riječi *wiki* što znači brzo. Naziv mu je nadjenuo i njegov osnivač, Ward Cunningham, a prva wiki stranica bila je *WikiWikiWeb* pokrenuta 1995. godine. Velika konfuzija stvara se oko stranice Wikipedia i wikija. Dakle, Wikipedia je samo projekt koji se zasniva na wiki stranicama i zahvaljujući tome je doživio dosadašnju veliku slavu i upotrebljivost. Sa poratom popularnosti wikija, upotrebljava se čak i u poslovnom svijetu, npr. kao rješenje za upravljanjem znanjem, a sve više se koristi i u obrazovanju. Njihova jednostavnost i niski troškovi korištenja su idealni za obrazovno okruženje. Wiki je kolaborativni alat koji često zna proizvesti stranice koje se ponašaju gotovo poput živog organizma, bujaju i mijenjaju se iz dana u dan.

Postoje razni tipovi wiki alat, za uređivanje vlastitih stranica preko osobnih računala do raznih wiki alata koji koriste Web kao platformu. Sam naziv wiki odnosi se i na grupu alata koji podržavaju principe brzine, jednostavnosti i otvorenosti. Najdominantniji među njima je trenutno MediaWiki. Spomenuti wiki alat ne koristi web kao platformu, već je alat koji korisnik preuzme na osobno računalo i pristupa uređivaču teksta sa vlastitog računala te postavlja stranicu za poslužitelj po odabiru. [21, 22]

#### <span id="page-23-0"></span>3.3.2. Blog

Blog ili *weblog* naziv je za seriju objava na web stranici, najčešće kronološki poredanih, najnovija vijest na vrhu stranice. To je jedno web sjedište putem kojeg autor ili grupa autora posjetiteljima te stranice periodički prenose javnosti dostupne informacije te vlastita razmišljanja i stavove. Blogovi također uglavnom sadrže linkove na druge blogove i linkove na web sjedišta ili članke koje autori blogova smatraju korisnima i zanimljivima. Glavna karakteristika blogova su komentari čitatelja i stručnih namjernika, te najčešće česte pohvale istomišljenika. Naziv potječe od sintagme *weblog* (*web log* dnevnik na webu) koju je izmislio Jorn Barger.

Blogovi mogu biti individualni ili kolaborativni, mogu biti u obliku časopisa, tematski ili osobni. Također, mogu biti povezani u skupine, tematski ili vezani za domenu na kojoj

se nalaze. Namjena blogova je raznolika, počevši od *online* dnevnika i osobnih stranica preko raznoraznih portala namijenjenih široj publici. Blogovi se često povezuju s osobnim novinarstvom, no ne sa novinarstvom u pravom smislu. Informacije na blogovima mogu biti pisane i uglavnom jesu na temelju vlastitog iskustva i razmišljanja, informacije ne moraju biti potkrijepljene sa izvorom o točnosti informacije, tako da je te informacije dobro uzeti sa dozom opreza. Prvi hrvatski blog alat bio je MojBlog.hr koji se pojavio u proljeće 2004. godine. Blogovi se također kao i wikiji koriste u rješenjima za upravljanje učenjem u obliku zadataka za samostalni rad ili domaćih zadaća. Otvara se rasprava o mogućim rješenjima problematike, te kao sredstvo pri pomaganju ostalim sudionicima u razrješenju problematike.

Blogovi su nerijetko i poligon raznovrsnih umjetničkih izražaja, čak do video uradaka. U tom smislu bloga, postoji termin nazvan *Vlogging*. *Vlogging* ili *Videobloging* je noviji medij od tekstualnih blogova. Ovdje korisnik objavljuje vlastite video uratke koji obrađuju pojedinu temu ili jednostavno žele prikazati neku vijest koji ostali mediji poput radija i televizije ne objavljuju. Dakako najpopularniji takav servis je YouTube. [23]

#### <span id="page-24-0"></span>3.3.3. Društveno umrežavanje

Društveno umrežavanja ili društveni *networking* postao je sinonim za pojam Web 2.0. Označava aktivno sudjelovanje u virtualnim zajednicama, tj. skupinu korisnika zajedničkih interesa okupljenih oko nekog interesnog servisa. Društvene mreže povezuju ljude u virtualnom smislu, a trenutno je u porastu upotreba takvih okruženja sve više i više, čak i u poslovnom svijetu. Koriste se kao sredstva za povezivanje zaposlenika i pomažu im u izgradnji životopisa.

Servisi za društveno umrežavanje omogućuju korisnicima da sami stvaraju svoje virtualne profile te se korisnici mogu povezivati međusobno ukoliko među njima postoji kakva društvena mreža. Pritom se najčešće traži da oba korisnika potvrde međusobnu povezanost. Servisi imaju implementirane kontrole privatnosti tako da korisnici mogu birati koje podatke žele podijeliti sa ostalim korisnicima. Društveno umrežavanje najveći je interes postigao kao zabavna usluga (Facebook, MySpace), no već spomenuti interes u poslovnom svijetu također zauzima veliku važnost (LinkedIn) upravo radi lakšeg pronalaženja stručnjaka, određenih zaposlenika ili upošljavanje istih za prijeko potreban projekt. Manja uloga u upotrebi društvenih mreža je ona obrazovna, ali nije isključena. Činjenično stanje je da "ako nas nema na internetu, kao da nas uopće nema." Velika prednost, možda i najveća, takvih mreža je njihova besplatna upotreba. Za nekoga ovakav način povezivanja zvuči dosta idealistički jer zahtjeva veliko ulaganje u znanje i prihvaćanje novih tehnologija, te višesatno čitanje poruka i profila različitih ljudi, no dugoročno gledano vrlo je isplativi oblik komunikacije. Tempo života je posljednje desetljeće vrlo ubrzan i ne znamo koje su mu granice tako da ljudi nemaju više puno vremena za osobne razgovore i upoznavanja. [24]

#### <span id="page-25-0"></span>3.3.4. Društveni bookmarking

Društveni *bookmarking* je usluga na kojem korisnici pohranjuju liste internet resursa koje smatraju korisnima. Dostupnost takvih lista moguće je limitirati specifičnoj mreži korisnika sa sličnim interesima. Poveznice su uglavnom grupirane prema temi, kategoriji, oznakama ili nekim drugim interesima. Glavna zamisao bila je razmjena poveznica, no daljnjim razvojem pojavile su se usluge razmjene knjiga, glazbe, filmova i raznih članaka. Usluge dozvoljavaju pretraživanje poveznica preko doznačenih oznaka, dok se resursi rangiraju prema broju korisnika koji su ih pohranili. Internet resursi se kategoriziraju upotrebom ključnih riječi ili oznaka unaprijed definiranih od strane korisnika. Tu postoji problem oko nakupljanja ključnih riječi sličnog sadržaja, ali usluge većinom imaju implementirane algoritme za izračunavanje sličnosti između ključnih riječi koje su dodijeljene resursu. Danas društveni *bookmarking* osim razmjene poveznica omogućuje ocjenjivanje, komentiranje, uvoz i izvoz, preporuke, stvaranje grupa i društvenih mreža. Usluge također omogućuju korisniku da se pretplati na obavijesti vezane za određenu temu, a sve zbog kontinuiranog procesa rangiranja resursa i njihove klasifikacije. Društveni *bookmarking* ima prednost pred internet tražilicama u smislu da, sama klasifikacija temeljena je na oznakama objava od korisnika koji razumiju sadržaj resursa, a rangiranje resursa provodi se na temelju korisnika koji je označio pojedini resurs. Time se korisniku daje nešto bolja informacija o korisnosti resursa nago što je slučaj sa tražilicama koje rangiraju resurs prema broju vanjskih poveznica koje na njega ukazuju. Nedostatak uglavnom proizlazi iz nepostojanja standarda po kojem se oznakama dodjeljuju ključne riječi, što može dovesti do nejasnoća i pogrešaka prilikom njihova stvaranja. [25]

#### <span id="page-26-0"></span>3.4. WEB 2.0 alati

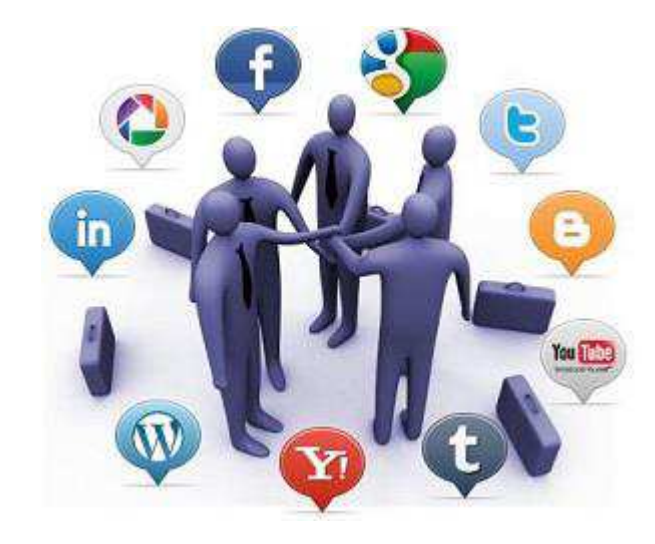

*Slika 3 - ilustrirani prikaz povezivanja ljudi preko web 2.0 tehnologije i dostupnih alata (Izvor: http://www.cioal.com/2013/11/06/como-es-el-usuario-mexicano-de-redes-sociales-segun-amipci/)* 

Alati pod nazivom Web 2.0 alati nisu ništa drugo već skupina društvenih programskih alata koji korisnicima omogućuju razmjenu podataka i interakciju sa drugim korisnicima, te objavu i izmjenu internetskog i drugog sadržaja pri čemu korisnik sam stvara svoje sadržaje. Oni omogućuju suradničko pisanje i objavljivanje istog sadržaja na mreži. Također, podržavaju i suradničko učenje te ta taj način mogu potaknuti korisnika na veću razinu kreativnosti i stjecanje dodatnih IKT vještina. IKT skraćenica je za informacijskokomunikacijske tehnologije, a sastoje se od hardvera, softvera, mreža i medija za sakupljanje, pohranjivanje i prezentaciju informacija (glasovnih, tekstualnih i slikovnih). Skoro svaki korisnik, informatički pismen, ima na svom računalu instalirane programe i alate koji se koriste za izradu nekakvih materijala, bilokakvih. Alati su poput Microsoft Office paketa; Word, PowerPoint, Excel, a sa operativnim sustavom Windows dolazi u paketu i softver Movie Maker, alat za izradu i obradu video materijala. Naravno, postoje još raznorazni alati koja se mogu kupiti i instalirati na računalo. I prije Web 2.0 alata, na internetu su se koristili alati koji su omogućavali da se na Webu postavljaju tekstovi,

slike, filmovi, audio zapisi i ostali formati, no omogućavali su korisniku samo da čita, gleda ili sluša sadržaj. Web 2.0 alati su uglavnom besplatni alati na internetu i omogućuju da se koristi gotovi sadržaj sa interneta, ali također da se postavlja i stvara novi sadržaj. S obzorom na namjenu alata, neformalno možemo podijeliti alate i razvrstat ih u grupe. Pa tako možemo razlikovati:

- **Alati za razmjenu medija:** raznorazni alati poput alata za razmjenu fotografija koji omogućuju pohranu, organizaciju i pregledavanje fotografija (Flicker, Picasa), *podcasting* koji se odnosi na stvaranje i objavu audio sadržaja na Webu, te *vlogging*, već spomenuti alat za objavu, pregledavanje i komentiranje video materijala (YouTube).
- **Alati za komunikaciju:** osnovna namjena im je da razmjenjuju komunikaciju i iskustva među korisnicima. To su svi alati za stvaranje društvenih mreža, ili *instant messaging* programi za brzo dopisivanje, komuniciranje pisanim porukama, internetskim pozivima, video pozivima, pa čak i razmjenu podataka tj. datoteka (Skype).
- **Alati za suradnju:** alati koji omogućuju razmjenu ideja i znanja te olakšavaju suradničke aktivnosti pri kojima korisnici rade zajedno kako bi ostvarili neki cilj.
- **Alati za kreativno učenje:** alati koji za cilj imaju potaknuti aktivnost i kreativnost korisnika (Bubble.us, GlogsterEdu)
- **Alati za izradu materijala za učenje**: osim što su korisni za izradu, također odlučni su za organizaciju materijala te integriranje različitih multimedijalnih sadržaja i logičnu navigaciju među pripremljenim materijalima (Story bird, Slide sneck).
- **Alati za izgradnju sustava za upravljanje učenjem (LMS):** niz alata baziranih na Web 2.0 tehnologiji koji sačinjavaju sustav za provođenje obrazovnog procesa (Moodle, Claroline). [16, 26]

#### <span id="page-28-0"></span>**4. Web 2.0 online obrazovanje (e-obrazovanje)**

Razvoj novih tehnologija nameće se svakodnevno za upotrebu uz nadu da će poboljšati kvalitetu života ljudi 21. stoljeća. Tempo življenja je ubrzaniji i ovakve ideje su nužne. A uz sve to, ljudi su "gladni" znanja. Web 2.0 pojam također označuje eru digitalizacije, virtualizacije života. Pa tako i u sferi obrazovanja.

E-obrazovanje 2.0 pojam je za novi pristup procesu obrazovanja baziran na Web 2.0 konceptu. Korisnik više nije samo pasivni primatelj informacija već kroz razmjenu znanja i iskustva stvaraju nova znanja. Osnovne značajke e-obrazovanja nove generacije su interakcija, povezanost, suradnja, te razmjena dokumenata i medija.

E-učenje je pojam (eng. *e-learning*) pojam je koji ukazuje na upotrebu elektroničkih medija, edukacijske tehnologije te informacijskih i komunikacijskih tehnologija u naobrazbi.

E-učenje je zapravo proces obrazovanja (učenja ili podučavanja) koji se izvodi uz upotrebu nekog od oblika informacijske i komunikacijske tehnologije. Da se pojednostavi sami izraz, e-učenje je oblik održavanja i prenošenja edukacijskog sadržaja preko niza web-baziranih alata koji su dostupni svakom korisniku prijavljenom na sustav u bilo koje doba i sa bilo kojeg mjesta. Odrednice e-učenja mogu se sažeti u razvoju integriranih sastava za upravljanjem procesom učenja, LMS, te razvoju i promociji djeljivih objekata sadržaja e-učenje. Zajedničko svim ovim sustavima je to da su orijentirani na Web i namijenieni potpori učenju i poučavanju tijekom stjecanja znanja i vještina. [26]

E-obrazovanje je skup sustava i alata koji zajedničkom integracijom i međusobnom interakcijom čine novi način provođenja edukacije i obrazovnog procesa, a sastoji se od:

- LMS *Learning Management System* sustav za isporuku i praćenje *e-learning* sadržaja
- Alata za izradu *e-learning* sadržaja objavljuju se za LMS, CD ili web, to su uglavnom već spomenuti web 2.0 alati
- LCMS *Learning Content Magnagement System* sustav za upravljanje obrazovnim sadržajem [27, 28]

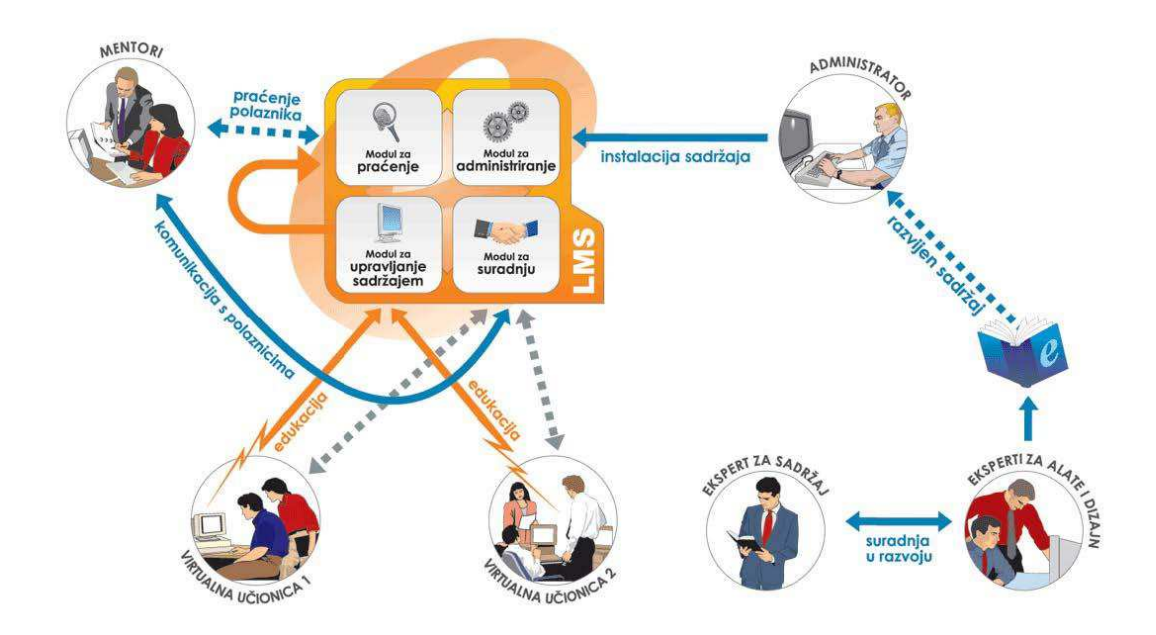

*Slika 4 - konceptualni okvir e-obrazovanja (Izvor: http://www.instruktazni.hr/html/preuzimanja/eu/razvoj-vjestina- %20kroz-e-ucenje-skripta.pdf)* 

Web servisi unutar kojih su implementirani Web 2.0 koncepti čine okosnicu novih tehnologija i pristupa e-obrazovanju. Web 2.0 alati nalaze primjenu u svim razinama obrazovanja, od osnovnih škola do sveučilišta, također, sve popularnije je u poslovnom svijetu, kako i u privatnim obrazovnim institucijama. U posljednje vrijeme pojavljuju se mnoga istraživanja na temu upotrebe i korištenja Web 2.0 alata u obrazovnom sustavu kako u inozemstvu, tako i kod nas. Sve se svodi na slične zaključke, a posebno se ističe da upravo neformalni karakter Web 2.0 alata olakšava razmjenu ideja između pojedinih skupina korisnika pri čemu bi obrazovne ustanove trebala biti centri koje će poticati eksperimentiranje i korištenje novih oblika komunikacije.

Istraživanje je provedeno 2012. godine i opisano u radu *Use of Web 2.0 tools in teaching*: Gligora Marković; Rauker Koch; Frančić, a rezultati su sljedeći: "Na Slici 5 prikazan je graf alata koji nastavnici u pogledu akademskog obrazovanju najčešće koriste, a to su: PowerPoint (89,58%), zatim slijedi korištenje audio i video sadržaja (68,75%) i kao sredstvo komunikacije najmanje ih upotrebljava online tečajeve (56, 25%).

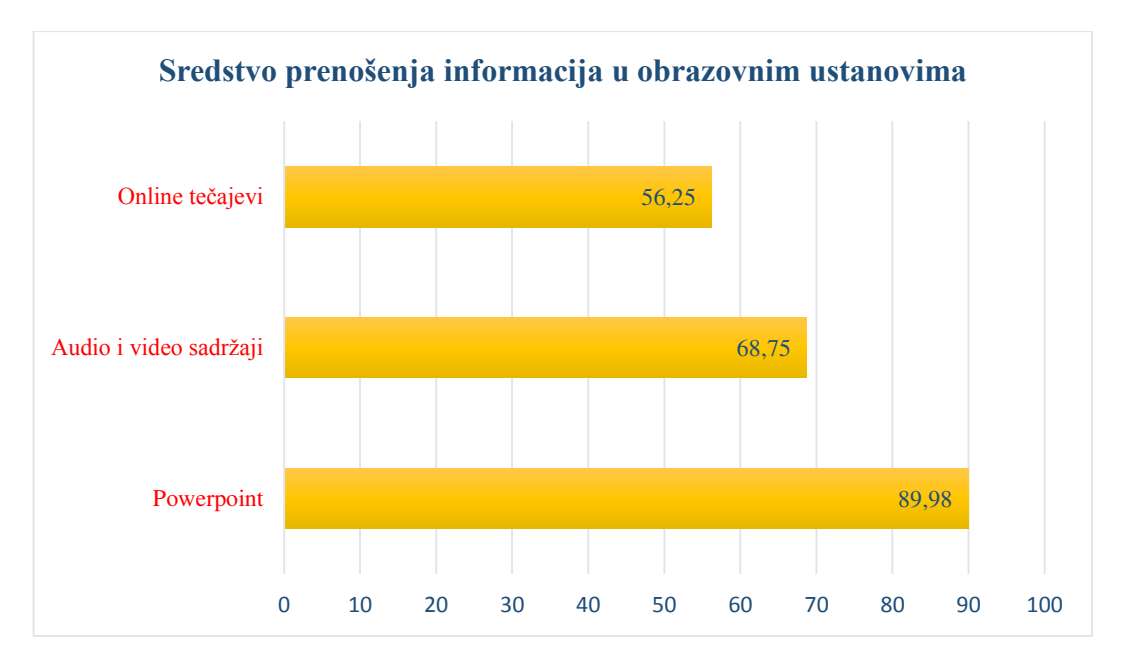

*Slika 5 - Graf prikazuje sredstava za prenošenje informacija u akademskom obrazovnom sustavu. Istraživanje je provedeno 2012. godine, a opisano je u radu: Use of Web 2.0 tools in teaching: Gligora Marković; Rauker Koch; Frančić. Vrijednosti su izražene u postotcima (%)*

Ispitivanje saznanja o tome što nam Web 2.0 alati nude pokazalo je dobru upućenost ispitanika u tu problematiku što je bilo i očekivano s obzira da je anketa bila dostupna putem CARNetovog web sjedišta kojeg posjećuju nastavnici koji vrlo vjerojatno onda i prate primjene informacijsko - komunikacijskih tehnologija u obrazovanju.

Na Slici 6 prikazan je graf sa rezultatima zašto se ne koriste Web 2.0 alati u nastavi učestalije. Kao razlog nastavnici navode da se ne osjećaju dovoljno stručno usavršeni u tom području (23,96%), zatim neopremljenost učionica je problem (barem jedno računalo sa pristupom Internetu po učionici) (17,71%), te nedovoljna informiranost (14,58%), dok ih je nemotivirano (2,08%) što je ohrabrujući podatak.

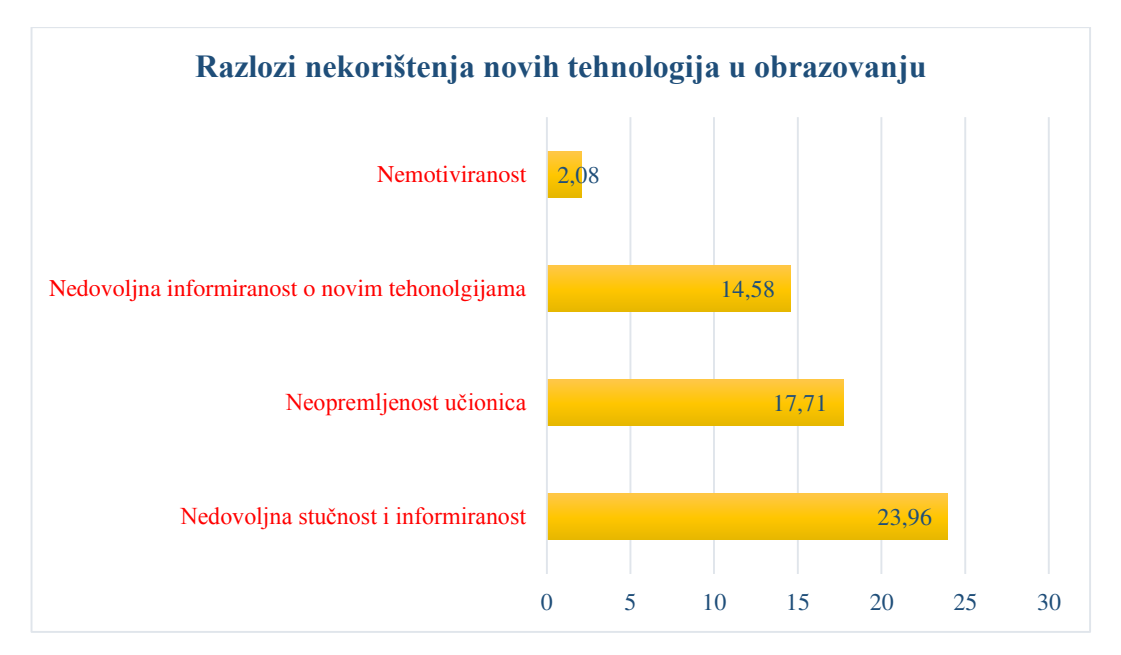

*Slika 6 - slika prikazuje graf rezultata iz kojih razloga nastavnici ne žele koristiti alate web 2.o tehnologije u obrazovanju. Istraživanje je provedeno 2012. godine, a opisano je u radu: Use of Web 2.0 tools in teaching: Gligora Marković; Rauker Koch; Frančić. Vrijednosti su izražene u postotcima (%)*

Nastavnici su iskazali želju za stručnim usavršavanjem, a rezultatu su prikazani grafom na Slici 7, putem seminara ili radionica na njihov stručni profil (47,92%), *online* seminarom (*webinarom*) (38,54%), seminarom ili radionicom u ustanovi u kojoj radi (37,5%), te upotrebom jednog od Web 2.0 alata (25,00%).

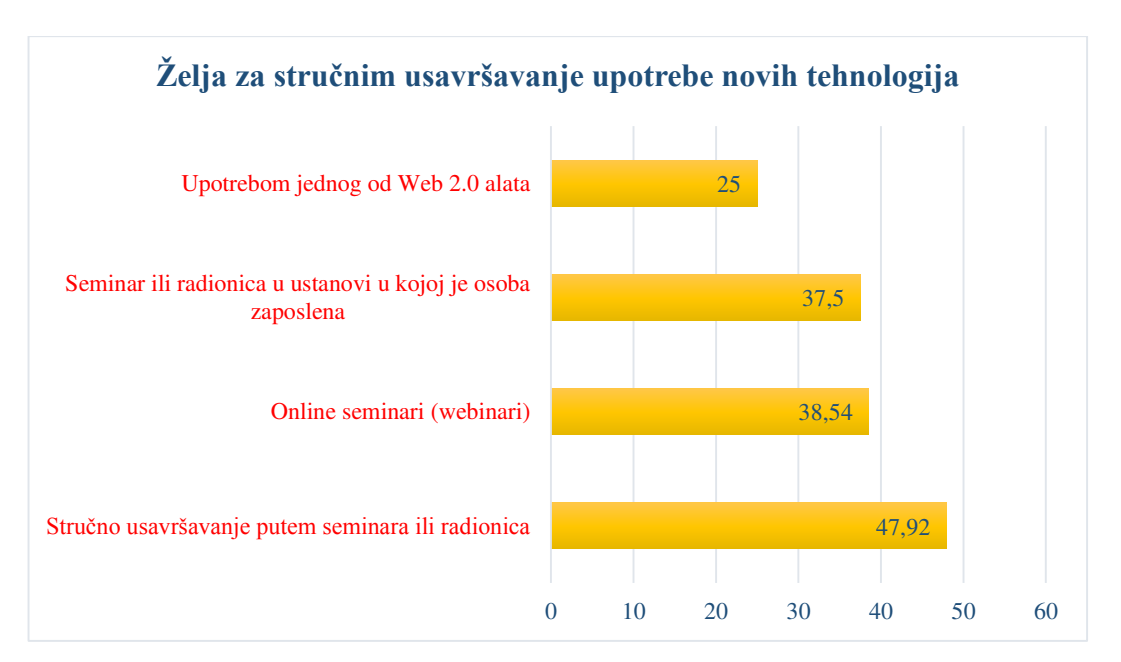

*Slika 7 slika grafa na koji načina se nastavnici žele stručno usavršavati u svrhu korištenja web 2.o tehnologija u obrazovanju. Istraživanje je provedeno 2012. godine, a opisano je u radu: Use of Web 2.0 tools in teaching: Gligora Marković; Rauker Koch; Frančić. Vrijednosti su izražene u postotcima (%)*

Ukoliko se realizira jedan od oblika usavršavanja koji će ih dodatno motivirati u budućnosti po piranju korištenja Web 2.0 alata nastavnici su se izrazili vrlo pozitivno i njih 61,64% planira koristiti interaktivne prezentacije (59,87%), razmjenu video i audio sadržaja (57,29%), Wiki (44,79%), razmjenu fotografija (43,75%), *online* bilješke (35,42%), društvene mreže (34,38%), blog (19,79%) i LMS (35,42%). Rezultati su prikazani na Slici 8.

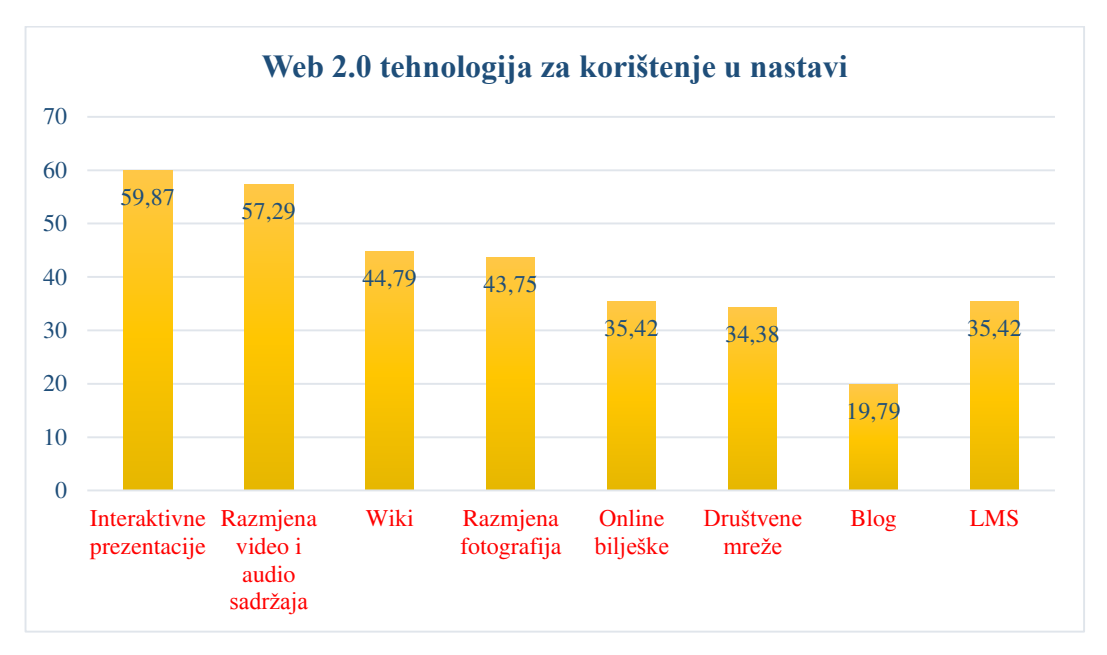

*Slika 8 - slika prikazuje graf koji prikazuje rezultate web 2.0 alata koji su nastavnici spremni koristiti u svom obrazovnom programu. Istraživanje je provedeno 2012. godine, a opisano je u radu: Use of Web 2.0 tools in teaching: Gligora Marković; Rauker Koch; Frančić. Vrijednosti su izražene u postotcima (%)*

U istraživanju je sudjelovalo 96 ispitanika i to 69 žena (71,88%) i 25 muškaraca (26,04%) te 2 (2,08%) ispitanika koji se nisu izjasnili po pitanju spola. U uzorku je veći postotak žena što je u skladu sa zastupljenošću ženskog spola u obrazovnoj djelatnosti naše zemlje. Najviše ih pripada dobnoj skupini od 30-34 godine i to njih 25 (26,04%) dok ih je najmanje iz dobne skupine 60 i preko 60 godina (3,12%). Dobna struktura ispitanika je također očekivana, ali ne i razina obrazovanja u kojoj ispitanici rade kao nastavnici. Prema razini obrazovanja u čijem radu sudjeluju, najviše ih radi u osnovnoj školi (51,50%), zatim u srednjoškolskom obrazovanju (47,92%) dok ih je najmanje iz visokog obrazovanja (22,92%). Nažalost najmanje je zastupljeno nastavnika koji rade u visokom obrazovanju iako je očekivanje bilo drugačije. Od nastavnika koji sudjeluju u radu visokog obrazovanja očekivalo se veće sudjelovanje jer upravo ta populacija se češće

susreće sa provođenjem empirijskih istraživanja i svjesna je važnosti istih, a također su očekivanja nastavnika iz osnovnog i srednjoškolskog sustava obrazovanja da nastavnici iz visokog obrazovanja budu pokretači i inicijatori uvođenja i korištenja novih tehnologija u nastavnom procesu.

Većina ispitanika ima između 10 do 19 godina radnog staža i to njih (31,25%), dakle radi se o nastavnicima koji imaju već dosta iskustva u nastavnom radu. Od Web 2.0 alata najviše se koriste audio i video sadržaj odnosno njihova razmjena što je i očekivano. Međutim naši nastavnici najmanje koriste blog i *online* bilješke. Razlog tome nije istraživan, ali se može naslutiti da možda nisu još spremni i da im nedostaje samopouzdanja u takvom obliku izražavanja. Nastavnici su upoznati s Web 2.0 alatima i koriste se njima iako ne dovoljno, no iskazali su dobru namjeru i pozitivan stav i volju za njihovo korištenje u budućnosti." [26, 27, 29]

#### <span id="page-33-0"></span>4.1. Kako studenti/učenici dolaze do informacija?

Studenti/učenici su uvijek bili socijaliziraniji od nastavnika. Druge tehnologije, poput televizije, nisu toliko socijalne, gledanje televizije je individualno i pasivno čak i kada se poslije priča u društvu o tome što je gledano.

Današnja tehnologija je puno interaktivnija. Studenti idu *online* kako bi upoznali druge ljude, prijatelje, istomišljenike ili jednostavno pronašli nekakvu informaciju, upute o onome što žele znati. To su socijalne aktivnosti i zahtijevaju brzu komunikaciju, slanje elektroničke pošte, te web stranice poput društvenih mreža. Društvena mreža mlade osobe je uvijek dostupna drugima. Postaju dio uvijek dostupne grupacije gdje međusobno surađuju, razgovaraju, komentiraju, savjetuju, planiraju događanja i jednostavno se druže. Kako se njihovi interesi mijenjanju tako se i grupa mijenja, pa su mnogi članovi raznih različitih društvenih mreža.

Mlađa populacija (školarci) koriste Web kao bi ispunili svoje školske obaveze, poput pisanja zadaća, seminara i ostale školske projekte.

Studenti se danas ni ne moraju pretjerano truditi kako bi došlo do traženih informacija. Informacije dolaze k njima same. Koristeći tražilice, svaka informacija o traženom pojmu ili ključnoj riječi sadrži poveznice na druge informacije koje bi mogle imate veze sa onim traženim, ili ne moraju. No smatraju se zanimljivima i korisnima za tu traženo područje informacija. Odličan primjer toga je pretraga na Wikipediji. Svaki članak sadrži nekoliko poveznica na druge pojmove koju su povezani sa traženom informacijom.

Studenti koji se znaju koristiti Webom i njegovim potencijalom su puno više komotniji u iskorištavanju istog i očekuju da učenje u školama, obrazovnim institucijama bude slično koncipirano, a to znači, sličnije samostalnom učenju. Danas, već od prvog razreda osnovne škole učenike se može, a i potrebno je, navikavati na upotrebu i primjenu računala u radu, te ih uvoditi u svijet Web tehnologije i kulture. [13]

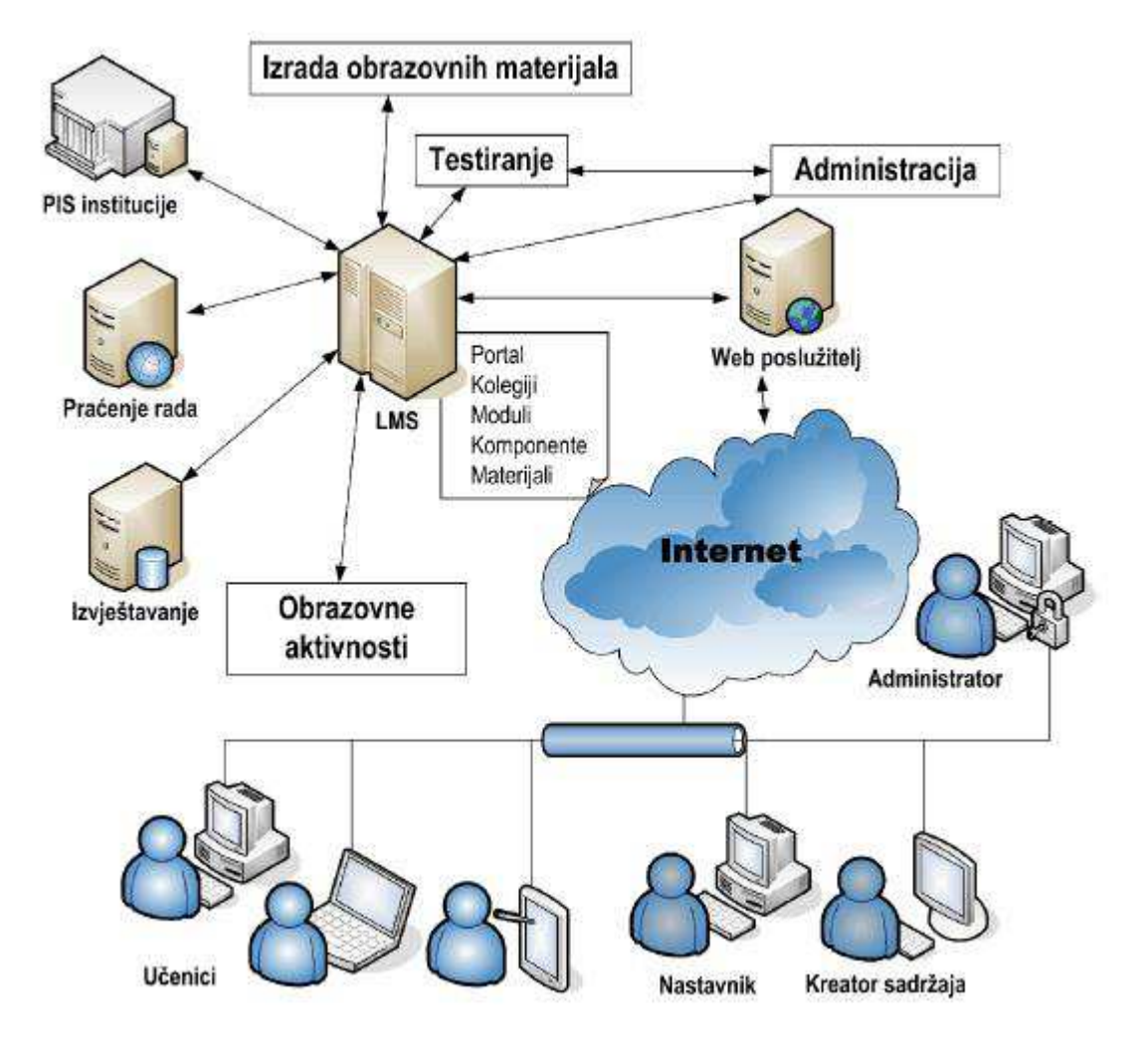

## <span id="page-35-0"></span>**5. Sustav za upravljanje učenjem (LMS)**

*Slika 9 - primjer LMS modela (Izvor: http://www.ssmb.hr/libraries/0000/2796/e\_learning\_LMS.pdf)* 

Sustav za upravljanje učenjem ili tzv. LMS je sustav koji automatizira administriranje obrazovnih događaja. Namijenjen je izradi obrazovnih sadržaja u digitalnom obliku te održavanju nastave na daljinu, tj. održavanju *online* edukacije. Obuhvaća set funkcionalnosti čiji je cilj praćenje, izvještavanje i administriranje sadržaja učenja, praćenje napredovanja korisnika sustava, kao i omogućavanje interakcije sudionika sustava međusobno. Jasno je nakon svega prikazanog i objašnjenog da se ovakav sustav bazira na Web 2.0 generaciji alata. Alati za razmjenu komunikacije, brzu razmjenu podataka, datoteka, pretraživanje, pisanje komentara, do razine društvenog umrežavanja. LMS je infrastrukturna platforma kroz koju se sadržaj učenja isporučuje i njime upravlja.
Svi alati integrirani u softver obavljaju mnoštvo funkcija vezanih za *online* i *offline* administraciju obrazovnog programa i upravljaju performansama sustava. To je webbazirani sustav koji razvija, upravlja, bilježi i izvještava o interakciji polaznika i sadržaja učenja te međusobnoj interakciji svih sudionika.

Funkcije LMS-a su:

- **Prijava i naplata** Funkcija koja procesira, provjerava i autorizira prijavu te provodi naplatu (u slučaju komercijalnih sustava) kod polaznika – pojedinaca.
- **Upravljanje procesom** Programska funkcija koja upravlja procesom izvođenja obuke (lekcija, modula i seminara).
- **Testiranje** Moguća provjera znanja na više razina. Prva razina na kojoj se provodi testiranje jesu kviz pitanja uz lekcije. Druga razina su testovi nakon određenog broja lekcija ili modula, odnosno čitavog seminara.
- *Mentoring* **i praćenje** *Mentoring* i praćenje omogućavaju vođenje tečaja, tj. upravljanje virtualnim razredom ili napretkom pojedinačnog polaznika. Mentor određuje članove virtualnog razreda, prati napredak svakog člana na temelju statistika testova te komunicira sa svim članovima virtualnog razreda ili pojedinačnim polaznicima. Praćenje daje osnovu za izradu statistika. Prati strukturu točnih i netočnih odgovora na razini lekcije, modula i seminara, što omogućuje praćenje uspjeha polaznika. Zapisi se spremaju u bazu podataka.
- **Korisničke funkcije** Korisničke funkcije polazniku (kao i koordinatorima kod korisnika) omogućuju planiranje i praćenje vlastitog razvoja putem obrazovnih lanaca, komunikaciju s mentorom, koordinatorom ili ostalim članovima grupe, uvid u najvažnije statuse njegova računa kao i statistike njegov rada te pomoćne funkcije kao što je tehnička podrška, pomoć online, rječnik i sl.
- **Administratorske funkcije** Administratorske funkcije obuhvaćaju aktivnosti kao što su kontrola sadržaja, evidencija, praćenje i izvještaji, komunikacija, održavanje pregleda modula i seminara, održavanje obrazovnih lanaca, *backup* i sl. [30, 31]

Primjer strukturnog modela LMS sustava prema osnovnim funkcijama prikazano je Slikom 9.

## 5.1. Komercijalni sustavi za upravljanje učenjem

LMS može biti besplatno rješenje, pa čak i *open source*, tj. može biti rješenje koje je bazirano na kôdu otvorenog tipa koji je dostupan i raspoloživ svima te ga je moguće mijenjati, nadopunjavati, poboljšavati kako bi sustav što bolje funkcionirao. Zajednice koje se bave izradom i programiranjem sustava otvorenog kôda su vrlo poštene i tu su zbog istog cilja tako da ovakav način korištenja sustava se skoro nikad ne zloupotrebljava. Prilikom odabira sustava za upravljanje učenjem, te ako odluka bude korištenje besplatnih rješenja, dobro je prvo malo sagledati u budućnost. Sigurno je da kupnjom licenciranih softverskih paketa, u cijeni je najčešće uključena i tehnička podrška, te opširna i jasna dokumentacija za korištenje sustava. Postoje tvrtke koje se bave održavanje LMS sustava. Danas je industrija razvoja sustava za e-učenje u trendu rasta i vrlo je vrijedna, nekoliko stotina milijardi dolara. Iz toga razloga jasno je da na tržištu postoje brojni proizvodi svih cjenovnih kategorija i usluga s obzirom na veličinu poduzeća ili obrazovnih ustanova koja bi ih koristila. Više nije dovoljno ponuditi samo proizvod, nego cjelokupnu uslugu, od same implementacije, proizvoda, te korisničke i tehničke podrške, kako i savjetodavne usluge prilikom planiranja provođenja edukacije.

Prema istraživanju organizacije za analizu, usporedbe i analizu poslovnih softvera Capterra, najpopularniji, odnosno, komercijalni sustav za *online* edukaciju sa najviše korisnika je SumTotal System - *Learning Management System*. Na Slici 10 prikazano je korisničko sučelje SumTotal sustava za *online* edukaciju. Ovakav sustav koriste mala i velika poduzeća i ustanove. To je SaaS sustav (*Softwere as a Service*) što znači da se distribuira kao usluga, a nalazi se u "oblaku" te se ne implementira u poduzeću ili obrazovnoj ustanovi već se koristi kao usluga te i naplaćuje prema korištenju. Sadrži sve potrebne funkcionalnosti potrebne za funkcionalno i jednostavno provođenje obrazovnog programa. Upravo taj proizvod je dobio nagradu za najbolji LMS sustav za e-učenje prema Business Comparation Softwere za 2013. godinu. [32]

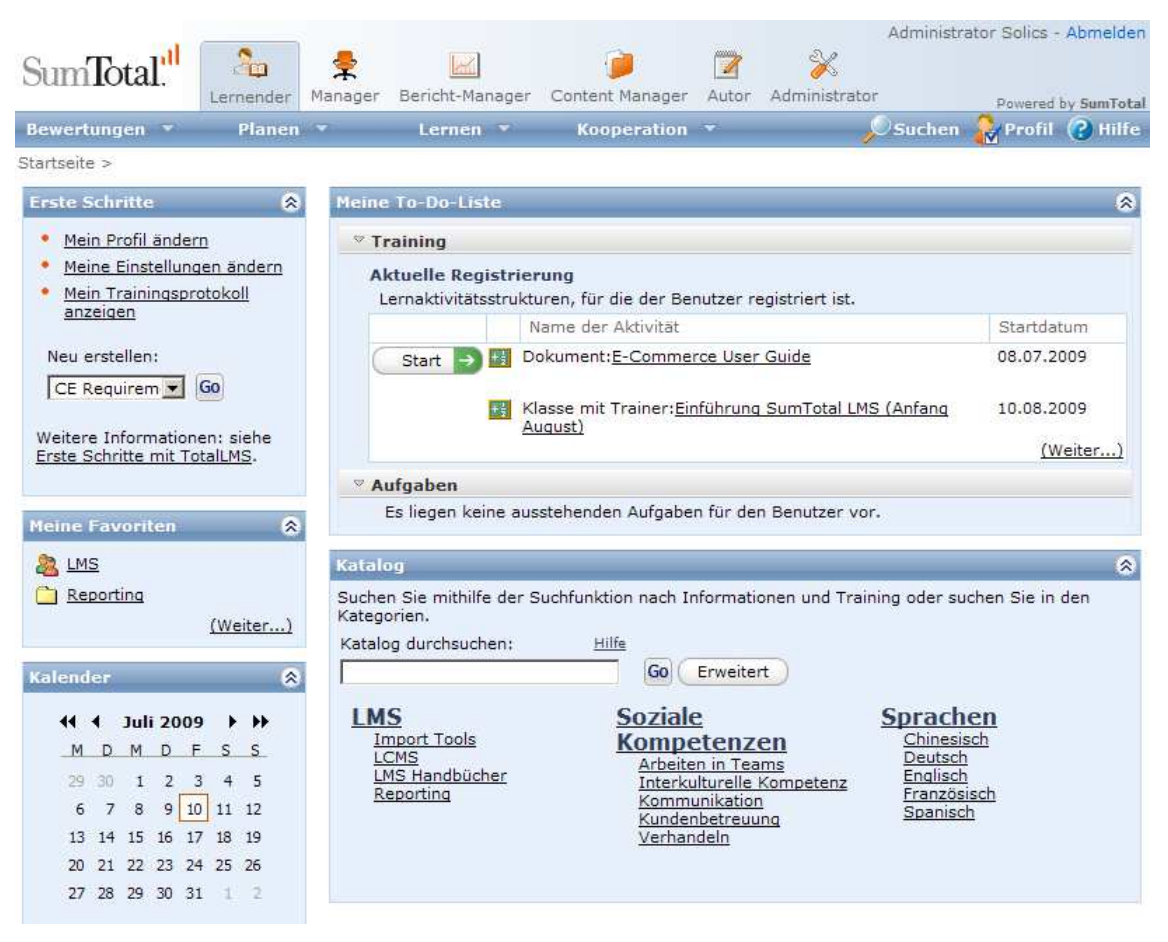

*Slika 10 - "screenshot" sučelja SumTotal - LMS sustava za online edukaciju (Izvor: http://www.solics.de/produkte\_totallms.html)* 

Dalje, jedan od popularnijih na tržištu proizvođača sustava za *online* edukaciju, ujedno i najstariji na tržištu je Blackboard. Razlog njegove popularnosti su četiri modula koje nudi:

- Sustav učenja koji omogućava online tečajeve i prikaz sadržaja
- Modul za stvaranje online zajednica
- CMS za upravljanje sadržajem
- Sustav za praćenje i analizu ocjena

Slika 11 prikazuje sučelje sustava za upravljanje učenjem Blackboard.

Također, sustav nudi usluge poput Blackboard collaborate namijenjen ostvarivanju web konferencija, Blackboard Mobile koji je namijenjen za prikaz sadržaja i pristup tečaju preko mobilnog uređaja ili tableta, zatim Blackboard Analytics koji omogućava prikupljanje i analizu brojčanih podataka o polaznicima tečaja ili nastavne cjeline. No,

postoje i negativne strane korištenja ovog sustava, a jedna od najznačajnijih zamjerki je činjenica da Blackboard drži gotovo monopol na tržištu komercijalnih sustava. Nakon što je kupio WebCT, praktički ne postoji komercijalna alternativa na području sustava za eučenje namijenjenih visokim učilištima što im omogućuje dizanje cijena bez puno straha od gubitka klijenata što često i rade.

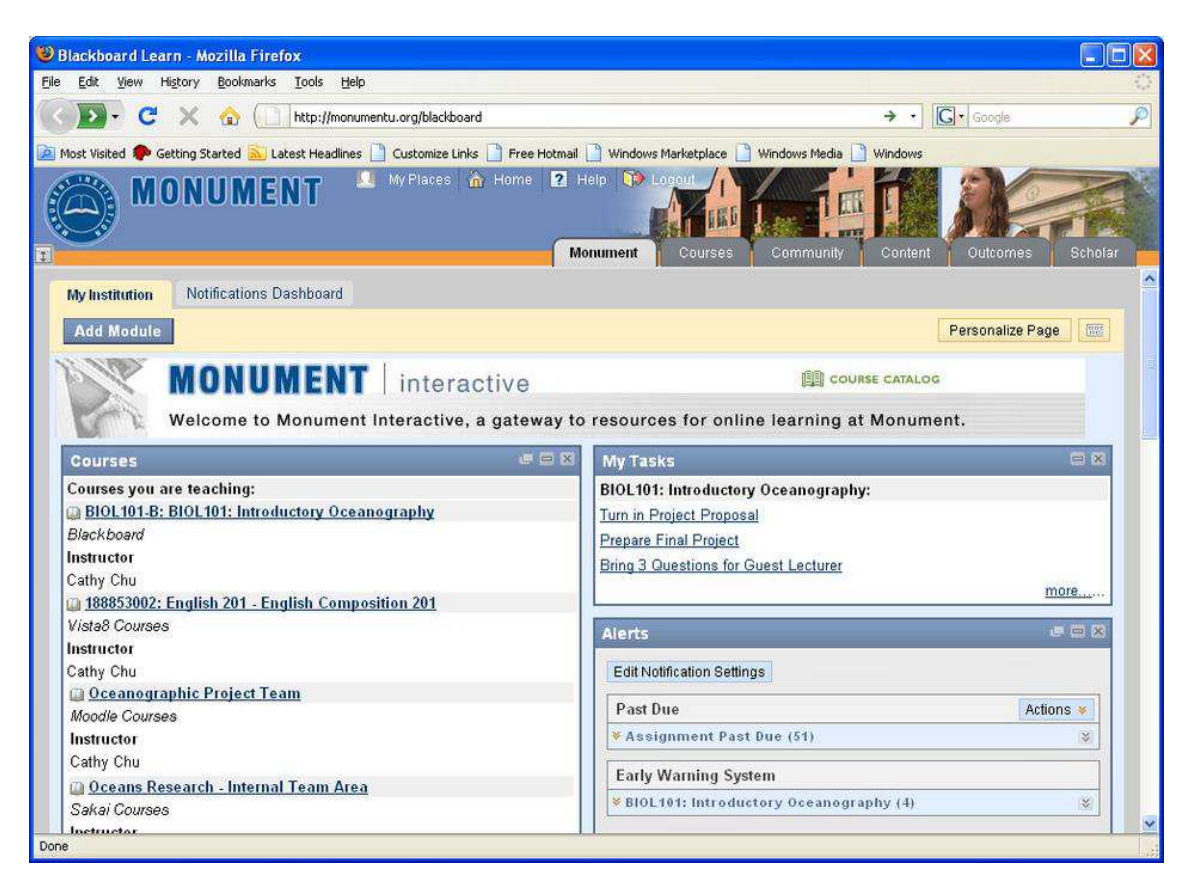

*Slika 11 - "screenshot" sučelja Blackboard LMS sustava za online edukaciju (Izvor: http://app3.insidehighered.com/news/2009/01/27/blackboard)* 

Slijedeći sustav po popularnosti, odnosno broju korisnika jest Interactyxov Topyx. Topyx je također sustav SaaS tipa namijenjen online edukaciji te podržava, kao i *Learning Management*, gotovo sve vrste poslovanja i grane industrije. Ovaj sustav je tzv. *social eLearning* softvar odnosno korištenjem funkcionalnosti i alata kakvi se koriste na društvenim mrežama izgrađen je sustav za e-učenje. Rezultat dobiven je sustav koji izgleda i ponaša se slično društvenim mrežama te omogućava privlačno te iznimno kolaborativno okruženje. Velika prednost ovog sustava je neograničen broj korisnika što je rijetkost na tržištu. Topyx također podržava mobilno učenje, konkretno iPad. [33]

# **INTEFOCTYX** . TOPYX

*Slika 12 - logotip Topyx LMS sustava za online edukaciju (Izvor: http://edtechtimes.com/2012/08/07/topyx-lmsnamed-2012-best-of-e-learning-finalist-for-4th-consecutive-year/)* 

U Hrvatskoj, jedna od najpopularnijih rješenja za online edukaciju je Cognita *Learning Management System*. Cognita je hrvatska tvrtka koja je specijalizirana za e-učenje, tj. organizaciju i izvođenje edukacije putem interneta. Nudi kompletnu paletu usluga za eučenje, kako i vlastite seminare provođeni putem sustava za *online* edukaciju, sadržaje sa e-učenje svjetskih partnera, te sam sustav sa *online* edukaciju Cognita eLearner, zatim usluge mentoriranja, konzultantske usluge i ekspertizu u svakom području primjene sustava za e-učenje, te izrade sadržaja za e-učenje po narudžbi. Cognita eLearner je sustav za upravljanje udaljenim učenjem putem interneta, međunarodno certificiran od strane ADL-a - vodećeg međunarodnog tijela za standardizaciju u području e-obrazovanja, Veritesta - Micosoftovog testnog centra i Društva za pedagogiju i informatiku. Congnita eLeraner je prvi hrvatski produkt ovakve vrste, samostalno dizajniran i razvijen od strane stručnog osoblja tvrtke Cognita. Na Slici 13 prikazano je sučelje sustava za upravljanje učenjem Cognita eLearner. Osnovne usluge koje ovakav sustav nudi su:

- Upravljanje korisnicima (studenti, mentori i administratori) grupiranje korisnika prema ulogama i pravilima organizacije
- Planiranje i organizacija nastave virtualne grupe i razredi, planovi, tečajevi
- Isporuka sadržaja
- Praćenje trenutnog i ukupnog napretka korisnika
- Testiranje korisnika
- Izvještavanje i analiza
- Komunikacija između svih sudionika diskusije grupe, oglasna ploča, chat room

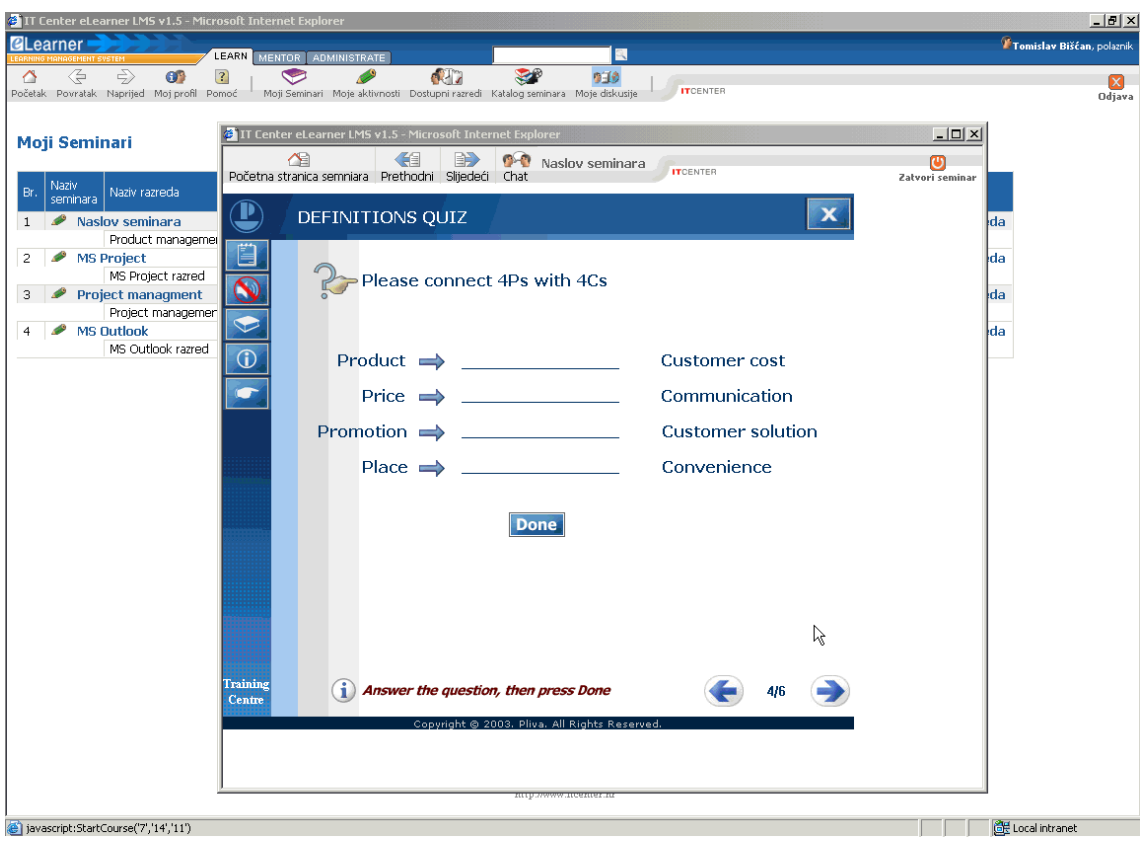

*Slika 13 - prikaz sučelja Cognita eLearner LMS sustava za online edukaciju (Izvor: http://www.carnet.hr/referalni/obrazovni/cimages/600362/elearner6.gif)*

Postoje još mnogi komercijalni sustavi za *online* edukaciju koji odgovaraju najrazličitijim potrebama u mogućnostima kupca, a zasigurno će potreba i interes rasti. Uz komercijalne sustave koji se nude na tržištu, postoje oni sustavi koje razvijaju *open source* zajednice, tzv. sustavi otvorenog kôda koji su besplatni i dostupni svakom na internetu. Također, postoje mnogi komercijalni sustavi za *online* edukaciju koji se baziraju na nekim od rješenja sustava otvorenog kôda, no prodaju se kao komercijalni proizvodi zbog već spomenute usluge koja se uz proizvod nudi, kako i hardverske opreme koja je potrebna za instalaciju samog sustava. [34]

## 5.2. Sustavi za upravljanje učenjem otvorenog kôda

Sustavi za upravljanje učenjem otvorenog kôda su besplatni, dostupni javnosti na uvid, korištenje, izmjene i daljnje usavršavanje i doradu. Vrlo su popularni upravo zbog toga što su besplatni, *open source* zajednice redovito ažuriraju izmjene i dokumentaciju o korištenju sustav, te se radi na unapređenju ovakvih sustava. Kada se postavi pitanje da li su komercijalni sustavi bolji od onih besplatnih i odabir optimalnog LMS-a, teško je dati ispravan odgovor. Potrebno si je odgovoriti na par pitanja poput; koliko je osoblje koje će koristiti sustav stručno i upoznato sa samim načinom korištenja sustava, da li je željeni LMS dostupan, u smislu da li ga je moguće instalirati na vlastiti poslužitelj ili je potrebno iznajmljivati prostor, da li sustav nudi kvalitetnu tehničku podršku, te mnoga druga. Neki od takvih sustava su: Moodle, Claroline, ATutor i mnogi drugi.

Moodle (*Modular Object-Oriented Dynamic Learning Environment*) – modularno, objektno-orijentirano dinamičko okruženje za učenje je besplatni sustav otvorenog kôda za upravljanje nastavnim sadržajem. Prvu verziju razvio je Mehmet Akif Guzey 2002. godine. Glavni fokus upravo je na omogućivanju najboljih alata za promociju i upravljanje učenjem. Njegove značajke omogućuju upotrebu u velikim ustanovama s tisućama studenata, kao i primjenjivost u manjim ustanovama, poput osnovnih i srednjih škola, kao i privatnih obrazovnih ustanova. Može se podjednako koristiti za pospješivanje klasične nastave kao i potpuno mrežno poučavanje. Različite verzije sustava koriste se na preko 80 tisuća stranica u 241 zemalja. Broj ukupnih korisnika prelazi 70 milijuna, od čega je preko milijun nastavnika [35].

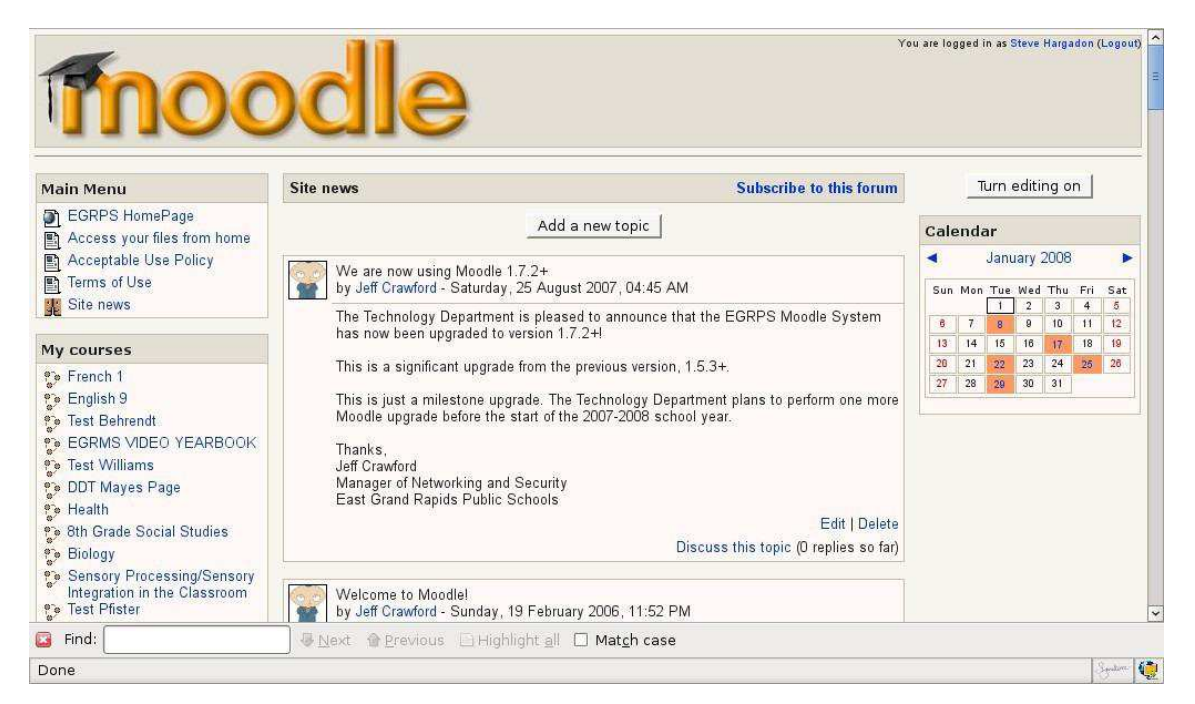

*Slika 14 - "screenshot" sučelja Moodle verzije 1.9 LMS sustava za online edukaciju (Izvor: http://iktmeur.wordpress.com/2010/01/19/eigene-erfahrung-auswerten-mit-moodle/)*

ATutor je besplatni sustav za poslovanje učenjem. Razvijen je 2002. godine u nastojanju da se slijepim i ostalim osobama s invaliditetom omogući iskorištavanje svih prednosti sustava za poslovanje učenjem. Karakteriziraju ga brza instalacija i ažuriranje, te jednostavno proširivanje njegovih funkcionalnosti korištenjem modula. Velika prednost je što ATutor također postoji i u *hostanoj* verziji pa krajnji korisnik ne treba brinuti o njegovoj instalaciji Korisnici, kao i sami autori sustava ističu kako je okruženje ATutora pristupačno i adaptivno, a korištenje podržano bogatom dokumentacijom i korisničkim uputama. Prikaz početnog sučelja za prijavu na sustav prikazan je na Slici 15. Mogućnosti koje ATutor nudi korisnicima s različitim poteškoćama su:

- Modularna arhitektura ATutora omogućuje da se pojedine funkcije uključuju, isključuju ili prilagođavaju potrebama polaznika
- Sučelje je prilagođeno polaznicima s posebnim potrebama
- Većina naredbi smještena je u gornjem lijevom uglu i općenito u gornjoj strani sučelja da bi osobe s motoričkim poremećajima i poremećajima vida mogle koristiti sistem brže i lakše
- Pomoć za polaznike s motoričkim poteškoćama koji se ne mogu koristiti mišem jest mogućnost navigacije putem *tab* tipke i govornih naredbi
- Mapa stranice omogućuje lakše snalaženje u sadržaju
- Horizontalni meniji lakši su za korištenje osobama s poteškoćama a pogodni su za one korisnike koji se služe čitačem ekrana
- Tekstualna datoteka s tekstovima svih ulaznih i izlaznih poruka u elektroničkoj pošti pomaže polaznicima s poteškoćama vida
- U *chatu*, poruke se pokazuju u gornjem dijelu ekrana što pomaže polaznicima koji imaju problema s vidom, a polje za upisivanje teksta poruke postavljanjem miša, kursora na njega postaje druge boje kako bi osoba s teškoćama vida mogla lakše vidjeti gdje treba upisati poruku
- Kod umetanja slika postoji mogućnost umetanja teksta kojim se opisuje sadržaj slika kako bi slijepe, slabovidne ili osobe s poremećajem razlikovanja boja, koje se koriste čitačem ekrana, mogle razumjeti sliku
- Ako slika sama po sebi nema okvir ili je napravljena na bijeloj pozadini s dosta detalja u nekim situacijama može biti potrebno da se ona oiviči kako bi bila

uočljivija u odnosu na tekst. Ovo može biti posebno važno kod nekih vrsta poremećaja opažanja gdje opažajno polje postaje nejasno i gdje se gubi fokus, a pažnja teže usmjerava na određeno mjesto.

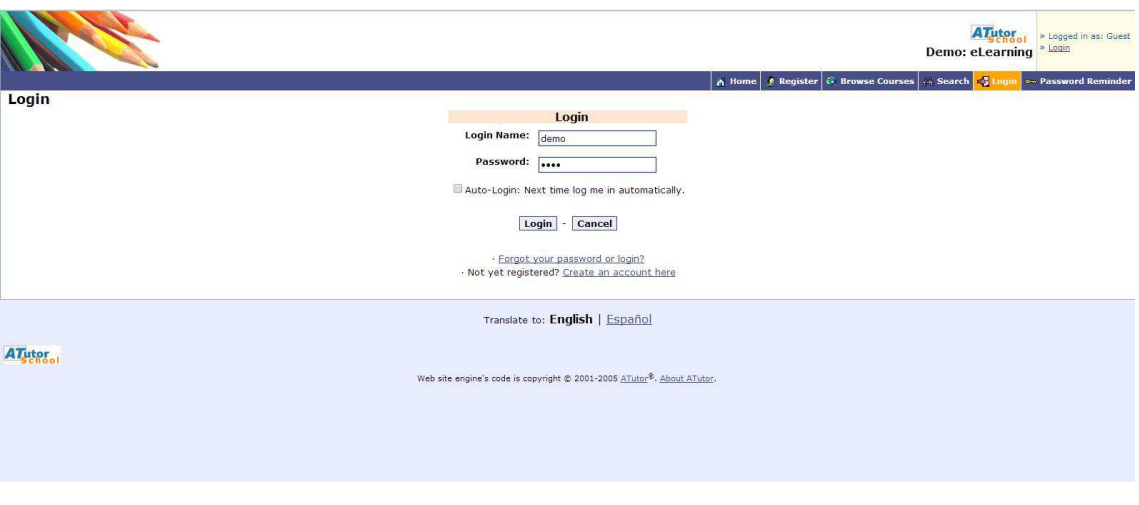

*Slika 15 - sučelje za prijavu na ATutor LMS sustav za online edukaciju (Izvor: http://atutorschool.com/DEMO\_ATutorSchool/loginStudent.php)*

Claroline je intuitivno okruženje za podršku učenju, razvijeno 2001. godine u Belgiji na Katoličkom sveučilištu u Louvainu. Mogućnostima personalizacije te jednostavnom navigacijom nastoji omogućiti korištenje osobama bez posebnih tehničkih vještina. Temelji se na fleksibilnom edukacijskom modelu gdje informacije postaju znanje posredstvom aktivnosti i produkcija učenika, u sustavu koji potiče motivaciju i interakciju. Prevedena je na 35 jezika, a trenutno se koristi u preko 100 država diljem svijeta. [33, 36]

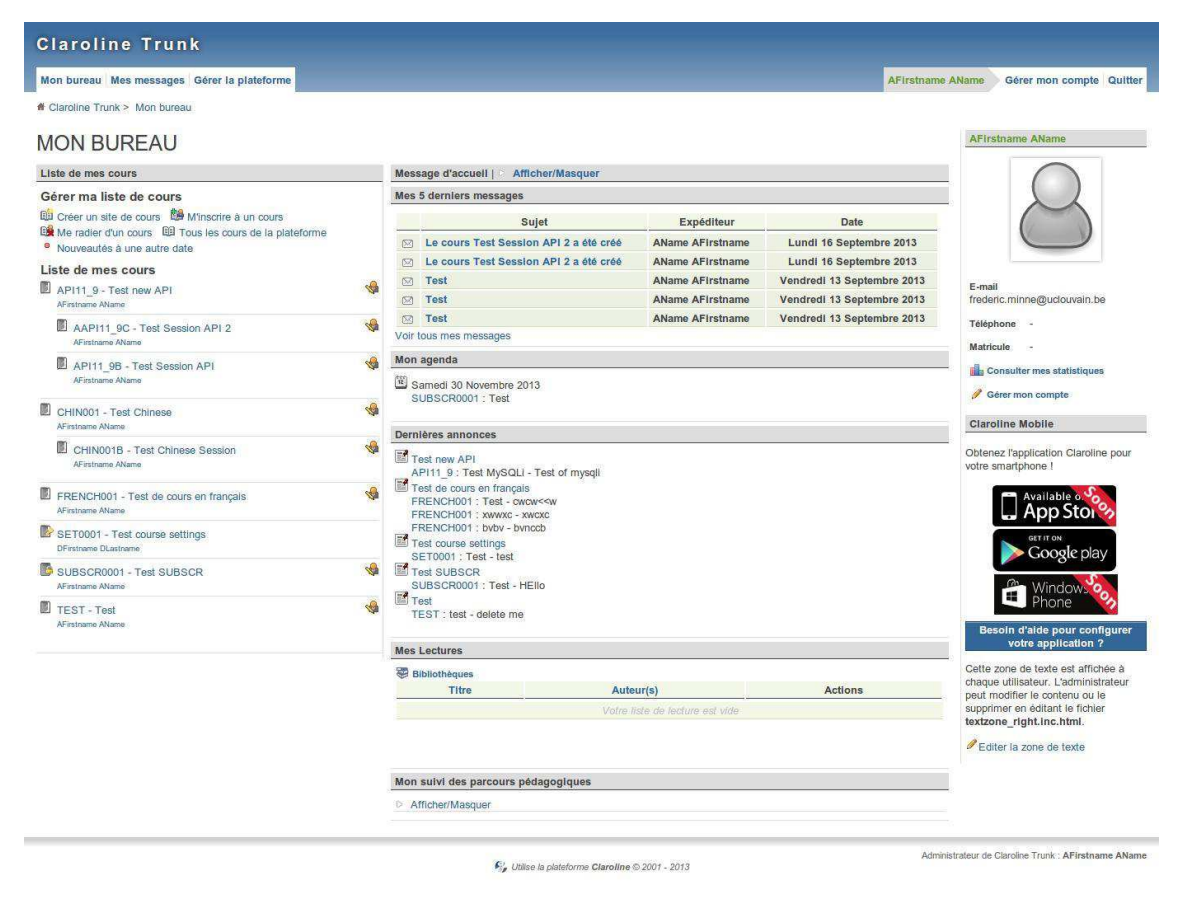

*Slika 16 - "screenshot" sučelja Claroline LMS sustava za online edukaciju (Izvor: http://www.linuxlinks.com/portal/content/reviews/Education/Screenshot-Claroline.png)*

Sustav koji će biti detaljno upisan u diplomskom radu je sustav za upravljanje učenjem baziran na platformi Moodle.

# **6. Izrada sustava za upravljanje učenjem baziranog na platformi Moodle**

Moodle je aplikacija za izradu i održavanje *online* kolegija putem interneta. Projekt se kontinuirano razvija s namjenom potpore tzv. obrazovnom okruženju društvenog konstruktivizma.

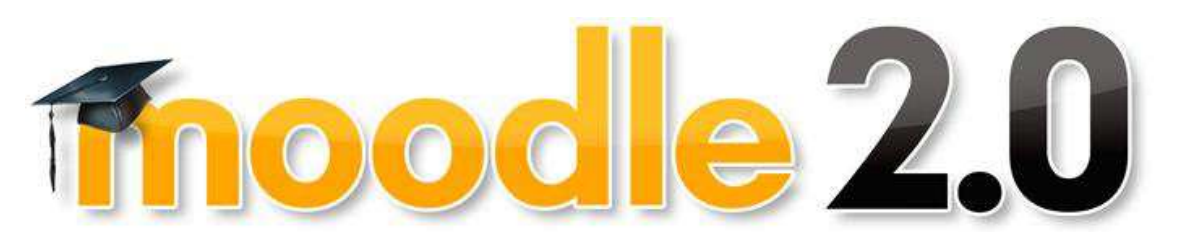

*Slika 17 - logotip Moodle sustava za online edukaciju, inačice 2.0+ (Izvor: https://moodle.org/mod/forum/discuss.php?d=162906)* 

"Riječ Moodle je akronim od izraza modularno objektno-orijentirano dinamičko obrazovno okruženje. To je također i glagol koji opisuje proces polaganog prolaska kroz neku materiju, trudeći se raditi samo kad je to potrebno (ili nužno), uživajući u radu koji vodi ka dubljoj spoznaji i kreativnosti. Taj glagol najbolje opisuje način nastanka i razvoja samog Moodle sustava, kao i način na koji studenti i nastavnici mogu pristupiti obrazovnom procesu pri učenju na daljinu. Osoba koja koristi Moodle jest Moodler." [37] Moodle je projekt otvorenog kôda, što znači da je korisnicima omogućen uvid u izvorni kôd, uz mogućnost promjene aplikacije i prilagodbe vlastitim potrebama. Moodle je izdan pod licencom GNU *Public License*, što znači da, iako je zaštićen, korisnicima je dozvoljeno koristiti, kopirati i mijenjati kôd, ukoliko omoguće drugima korištenje kôda po jednakim uvjetima, ne mijenjaju originalnu licencu ni zaštitu, te primijene istu licencu na bilo koji drugi rad koji iz Moodla proizlazi. Aplikaciju se može besplatno preuzeti sa službene Moodle web stranice. Moodle je Web aplikacija napisana u PHP-u, a podržava više vrsta baza podataka (posebno MySQL i PostgreSQL). Sučelje je prevedeno na 65 jezika, a Moodle se trenutno koristi u 163 zemlje. Kako je Moodle projekt otvorenog kôda, ima brojnu zajednicu korisnika (približno 141, 438 032 registriranih korisnika) te izvrsnu dokumentaciju i podršku [35]. Mnogi korisnici aktivno sudjeluju u stvaranju Moodla, radom na postojećim dijelovima, izradom novih modula, testiranjem proizvoda ili pružanjem podrške korisnicima.

Moodle sustav za upravljanje učenjem pruža nastavnicima punu računalnu podršku pri organizaciji i izvođenju *online* nastave. Neke od važnijih mogućnosti Moodla su:

- Izrada velikog broja tečaja na jednom sustavu
- Planiranje tečaja raspored aktivnosti, kalendar
- Upravljanje korisnicima, korisničkim ulogama i grupama korisnika na tečaju
- Rad s već postojećim datotekama i obrazovnim sadržajima
- Provjera znanja i ocjenjivanje korisnika
- Praćenje aktivnosti korisnika
- Mnogobrojni alati za komunikaciju i kolaboraciju među korisnicima
- Upravljanje sustavom sigurnosne kopije, statistike, logovi
- Opsežan sustav pomoći

Na Moodle web sjedištu korisnici su ugrubo podijeljeni u dvije skupine: administratori, te obični korisnici (studenti/učenici). Administratori imaju sva prava upravljanja sustavom, poput otvaranja novih tečajeva ili uređivanja postojećih, dodavanja novih korisnika i slično. Korisnici mogu imati različite uloge, ovisno o kolegiju kojem pristupaju. Tri su najčešće vrste korisnika:

- Nastavnici, koji mogu uređivati svoje kolegije, dodavati nastavne materijale, ocjenjivati učenike, pregledavati statistike kolegija, itd.
- Studenti/Učenici, koji mogu pregledavati kolegije na koje su upisani, pregledavati nastavne materijale, rješavati provjere znanja, koristiti alate za komunikaciju i kolaboraciju (zajednički rad), itd.
- Gosti, korisnici koji nisu prijavljeni na sustav s korisničkim imenom i lozinkom. Mogu pregledavati informacije o tečajevima i neke nastavne sadržaje ukoliko su im omogućeni.

Dakle, nabrojene uloge su najčešće korištene, no nisu jedine. Također razina prava svake uloga se mogu dodatno mijenjati, a jedino tko ih može mijenjati je administrator sustava. Procedura instalacije sustava na računalo je vrlo jednostavna i opisana u poglavlju 6.1. Procedura instalacije Moodle paketa na računalo. Sustav se instalira lokalno na računalo,

ali sustavu se pristupa preko web preglednika, što znači da se može sustavu pristupiti preko bilo kojeg računala, potrebno je samo imati pristup internetu.

Moodle je stvorio Martin Dougiamas, računalni znanstvenik i pedagog koji je proveo vrijeme podržavajući CMS sustav na sveučilištu u Perthu, Australija. Razvijao se frustriran sustavom uz spoznaju da su ga napravili inženjeri, a ne učitelji. Martin je shvatio da bi sustav izgrađen od strane nekoga tko je započeo s odgojno-obrazovnim procesom, a ne inženjerskim procesom, bio neizmjerno bolji od onoga na kojemu je on morao raditi. Započeo je poslijediplomske studije na Obrazovnim i računalnim znanostima (*Education and Computer Science*) te počeo razvijati Moodle sustav kao alternativu. Martin sada radi na Moodle sustavu puno radno vrijeme. Zajednica posvećena programerima otvorenoga kôda iz cijeloga svijeta radi s njim u zajedničkome naporu kako bi Moodle bio najbolji raspoloživi sustav upravljanja obukom CMS.

Zašto Moodle? Naravno, postoje razne platforme CMS oblika, no kako je već spominjano, Moodle ima otvoreni kôd, tj. besplatan je, izrađen je na valu obrazovne filozofije i ima veliku zajednicu koja ga podupire i razvija. Također, može se natjecati sa velikim komercijalnim sustavima u smislu skupa karakteristika i lako je proširiv. Također, temeljen je na Web 2.0 principu iskorištavanja Weba.

Izraz otvoren izvorni kôd postao je pojam uveden u mnoge krugove. Za one koji su izvan tehničke kulture, možda je teško razumjeti koliko je zaživjela ova moćna ideja i kako se svijet zauvijek promijenio u pogledu razvoja softvera. Sama ideja je jednostavna: otvoren izvorni kôd jednostavno znači da korisnici imaju pristup izvornome kôdu programa. Može se vidjeti kako softver radi, izmjenjivati ga, dijeliti ga s drugima ili koristiti dijelove u vlastitom proizvodu. Zašto je to važno? Za nekoga, softver otvorenoga izvornog kôda je usklađen s akademskom zajednicom u vrijednosti slobode, recenzije i dijeljenja znanja. Baš kao što bilo tko može besplatno preuzeti i koristiti Moodle sustav, korisnici mogu pisati nove značajke, popraviti pogreške, poboljšati performanse ili jednostavno naučiti gledajući kako drugi ljudi rješavaju programski problem.

Drugo, za razliku od skupih vlasničkih CMS-ova koji zahtijevaju pretplate i ugovor o održavanju, Moodle sustav ne košta ništa za preuzimanje može se instalirati na onoliko poslužiteljima koliko želite. Nitko ga ne može oduzeti, povećati troškove dopuštenja ili naplatiti nadogradnju. Nitko ne može prisiliti na nadogradnju, na usvajanje značajki koje ne želite ili reći koliko se korisnika može imati.

Martin Dougiamas, spominjani kreator sustava, njegova pozadina u obrazovanju dovela ga je do usvajanja socijalnoga konstruktivizma kao temelja teorije za Moodle sustav. On je revolucionaran, kao i većina CMS sustava koji su izgrađeni oko skupova alata, a ne pedagogije. Većina komercijalnih CMS sustava usmjerena su oruđu, dok je *Moodle* sustav usmjeren učenju. Socijalni konstruktivizam temelji se na ideji da ljudi najbolje uče kada sudjeluju u društvenome procesu stvaranja znanja kroz čin izgradnje alata za druge. Kako se to odnosi na Moodle sustav? Prvi pokazatelj je u sučelju. Dok ostali centralizirani alati CMS-u daju popis alata kao sučelja, Moodle sustav ugrađuje alate u sučelje koje zadatak učenja čini središnjim. Može se organizirati nastavni sadržaj u Moodle sustavu po tjednu, temi ili da bude društveno uređen. Osim toga, dok ostali CMS podržavaju model sadržaja koji potiče instruktore da učitavaju puno statičkih sadržaja, Moodle se fokusira na alate za diskusiju i razmjenu činjenica. Žarište nije na pružanju informacija, već dijeljenju ideja i upuštanju u izgradnju znanja.

Dizajnerska filozofija Moodle sustava čini da je ovo jedinstven, nastavniku prijateljski paket, koji predstavlja prvu generaciju obrazovnih alata koji su zaista korisni. Krenimo na izgradnju sustava. [33, 38]

## 6.1. Procedura instalacije Moodle paketa na računalo

Sa službenim stranicama <https://moodle.org/>moguće je preuzeti gotove pakete koji sadrže Moodle i ostali softver koji omogućava Moodle sustavu rad na Windows platformi: Apache, MySQL (ili bilo koju drugu bazu podataka) i PHP. Moodle je moguće instalirati i pokretati sa Linux operativnog sustava.

Za potrebe rada, sa adrese <http://download.moodle.org/windows/>preuzeta je stabilna verzija (Moodle 2.6.3+) veličine oko 109.2 MB.

Preuzetu ZIP datoteku naziva MoodleWindowsInstaller-latest-26 potrebno je ekstrahirati, najbolje u direktorij "moodle" (ili sličan naziv) direktno na C: \ disku računala s obzirom da nije dobro postaviti predugu putanju do Moodle sustava. Naziv direktorija "server" se ne smije mijenjati.

- Klikom na *Start* Moodle.exe pokreće web poslužitelj, pri prvom, ali i svakom sljedećem pokretanju Moodle sustava.

- Otvoreni program Start Moodle.exe se ne smije zatvarati klikom na "X" već se po završetku rada s Moodle sustavom treba pokrenuti program *Stop* Moodle.exe.
- U slučaju da Windows Firewall želi blokirati Apache web poslužitelj i MySQL, treba odabrati opciju *Unblock* u oba slučaja.
- Kada je web poslužitelj pokrenut pomoću programa *Start* Moodle.exe Moodle sustavu se pristupa web preglednikom. Kao adresu potrebno je upisati http://127.0.1.1/.
- Ako se radi o prvom pristupanju, automatski se pokreće podešavanje Moodle sustava, a ako je Moodle već podešen prikazuje se naslovnica.
- Pri prvom pokretanju najprije se podešava jezik instalacije Moodle sustava.
- Potom se definira lokacija direktorija s podacima Moodle sustava.
- U sljedećoj fazi definira se lozinka zadanog korisnika baze podataka Moodle sustava.
- Pri kreiranju Moodle baze podataka potrebno je potvrditi slaganje s uvjetima korištenja Moodle sustava klikom na *Continue*. Ukoliko provjere instalacijskog okruženja rezultiraju statusima "OK", nastavak podešavanja se potvrđuje klikom na *Continue*.
- Po uspješnom kreiranju tablica u bazi, podešavanje se nastavlja klikom na *Continue*.
- U koraku izrade administratorskog računa, upisuju se korisničko ime i lozinka, email adresa te grad i država (od obaveznih polja) te potvrđuje klikom na *Continue*.
- U posljednjem koraku podešavanja naslovne stranice unosi se naziv Moodle sustava, kratki naziv i opis te potvrđuje klikom na *Save Changes*.
- Otvara se naslovnica Moodle sustava, a korisnik je već prijavljen kao administrator.

Vrlo jednostavan i intuitivan proces instalacije Moodle paketa kako je i opisano uz uvjet da postoji pravilno konfiguriran poslužitelj sa kreiranom bazom podataka ili je instaliran neki od poslužiteljskih paketa na računalo namijenjeni za prostu instalaciju Apache poslužitelja na Windows računalima. Takav servis namijenjen je za upotrebu u lokalnoj mreži, ne kao web poslužitelj (XAMPP). [39, 40]

Nakon uspješne instalacije sustava na računalo, opisati ću najbitnije opcije sustava prilikom kreiranja edukativnog sadržaja i provođenja istog kroz obrazovni program. Slika 18 prikazuje početno sučelje LMS sustava baziranog na Moodlu nakon instalacije.

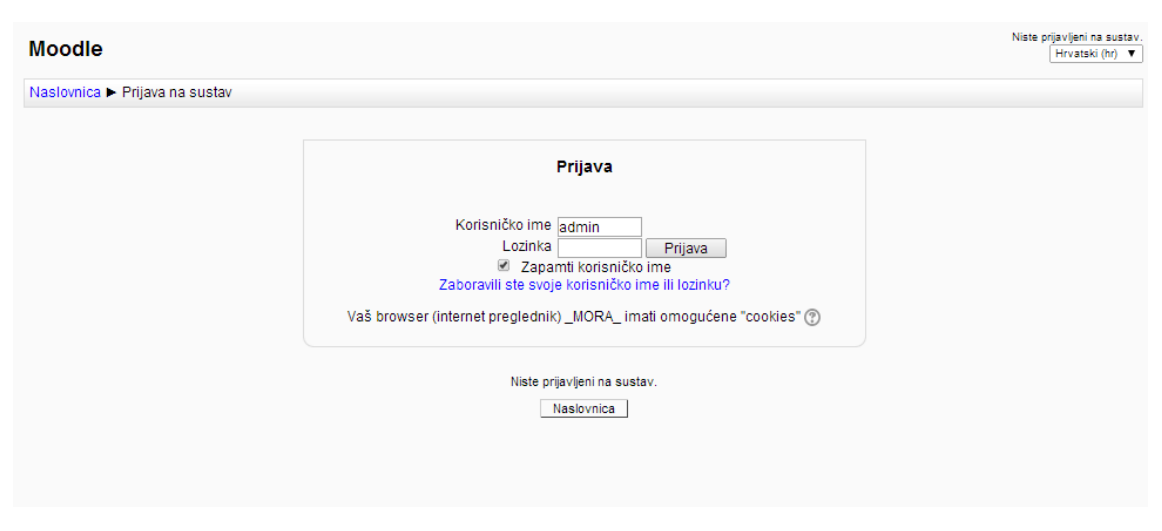

*Slika 18 - prikaz početnog sučelja za prijavu korisnika LMS sustava baziranog na Moodlu (Dostupno na: http://lmsdemo.trilix.hr/lms/login/index.php)* 

# 6.2. Kreiranje nastavne cjeline (kolegija)

Moodle sustav organiziran je tako da prilikom organiziranja nastave potrebno je imati jasnu viziju kako se nastava želi odvijati. Kreiraju se nastavne cjeline, a zatim se pojedina puni sa odgovarajućim sadržajem, ispitnim pitanjima, otvaraju forum rasprave, *chat* sobe ili postavljaju interaktivne igrice. Sve od navedenog je način za praćenje aktivnosti korisnika.

Dakle, formati za organizaciju nastave su sljedeći:

- 1. Socijalni oblik (forum) Socijalni format temelji se na jednome forumu za čitav nastavni sadržaj. Koristan je za korištenje manje formalnih nastavnih sadržaja ili za nenastavne sadržaje.
- 2. Tematski oblik Kada se stvorite nastavni sadržaj koristeći tematski format, može se početi izborom broja tema koje će se pokriti. Moodle sustav stvara odjeljak za svaku temu. Može se dodati sadržaj, forumi, testovi i druge aktivnosti za svaku sekciju teme. Ovo je dobar izbor ako je dizajn kolegija

usmjeren prema nekoj ideji, a sudionici sustava mogu raditi kroz niz koncepata, ali ne nužno u skladu s fiksnim rasporedom.

3. Tjedni oblik - Uz ovaj format, određuje se datum početka nastavnoga sadržaja i broj tjedana koliko će kolegij trajati. Moodle sustav će stvoriti odjeljak za svaki tjedan nastavnog sadržaja. Istaknut je trenutni tjedan. Može se dodati sadržaj, forumi, testovi i ostalo u odjeljak za svaki tjedan. Ako svi sudionici rade na istim materijalima u isto vrijeme, dobro je izabrati ovaj oblik.

| <b>Moodle</b>                                                                                                    |                       |  |                                                   |  |  |                                          |               |                           |                                                | Prijavljeni ste kao Admin User (Odjava)<br>Hrvatski (hr) v |
|----------------------------------------------------------------------------------------------------|-----------------------|--|---------------------------------------------------|--|--|------------------------------------------|---------------|---------------------------|------------------------------------------------|------------------------------------------------------------|
| Navigacija<br>$\overline{\mathcal{L}}$<br>中章*<br><b>Naslovnica</b>                                                                                                    | $\frac{1}{2\sqrt{3}}$ |  |                                                   |  |  | + Dodajte aktivnost ili resurs           |               |                           |                                                | 中 章 -<br>淼                                                 |
| Moja naslovnica<br>Moj profil                                                                                                    |                       |  |                                                   |  |  | Kalendar<br>$\overline{\epsilon}$<br>中華· |               |                           |                                                |                                                            |
| <b>Kolegiji</b>                                                                                                    | Dodajte novi kolegij  |  |                                                   |  |  |                                          | ۰             |                           | kolovoz 2014<br>Ned Pon Uto Sri Cet Pet        | ٠<br>\$ub                                                  |
| Postavke<br>$\overline{\epsilon}$<br>+ =                                                                                                    |                       |  |                                                   |  |  |                                          | 3<br>10<br>17 | ¥<br>-5<br>12<br>11<br>18 | $\mathbf{6}$<br>$\tau$<br>13<br>14<br>19 20 21 | f.<br>$\mathfrak{D}$<br>8<br>9<br>15<br>16<br>22<br>23     |
| - Postavke naslovnice<br>Onemogući izmjene<br>Uredi postavke<br>Korisnici<br>b.<br><b>Filtri</b><br>Izvještaji<br>ь<br><b>L</b> Backup<br>Vraćanje iz kopije<br>Baza pitanja<br>ь |                       |  |                                                   |  |  |                                          | $24\,$<br>31  |                           |                                                | 25 26 27 28 29 30                                          |
| Postavke mog profila                                                                                                    |                       |  |                                                   |  |  |                                          |               |                           |                                                |                                                            |
| Administracija<br>poslužitelja                                                                                                    |                       |  |                                                   |  |  |                                          |               |                           |                                                |                                                            |
| Pretražil                                                                                                    |                       |  |                                                   |  |  |                                          |               |                           |                                                |                                                            |
| Glavni izbornik<br>$\Box$<br>中草叶                                                                                                    |                       |  |                                                   |  |  |                                          |               |                           |                                                |                                                            |
| Dodaj blok                                                                                                    |                       |  |                                                   |  |  |                                          |               |                           |                                                |                                                            |
| Dodaj                                                                                                    |                       |  |                                                   |  |  |                                          |               |                           |                                                |                                                            |
|                                                                                                    |                       |  | Prijavljeni ste kao Admin User (Odjava)<br>moodle |  |  |                                          |               |                           |                                                |                                                            |

*Slika 19 - prikaz sučelja LMS sustava baziranog na Moodlu nakon prijave korisnika (Dostupno na: http://lmsdemo.trilix.hr/lms/)*

# 6.3. Postavljanje nastavnog sadržaja

Kako bi se kreirala nastavni cjelina potrebno je sljedeće:

Kliknuti na "Postavke" u Administrativnome bloku te odabrati opciju "Omogući izmjene". Nakon toga pojavit će se gumb "Dodajte novi kolegij" na naslovnoj stranici sustava, kako je i prikazano na Slici 19.

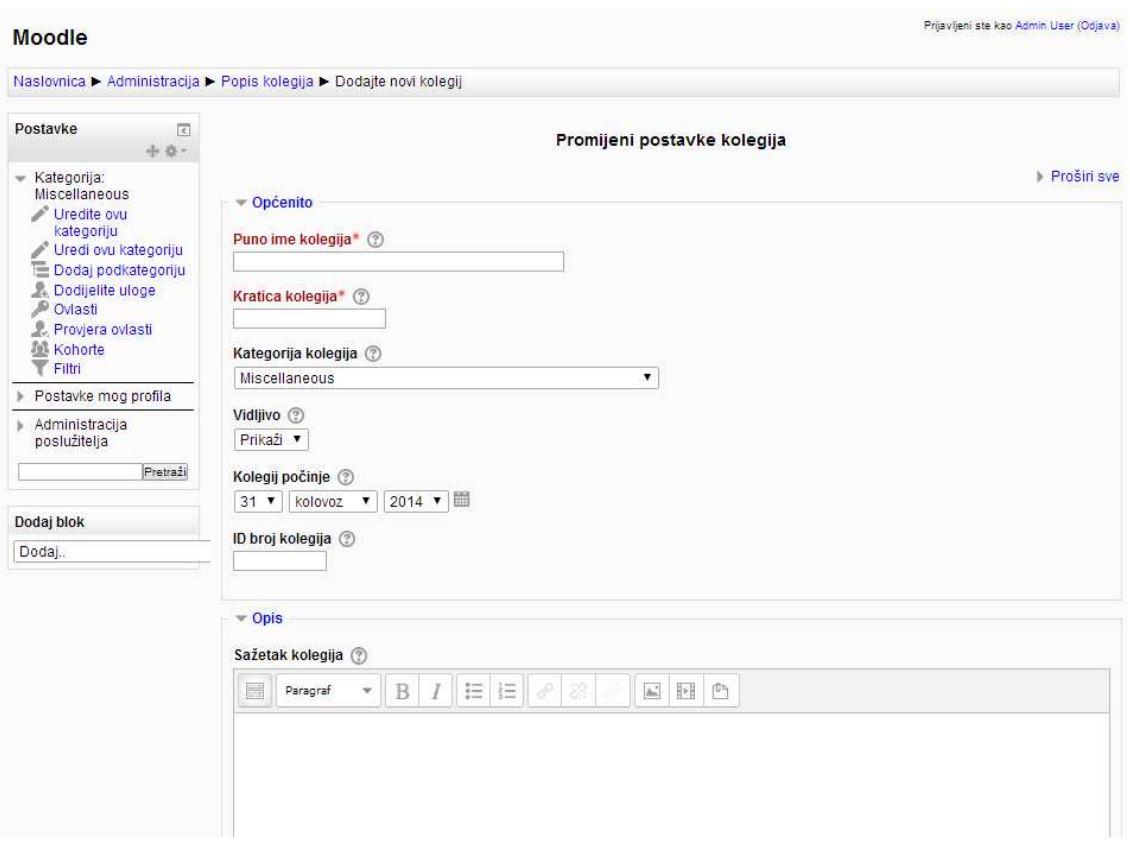

*Slika 20 - prikaz sučelja LMS sustava baziranog na Moodlu za promjenu postavki kreiranja novog kolegij (Dostupno na: http://lmsdemo.trilix.hr/lms/course/edit.php?category=1&lang=hr)*

Odabirom gumba "Dodajte novi kolegij" kreira se nova nastavna cjelina, a opcije su sljedeće:

## 6.3.1. Općenito

Administrator sustava može stvoriti kategorije nastavnoga sadržaja, kao što su oznake odjela ili fakulteta/škole/obrazovne ustanove, kao pomoć studentima/učenicima i nastavnicima da pronađu svoje nastavne sadržaje. Ovisno o tome kako je sustav postavljen, mogu se kategorizirati nastavni sadržaji prema odjelu, predmetu ili drugim organizacijskim principima. Moguće su promijene kategorije ako postoji dodijeljeno odgovarajuće ovlaštenje.

#### **Puno ime kolegija:**

To je naziv koji se prikazuje na vrhu zaglavlja svake stranice sustava, u nastavnom sadržaju i na stranici oglasa nastavnoga sadržaja. Naziv treba biti dovoljno sugestivan tako da studenti mogu lako identificirati nastavni sadržaj u kojemu rade, ali naziv ne bi trebao biti predugačak.

#### **Kratica kolegija:**

Unosi se uglavnom institucijski stenogram za kolegij. Mnogi studenti prepoznaju npr. "Fiz03", ali ne i "Fiz. u graph.tech*.*" Kratak naziv se također pojavljuje u navigacijskoj traci pri vrhu stranice.

#### **Kategorija kolegija:**

Izabire se kojoj nadkategoriji kolegij pripada. Upravljanje nadkategorijama definiramo prije ili se koristi standardna kategorija sustava *Miscellaneous*. Radi lakše organizacije kolegija, recimo ako se radi o obrazovnoj ustanovi sa više različitih odjela.

#### **Vidljivo:**

Postavlja se vidljivost kolegija studentima. Postavka određuje da li će se kolegij prikazivati na popisu kolegija. Kolegij je uvijek vidljiv nastavnicima i administratoru, dok studenti mogu pristupiti kolegiju samo ako je vidljiv.

#### **Kolegij počinje:**

Postavlja se datum početka kolegija, te je prije početka kolegij nevidljiv i nedostupan studentima. U tjednom obliku organizacije kolegija označuje početak prvog tjedna nastavnog sadržaja, a također određuje najraniji datum za koji će zapisi o aktivnostima u kolegiju biti dostupni.

#### **ID broj kolegija:**

ID broj nastavnoga sadržaja koristi se za vezu između Moodle sustava i sustava neke druge ustanove za pohranu podataka. Većina Studentskih informacijskih sustava SIS (*Student Information Systems*) ima jedinstveni identifikator za svaki nastavni sadržaj. Moodle sustav ima svoj vlastiti jedinstveni identifikator, koji je različit od *SIS-ID*. Ovo polje koristi Moodle sustav za pohranu SIS jedinstvenoga ID pa će Moodle sustav znati što piše u SIS nastavnome sadržaju pri sinkronizaciji nastavnoga sadržaja i upisa. Polje može ostati prazno, unos ID broja nije obavezan.

6.3.2. Opis:

## **Sažetak kolegija:**

Sažetak se pojavljuje na stranici listanja nastavnoga sadržaja. Dobar sažetak u jednome paragrafu studentima pomaže razumijevanje suštine nastavnoga sadržaja.

## **Datoteke sažetka kolegija:**

Mogućnost za odabir datoteke, najbolji izbor bila bi slika, koja bi se pojavljivala skupa sa opisom sažetka kolegija.

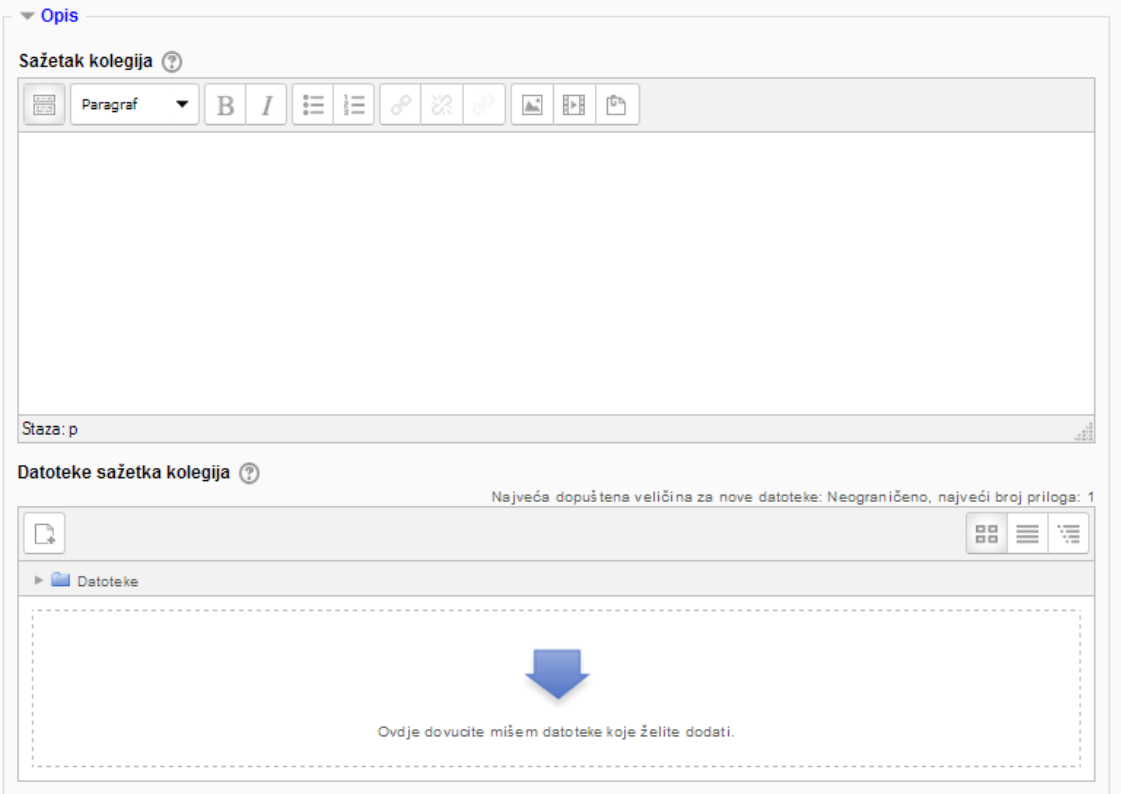

*Slika 21 - prikaz sučelja LMS sustavan baziranog na Moodlu za pridruživanje nastavnog sadržaja kolegiju (Dostupno na: http://lmsdemo.trilix.hr/lms/course/edit.php?category=1&lang=hr)*

## 6.3.3. Oblik kolegija:

#### **Oblik:**

Ovdje se postavlja oblik održavanja nastavne cjeline koje je ranije u tekstu opisano. Za svaki oblik posebno se postavljaju dodatne opcije, poput broja tjedna održavanja nastave ukoliko se radi o tjednom obliku ili broj tema ukoliko se radi o tematskom obliku. Ovo se koristi za postavljanje broja sekcija koliko će ih kolegij imati. Ako se to treba promijeniti, može se napraviti kasnije. Povećanje broja rezultata u sekcijama dodaju se na dnu stranice nastavnoga sadržaja; smanjenje broja rezultata u sekcijama koji će se ukloniti s dna stranice nastavnoga sadržaja i uklanjanje bilo kojega sadržaj koji je u njima skriven.

Uz to postavlja se kako su studentima prikazani skriveni dijelovi nastavnog sadržaja (zasivljeno ili nevidljivi u potpunosti).

Kada se sakrije odjeljak nadolazeće teme kako bi spriječilo da student otvara sadržaj unaprijed, može se odabrati prikaz naslova kao urušavajući dio ili jednostavno sakriti temu. Prikazivanjem urušavajućega dijela daje studentima putokaz za nadolazeće teme ili tjedne, tako da je vjerojatno dobra ideja ostaviti ovako zadane postavke.

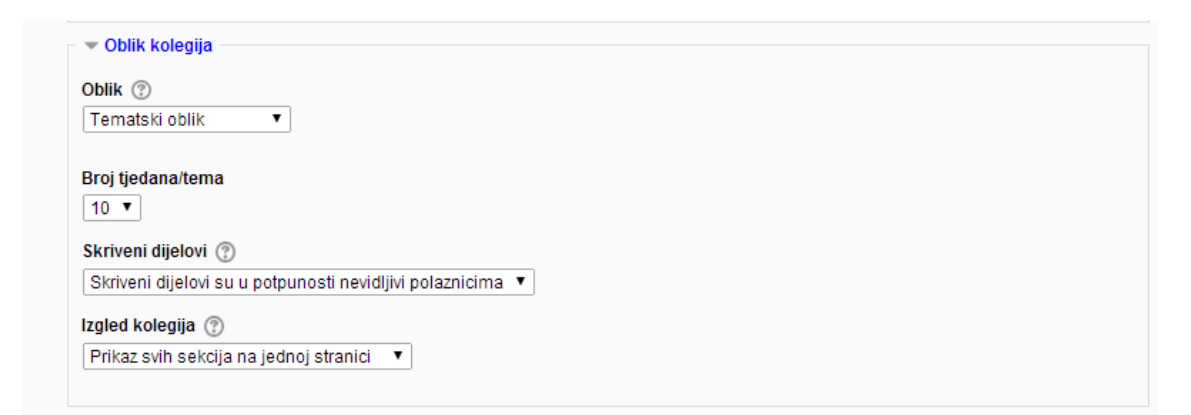

*Slika 22 - prikaz sučelja LMS sustavan baziranog na Moodlu za postavke kreiranja novog kolegija (Dostupno na: http://lmsdemo.trilix.hr/lms/course/edit.php?category=1&lang=hr)*

6.3.4. Izgled:

## **Obavezna upotreba jezika:**

Postavka za određivanje na kojem jeziku će se prikazivati navigacija i sadržaj na stranici (ne nastavni sadržaj). Ukoliko se ostavi prazna opcija, postavljeni kolegij prikazuje

sadržaj na standardnom postavljenom jeziku na razini cijelog sustava. To je vrlo korisna opcije. Recimo da se radi o kolegiju Engleskog jezika. Nije potrebno da cijeli sustav bude na engleskom jeziku već se jezik postavi na razinu kolegija.

## **Broj vijesti koje treba prikazati:**

Ova postavka koristi se za određivanje broja vijesti o nastavnome sadržaju prikazanih na stranici kolegija. Određuje koliko će se stavki prikazivati u bloku "Nedavna aktivnost" na stranici kolegija. Ako je postavljena na "0 stavki", blok sa nedavnim aktivnostima se neće prikazivati.

#### **Prikaži ocjene studentima:**

Ova postavka omogućuje odabir da li mogu studenti vidjeti rang listu razreda kroz poveznicu "Ocjene" u bloku. Ako je postavljen na "Ne", time ne prestaje mogućnost instruktora da snima ocjene, ali jednostavno sprječava studente da ih vide.

#### **Prikaži izvještaje o aktivnosti:**

Izvještaji o aktivnosti prikazuju aktivnost svakog sudionika u kolegiju. Osim popisa njihovog doprinosa, poput poruka na forumu ili predaje zadaća, ovi izvještaji također uključuju zapise o pristupima. Ova postavka omogućuje da li studenti mogu vidjeti povijest svoje djelatnosti na kolegiju. Ovo je korisno se želi da studenti razmisle o razini sudjelovanja.

```
= Izgled
Obvezna uporaba jezika (ili kodne stranice)
Ne obvezuj ▼
Broj vijesti koje treba prikazati (?)
5 - 7Prikaži ocjene studentima 2
Da.Prikaži izvještaje o aktivnosti 2
Ne \blacktriangledown
```
*Slika 23 - prikaz sučelja LMS sustavan baziranog na Moodlu za postavke kreiranja novog kolegija, na koji način će se prikazivati kolegij (Dostupno na: http://lmsdemo.trilix.hr/lms/course/edit.php?category=1&lang=hr)*

6.3.5. Datoteke i prijenos datoteka:

#### **Najveća dopuštena veličina prenesene datoteke:**

Ova postavka ograničava veličinu datoteka koju nastavnik/administrator ili studenti smiju pridodati uz nastavni sadržaj. Administrator sustava postavlja maksimalnu veličinu za sustav, ali može odabrati da to ograničenje bude manja od maksimalne mogućnosti sustava. Također možete dodatno ograničiti veličinu datoteke koju student smije poslati Moodle sustavu kao podneske zadataka i za druge aktivnosti.

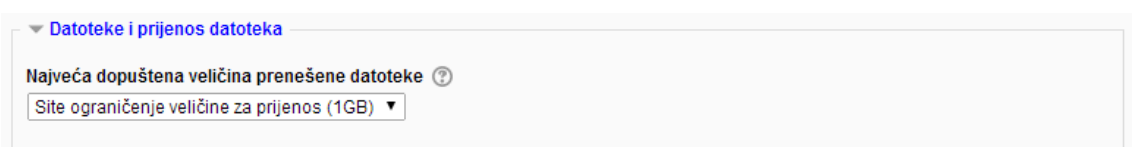

*Slika 24 - prikaz sučelja LMS sustavan baziranog na Moodlu za postavke kreiranja novog kolegija (Dostupno na: http://lmsdemo.trilix.hr/lms/course/edit.php?category=1&lang=hr)* 

6.3.6. Pristup kao gost:

## **Dozvoli pristup gostima (anonimnim korisnicima):**

Ova opcija omogućava da kolegiju pristupe studenti kao gosti, tj. da se ne moraju upisivati u kolegij. Vrlo dobra opcija za dopuštenje studentima za samo pregled sustava ili vanjskim suradnicima kao "*tizer*" Postavlja se jedinstvena lozinka kojom se pristupa kolegiju kao Gost. Moguće je mijenjati lozinku na dnevnoj/višesatnoj bazi kako bi se zabranilo konstantni upad gosta na kolegij.

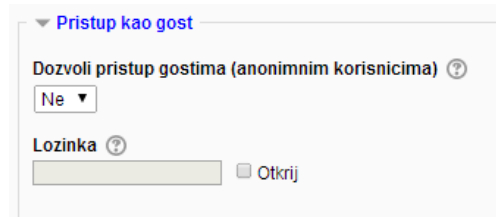

*Slika 25 - prikaz sučelja LMS sustavan baziranog na Moodlu za postavke kreiranja novog kolegija (Dostupno na: http://lmsdemo.trilix.hr/lms/course/edit.php?category=1&lang=hr)* 

## 6.3.7. Grupe:

## **Grupni oblik:**

Postavka ima tri opcije:

- Bez grupe nema pod-grupa
- Odvojene grupe svaki član grupe može vidjeti samo članove svoje grupe, dok su ostali članovi nevidljivi
- Vidljive grupe Svaki član grupe vidi članove svoje grupe, ali može vidjeti i članove drugih grupa.

Grupni način rada koji je zadan na razini kolegija je tada i zadani način rada i za sve ostale aktivnosti na tom kolegiju. Za svaku aktivnost koja podržava grupe također može se podesiti vlastiti grupni način rada, iako je isti zanemaren, tj. nadjačan je od strane postavke na razni kolegija.

## **Obveži na grupni oblik nastave:**

Ako je grupni način rada obvezan, onda se taj način rada primjenjuje na svaku aktivnost u kolegiju. Postavke za grupni način rada postavljanje na razini pojedinačne aktivnosti se tada zanemaruju.

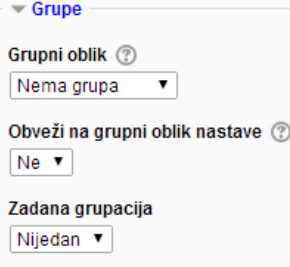

*Slika 26 - prikaz sučelja LMS sustavan baziranog na Moodlu za postavke kreiranja novog kolegija (Dostupno na: http://lmsdemo.trilix.hr/lms/course/edit.php?category=1&lang=hr)*

#### 6.3.8. Preimenovanje uloga:

Ova postavka omogućuje promjenu prikazanih naziva uloga koje se koriste na kolegiju. Npr.: Vaš naziv za "Nastavnik":. Samo prikazani naziv se mijenja, ovlasti uloga ostaju iste. Novi naziv uloga pojaviti će se na stranici sa sudionicima kolegija i biti će korišteni u cijelom kolegiju. Ako je uloga koja je promijenjena jedna od odabranih kao "Vaš naziv za menadžer", naziv nove uloge će se prikazivati također i u popisu kolegija.

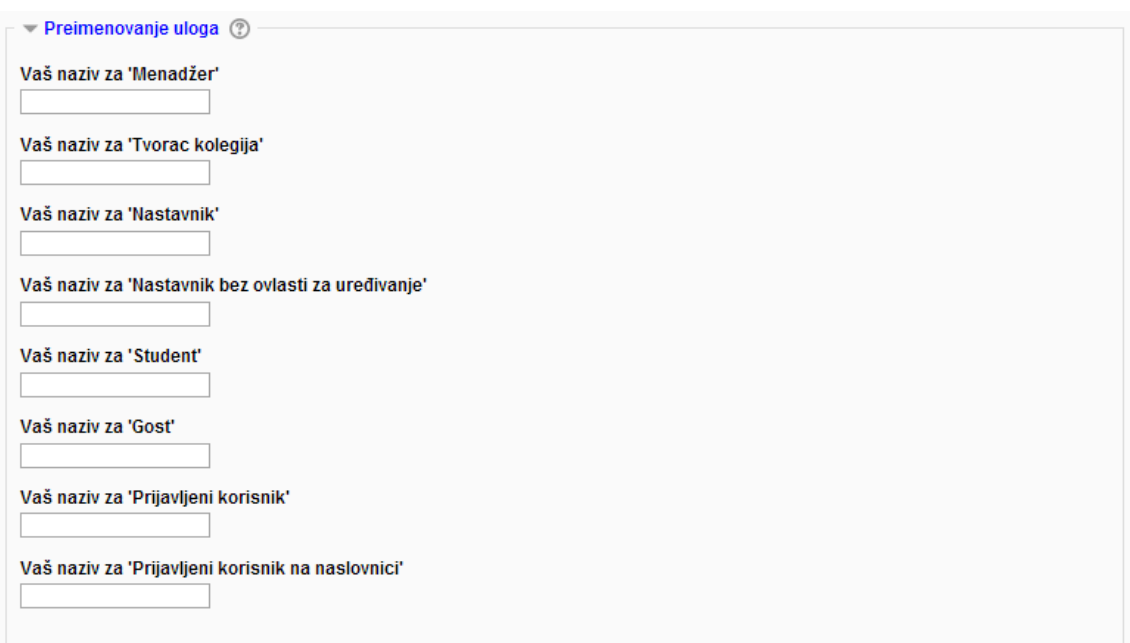

*Slika 27 - prikaz sučelja LMS sustavan baziranog na Moodlu za postavke kreiranja novog kolegija (Dostupno na: http://lmsdemo.trilix.hr/lms/course/edit.php?category=1&lang=hr)*

#### 6.3.9. Dodatne opcije:

#### **Dostupnost:**

Ova opcija se koristi kao postavka za kontrolu pristupa studenta kolegiju. Nastavni sadržaj se može se napraviti dostupnim ili nedostupnim za studente bez utjecaja na vlastiti pristup. Ovo je dobar način da se sakriju nastavni sadržaji koji nisu spremni za javnu uporabu ili ih treba sakriti na kraju semestra, dok se radi završno stupnjevanje/ocjenjivanje.

#### **Lozinka za upis**

Ključ upisa kolegija je kôd koji svaki student mora upisati kako bi se sam upisao u nastavni sadržaj. Ključ sprječava studente koji nisu na dotičnoj godini/razredu da pristupe nastavnome sadržaju Moodle sustava. Ovo je opcija za napraviti pristupni ključ i koji se podijeli željenim sudionicima, koji trebaju biti upisati u kolegij Moodle sustava. Ključ se koristi samo jednom prilikom upisa. Nakon upisa svih potrebnih parametara u postavkama kreiranja kolegija, željeni kolegij je kreiran i spreman za upotrebu. Ovisno o postavkama, takav će biti i prikazivan na sustavu.

Kolegij je spreman za unos nastavnog sadržaja, kreiranje ispita, te postavljanje mogućnosti drugih interaktivnih opcija za razmjenu podataka među sudionicima. Kolegij se nalazi na početnoj stranici sustava te je vidljiv nakon što se polaznik prijavi u sustav.

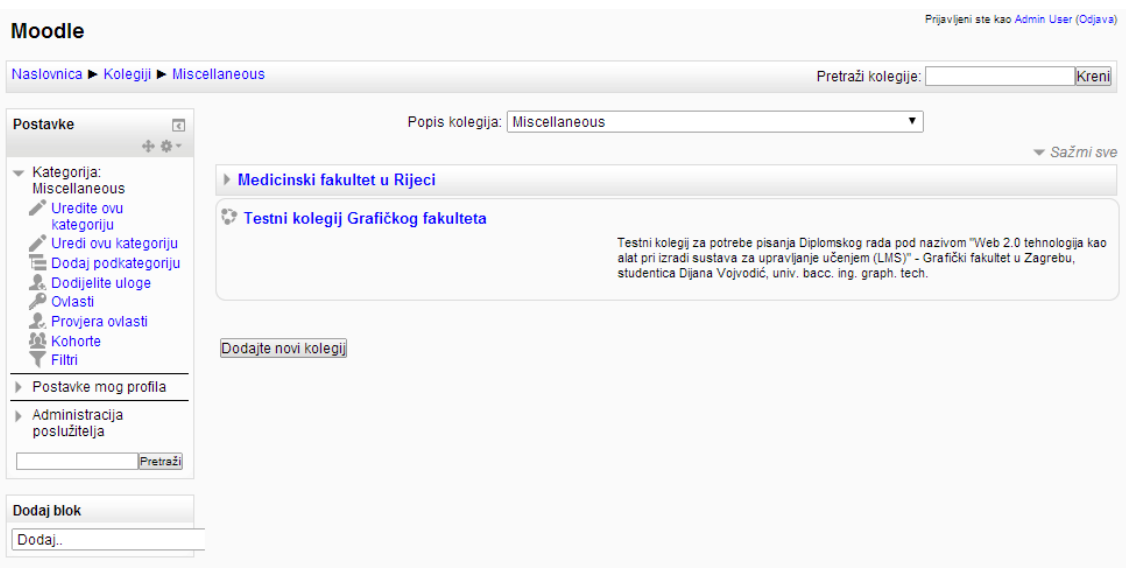

*Slika 28 - prikaz sučelja LMS sustava baziranog na Moodlu nakon što je kolegij kreiran. Kolegij je dostupan za upotrebu (Dostupno na: http://lmsdemo.trilix.hr/lms/course/index.php?categoryid=1)* 

# 6.4. Upravljanje sadržajem

Vjerojatno najbitnija stvar i nešto što svaki nastavnik želi je dodati nastavi sadržaj u Moodle sustav, a prije toga je potrebno imati jasno organizirani i raspisani plan i program provođenja nastave jer olakšava stvar. Do sada vjerujem da je jasno koliko je Moodle jednostavan i intuitivan sustav, no ovisi puno o samom korisniku sustava. Nakon što je

kolegij uspješno kreiran i postavljen sljedeće je unijeti nastavni sadržaj. Slika 29 prikazuje sučelje kreiranog kolegija.

| Testni kolegij Grafičkog fakulteta                                                                                                    | Prijavljeni ste kao Admin User (Odjava)<br>Hrvatski (hr) <b>v</b> |                                                                         |                                                                                                    |  |  |  |
|----------------------------------------------------------------------------------------------------|-------------------------------------------------------------------|-------------------------------------------------------------------------|----------------------------------------------------------------------------------------------------|--|--|--|
| Nasiovnica > Kolegiji > Miscellaneous > GRF - test<br>Onemogući izmjene                                                                                                    |                                                                   |                                                                         |                                                                                                    |  |  |  |
| Postavke<br>$\sqrt{c}$<br>小台一<br>- Administracija kolegija<br>Onemogući izmjene<br>Odvojeni izbornici<br>m                                                                          | 烧<br>Obavijesti 2                                                 | Uredi <sup>-<math>2</math></sup><br>+ Dodajte aktivnost ili resurs      | Pretraži forume<br>$\sqrt{2}$<br>中意。<br>Kreni<br>Napredno pretraživanje (?)                                                                        |  |  |  |
| omogućeni<br>Uredi postavke<br>Korisnici<br>Filtri<br>Izvještaji<br>Ocjene<br>Značke<br><b>L</b> Backup<br>Vraćanie iz kopije<br>Uvoz<br>C Objavi<br><b>O</b> Reset<br>Baza pitanja | 垂<br>31 kolovoz - 6 rujan<br>齿                                    | $\circledcirc$<br>+ Dodaite aktivnost ili resurs                        | Nove obavijesti<br>$\sqrt{4}$<br>中意。<br>Dodajte novu temu<br>(Trenutno nema obavijesti)                                                            |  |  |  |
|                                                                                                    | 乐<br>7 rujan - 13 rujan<br>边                                      | $^{\circ}$<br>+ Dodajte aktivnost ili resurs                            | Buduća događanja<br>$\overline{\epsilon}$<br>中位。<br>Nema predstojećih<br>događaja<br>Prikaži kalendar<br>Novi događaj                              |  |  |  |
|                                                                                                    |                                                                   | $\frac{1}{\left\vert \Phi\right\vert }\left\vert \varphi\right\vert =1$ |                                                                                                    |  |  |  |
| Promijeni ulogu u.                                                                                                    |                                                                   |                                                                         | Nedavna aktivnost<br>$\overline{\epsilon}$                                                                                                    |  |  |  |
| Postavke mog profila                                                                                                    |                                                                   |                                                                         | -1 - 25 -                                                                                                    |  |  |  |
| Administracija<br>poslužitelja<br>Pretraži                                                                                                    |                                                                   |                                                                         | Aktivnost od četvrtak, 28<br>kolovoz 2014, 15:38<br>Potpuni izvještaj o nedavnoj<br>aktivnosti<br>Nema novosti od vaše<br>zadnje prijave na sustav |  |  |  |

*Slika 29 - prikaz sučelja za dodavanje nastavnog sadržaja kreiranom kolegiju (Dostupno na: http://lmsdemo.trilix.hr/lms/course/view.php?id=17)*

Sadržaj se dodaje pritiskom na gumb "Dodajte aktivnost ili resurs". Otvara se prozor sa izborom opcija za kreiranje sadržaja. Podjela je na:

- Aktivnosti popis aktivnosti kojima sudionik može pristupiti na svom kolegiju, te koje mu ulaze u generalno izvješće o aktivnosti na istima
- Resursi popis mogućnosti na koji način se želi prikazati određeni nastavni sadržaj.

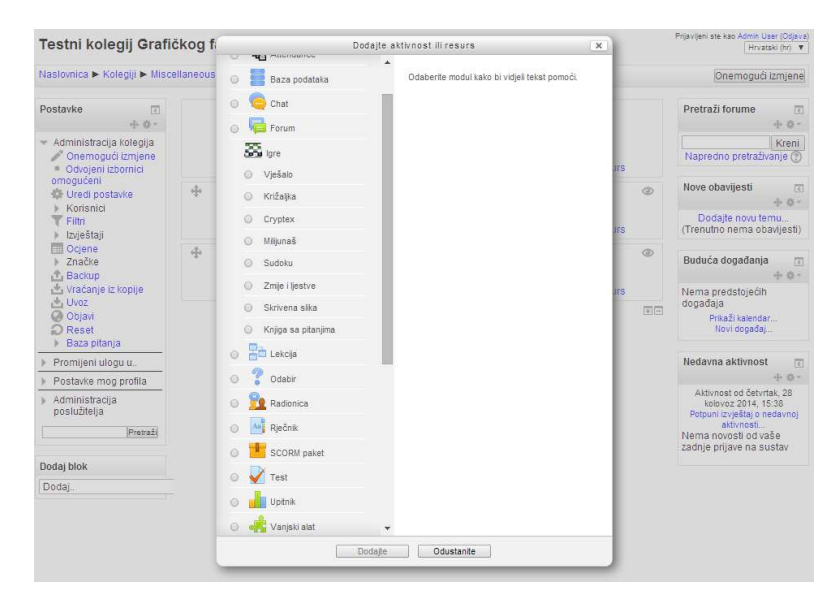

*Slika 30 - prikaz sučelja za odabir aktivnosti ili resursa za dodavanje i kreiranje nastavnog sadržaja na kolegiju (Dostupno na: http://lmsdemo.trilix.hr/lms/course/view.php?id=17&notifyeditingon=1)* 

## 6.4.1. Aktivnosti:

## **Umetanje baze podataka:**

Baza podataka omogućava polaznicima stvaranje, održavanje i pretraživanje svojevrsne baze podataka. Oblik i struktura zapisa u bazi podataka su gotovo neograničeni, uključujući, slike, datoteke, URL adrese, brojčane i tekstualne podatke. Strukturu baze podataka zadaje nastavnik. Otvara se sučelje postavke baze, sličnog principa kao postavke prilikom kreiranja kolegija, samo se postavke odnose na postavke baze podataka koja će biti prikazana kao nastavna aktivnost na kolegiju.

Vizualni prikaz informacija pohranjenih u bazi mogu se urediti korištenjem predložaka. Baza podataka može biti dijeljena između više kolegija, a nastavnik može uvoziti ili izvoziti podatke pohranjene u bazi.

Ako je omogućeno automatsko povezivanje pojmova, identični pojmovi ili fraze koji se pojavljuju na kolegiju će biti automatski pretvoreni u poveznice na zapise u bazi.

Nastavnik može dozvoliti komentiranje zapisa. Zapise mogu ocjenjivati i nastavnici i studenti. Te ocjene se mogu zbrojiti u završnu ocjenu. Baza podataka se može koristiti za:

- Suradničku zbirku web poveznica, popisa knjiga, referentnih izvora i sl.
- Prikaz materijala koje su stvorili studenti: fotografije, plakati, članci i sl.

#### **Umetanje** *Chat* **sobe:**

*Chat* omogućava sudionicima sinkronu komunikaciju u realnom vremenu. Može biti aktivnost koja će se održati samo jedanput ili se može ponavljati u isto vrijeme svakog ili svakog tjedna. Chat sesije se pohranjuju; njihov pregled može biti dostupan svima ili ograničen na korisnike s ovlastima pregleda zapisa chat sesija. Chat je posebno koristan kada se grupa ne može susresti uživo, npr. redoviti susreti studenata koji sudjeluju u *online* kolegijima, kako bi im se omogućila razmjena iskustava s drugima u istom kolegiju, ali i studentima na drugoj lokaciji soji trenutno ne mogu sudjelovati u razgovoru s nastavnikom. Na taj način mogu nadoknaditi propušteno, te studenti koji rade u praksi mogu se okupiti kako bi izmijenili iskustva jedni s drugima i s nastavnikom, također može se koristiti *chat* kod kuće, kao kontrolirani (nadgledani) uvod u svijet društvenog umrežavanja. Koristi se i kao susret "pitanja i odgovora" s pozvanim predavačem koji je na drugoj lokaciji sesije koje studentima pomažu da se pripreme za testove, gdje nastavnici ili drugi studenti postavljaju probna pitanja.

## **Umetanje opcije foruma:**

Forum omogućava sudionicima vođenje asinkrone rasprave, odnosno rasprava koje mogu trajati dulje vrijeme.

Postoji više vrsta foruma koje se mogu koristiti, poput standardnog foruma gdje bilo tko od polaznika može pokrenuti raspravu u bilo koje vrijeme, zatim forum gdje svaki student može pokrenuti samo jednu raspravu, forum s pitanjima i odgovorima gdje studenti prvo moraju poslati odgovor prije nego što mogu vidjeti tuđe odgovore. Nastavnik može dozvoliti i dodavanje priloga u obliku datoteka, pri čemu se priložene slike prikazuju kao dio poruke na forumu.

Sudionici se mogu pretplatiti na forum kako bi dobivali obavijesti o novim porukama na istom. Nastavnik može zadati dostupne načine pretplate: opcionalno, obvezno (svi) ili automatski, uz mogućnost ukidanja pretplate u potpunosti. Ako postoji potreba za time, moguće je ograničiti broj poruka koje studenti mogu poslati u nekom vremenskom periodu, čime se može spriječiti nečija dominacija u raspravi.

Poruke na forumu mogu ocjenjivati i nastavnici i drugi studenti. Te ocjene se mogu zbrojiti u završnu ocjenu. Primjene foruma (osim očite - rasprave):

Prostor za druženje i međusobno upoznavanje studenata

- Oglasna ploča za najave i obavijesti na razini kolegija
- Rasprava o sadržajima/materijalima na kolegiju
- Nastavak rasprave započete "na satu", odnosno predavanju
- Za raspravu među nastavnicima (korištenjem skrivenog foruma)

## **Umetanje igara:**

Igre koriste bazu riječi i pojmova koje su unesene u kolegij, te služe kao dobra zabava i prilika za naučiti. Dostupne su igre poput "Vješalo", "Križaljka", "Cryptex", "Milijunaš", "Sodoku", "Zmije i ljestve", "Skrivena igra". Navedene igre su dostupne u standardnoj verziji sustava, dok Moodle zajednica razvija raznorazne dodatke za druge vrste igara koje se mogu implementirati u sustav. Nastavnik je u mogućnosti postaviti igru kao obaveznu aktivnost prije pristupanja nekom drugom određenom sadržaju te na taj način poticati aktivnost sudionika i povećati šansu za bolju ocjenu.

## **Umetanje lekcije:**

Lekcija omogućava nastavnicima stvaranje interaktivnih sadržaja. Nastavnik može koristiti lekciju za stvaranje linearno nanizanih stranica sa sadržajem ili izraditi aktivnost koja studentu pruža veći broj različitih "puteva" i opcija pri usvajanju danih sadržaja. U svakom slučaju, nastavnici mogu povećati ciljanu interakciju studenata sa sadržajem korištenjem raznovrsnih pitanja (višestruki odgovori, pitanja s uparivanjem i sl.). Ovisno o odgovorima, studenti mogu napredovati dalje u samoj lekciji ili biti vraćeni na prethodnu stranicu ili usmjereni na neko od grananja sadržaja. Lekcija također može biti ocjenjena.

## **Umetanje opcije "Odabir":**

Odabir omogućava nastavniku postavljanje pitanja i određivanja mogućih odabira (odgovora).

Studentski odabir može biti objavljen odmah po davanju odgovora ili nakon određenog datuma ili može biti dostupan samo nastavniku. Javni rezultati mogu biti objavljeni sa studentskim imenima ili anonimno.

Odabir se može koristiti:

- kod studentskog odabira grupe (za vježbe ili predavanja), teme seminarskog rada i sličnog (između više ponuđenih).
- za brzu i jednostavnu provjeru shvaćenog na satu/predavanju

## **Umetanje radionice:**

Radionica omogućava prikupljanje, pregled i međusobnu procjenu studentskih radova (evaluacija studenata). Studenti mogu predati bilo koji digitalni sadržaj (datoteke), poput tekstualnih datoteka, tablica ili slika, a mogu i unijeti tekst izravno u polje za unos koristeći online obrazac. Predani radovi se (pr)ocjenjuju korištenjem višekriterijskog obrasca zadanog od strane nastavnika. Proces međusobne procjene i upoznavanje s obrascem za procjenu se može vježbati unaprijed korištenjem primjera koje zadaje nastavnik (što uključuje i primjer ocjenjivanja). Studentima je dana mogućnost procjene jednog ili više radova njihovih kolega. Predavanje radova i njihova procjena može biti anonimna ako za time postoji potreba.

Studenti će za ovu aktivnost dobiti dvije ocjene - jednu za predani rad, a drugu za vlastitu procjenu tuđeg rada. Obje ocjene se bilježe odvojeno u sustavu.

## **Umetanje rječnika:**

Rječnik omogućava sudionicima izradu i održavanje popisa definicija ili organizaciju pojmova. Nastavnik može dozvoliti studentima dodavanje priloga uz rječničke pojmove. Slike iz priloga će biti automatski prikazane u sklopu pojma. Pojmove je moguće pretraživati ili pregledavati korištenjem abecednog kazala ili kroz kategorije, datum objave ili po autoru. Pojmovi mogu biti automatski potvrđeni (objavljene) ili se može čekati dozvola/potvrda nastavnika prije javne objave. Pojmovi u rječniku mogu biti automatski povezani s tekstovima u kolegiju. Nastavnik može dozvoliti komentiranje pojmova.

Pojmovi mogu biti ocijenjeni od strane nastavnika ili studenata (međusobna procjena). Rječnik se još može koristiti za:

- Suradničku bazu ključnih pojmova
- Mjesto na kojem studenti mogu postaviti primjere dobre prakse
- Mjesto za dijeljenje korisnih izvora, video snimki, slika ili zvučnih datoteka
- Mjesto za pohranu materijala za ponavljanje i učenje

#### **Umetanje ispita:**

Test omogućava stvaranje testova koji se mogu sastojati od brojnih vrsta pitanja: pitanja s višestrukim odgovorima, točno/netočno pitanja, pitanja uparivanja, numeričkih pitanja i mnogih drugih vrsta. Nastavnik može omogućiti višestruko rješavanje i predaju testa, pri čemu pitanja i odgovori mogu biti uvršteni slučajnim odabirom iz baze pitanja. Svaki pokušaj se automatski ocjenjuje, a nastavnici mogu odlučiti žele li studentima dati povratne informacije i/ili prikazati točne odgovore nakon što student odgovori na pitanje ili preda test.

Ispitna pitanja povlače se iz prethodno kreirane baze pitanja u sustavu na razini kolegija. Svaki kolegij ima svoju bazu pitanja, a baze se mogu izvesti i uvesti u druge kolegije. Test se kreira tako da se odabere vrsta pitanja i zatim predodređenom sintaksom kreira test. Testovi se mogu koristiti za:

- Pismenu provjeru znanja
- Kraće provjere znanja vezano uz građu obrađenu na satu/predavanju
- Vježbanje za pravu pismenu provjeru znanja (korištenjem starih pitanja)
- Studentima za procjenu znanja

#### **Umetanje upitnika:**

Upitnik pruža tri anketna instrumenta za procjenu i poticanje učenja u *online* okruženju. Nastavnik ih može koristiti za prikupljanje podataka koji će mu pomoći kako bi spoznali što više o svojim predavanjima, kao i razmislili o svojem načinu poučavanja.

Upitnici već imaju unaprijed zadana pitanja. Tako da nastavnici koji žele stvoriti vlastite upitnike bi trebali koristiti aktivnost Anketa.

## **Umetanje vanjskih alata:**

Aktivnost Vanjski alat omogućuje studentima interakciju s resursima i aktivnostima na drugim web sjedištima. Npr., Vanjski alat može omogućiti pristup novoj vrsti aktivnosti ili materijalu za učenje. Za izradu ove aktivnosti, potreban je pružatelj alata koji podržava LTI (eng. *Learning Tools Interoperability*). Nastavnik može stvoriti vanjski alat ili koristiti alat kojeg je podesio administrator. Vanjski alati se razlikuju od URL resursa na nekoliko načina:

- Vanjski alati su svjesni konteksta, tj. imaju pristup informacijama o korisniku koji je pokrenuo alat, poput institucije, kolegija i naziva
- Vanjski alati podržavaju čitanje, nadogradnju i brisanje ocjena koje su povezane s ovom instancom aktivnosti
- Konfiguracija vanjskog alata stvara sigurnu vezu između vašeg sjedišta i pružatelja alata, za sigurnu komunikaciju

## **Umetanje Wikija:**

Wiki omogućava nastavniku uključivanje studenata u izradu i uređivanje skupa web stranica (korištenjem wiki *markup* ili HTML - a). Wiki može biti korišten u suradničkom okruženju, pri čemu ga svi sudionici na kolegiju mogu uređivati i nadograđivati ili može biti namijenjen individualnom radu, pri čemu svaki sudionik ima svoj vlastiti wiki i isključive ovlasti nad njime. Pravo značenje wikija opisano je već u radu.

Povijest prethodnih inačica svake stranice se čuva, prikazujući aktivnost svakog od sudionika. Wiki se može koristiti za:

- Grupne bilješke ili skripte
- Planiranje i provođenje grupnih aktivnosti
- Dnevnike rada ili popis revizija pri individualnom radu

## **Umetanje WizIQ:**

WizIQ je nestandardna aktivnost u Moodle sustavu. WizIQ je dodatak izrađen za Moodle sustav za potrebe održavanja i kreiranje virtualne učionice.

Virtualna učionica je *online* okruženje za učenje preko LMS sustava. Baš kao i u klasičnom provođenju nastave, tako i u virtualnoj učionici korisnik LMS sustava sudjeluje u sinkronoj nastavi, što znači da su predavač i korisnik prijavljeni u virtualno okruženje u isto vrijeme. Virtualna učionica omogućava komunikaciju između svih sudionika nastave istovremeno, komunikaciju u obliku pisanja i čitanja poruka sa zajedničke elektroničke ploče, te za kvalitetnije provođenje nastave, komunikaciju u obliku razgovora, za što su potrebni slušalice (zvučnici), mikrofon i po želji web kamera. Za provođenje nastave preko virtualne učionice potrebni su računalni programi za komunikaciju i mrežna veza koja omogućava dostatan prijenos podataka. WizIQ je alat koji se kupuje, cjenik je izražen i prikazan na službenim stanicama WizIq. Prednosti alata su upravo te što se alat implementira u sami sustav te sustav bilježi aktivnosti sudionika u virtualnoj učionici. Predavanje se automatski snima i pohranjuje na kolegij te ga je moguće pregledavat. Alternativa ovome bio bo bilo koji drugi alat za komunikaciju preko IP adrese kao što je Skype. Samo onda nastavnik sam mora bilježiti aktivnost korisnika i unositi u sustav, u većem postotku slučaja korisnici je prijavljuju pod *aliasom*, tj. kreiraju korisničko ime drugačije od svog imena i prezimena što uveliko onemogućava praćenje aktivnosti sudionika.

Svaka *online* sesija unosi se preko bloka Kalendar te su studenti na taj način obaviješteni o točnom vremenu provođenja virtualne nastave i samo u tom trenutku mogu pristupiti, niti prije niti kasnije. [41]

## **Umetanje zadaće:**

Zadaća omogućava nastavniku zadavanje, zaprimanje, ocjenjivanje i davanje povratne informacije o studentskim radovima (zadaćama).

Studenti mogu predati bilo koji digitalni sadržaj (datoteke), poput tekstualnih datoteka, tablica ili slika, a mogu i unijeti tekst izravno u polje za unos koristeći *online* obrazac. Zadaća može poslužiti i kao podsjetnik studentima na seminare/zadatke koji se ne predaju *online*, već u stvarnom okruženju i papirnatom obliku (no takve se zadaće i dalje mogu ocijeniti i takva ocjena se bilježi u sustavu). Studenti mogu zadaću predati individualno ili kao član grupe.

Pri ocjenjivanju zadaća nastavnici mogu ostaviti povratnu informaciju za studente ili prenijeti nove datoteke (npr. ocijenjene zadaće, dokumente s komentarima ili povratnu informaciju u zvučnom obliku). Zadaće je moguće ocjenjivati korištenjem brojčane ili prilagođene skale. Završne ocjene se bilježe u sustavu. Ova aktivnost vrlo je korisna u praćenju aktivnosti sudionika sustava. To je mjerodavan način praćenja aktivnosti sudionika i mogućnost ocjenjivanja istog. Postoje vrlo stroge restrikcije prilikom postavljanja ove aktivnosti, kao što je vremenski rok predaje radove, mogućnost naknadne predaje radova, količina i veličina datoteke zadaće i slično.

#### 6.4.2. Resursi:

#### **Umetanje datoteke:**

Datoteka omogućava nastavniku prijenos i korištenje datoteka kao resursa na kolegiju. Kada je to moguće (i ovisno o vrsti datoteke i postavkama koje je zadao nastavnik) sadržaj datoteke će se prikazati u sklopu sučelja sustava; u suprotnom, studentima će biti pružena mogućnost da navedenu datoteku preuzmu na lokalno računalo. Studenti na lokalnom računalu moraju imati instaliran program kojim će moći otvoriti datoteke koje su pohranili. Inače ne mogu pregledavati datoteku. Datoteka je bilo koja datoteka koju nastavnik kreira, bio to .pdf, .doc, .xls, .jpg, i mnoge druge ekstenzije koje se koriste za izradu nastavničkog materijala.

Datoteke se mogu koristiti za:

- Dijeljenje prezentacija s predavanja
- Dijeljenje datoteka nad kojima studenti moraju obaviti neke aktivnosti (npr. AutoCAD crtež ili XLS tablica)
- Dijeljenje datoteka s člancima/publikacijama s literaturom

## **Umetanje IMS paketa:**

Paketi IMS sadržaja su resursi pakirani prema dogovorenoj specifikaciji, pa je moguće da se paket ponovno koristiti u različitim sustavima bez potrebe da ga se pretvori u drugi format. Sadržaj - autorski softver često je moguće pakirati kao IMS sadržaj paketa. Može se imati IMS sadržaj paketa iz različitih CMS sustavima ili kupiti neke pakete IMS sadržaja kao i sadržaj kolegija. Dakle, jednostavnije rečeno, IMS paket je skup datoteka koje su objedinjene po standardu kako bi mogle biti ponovno korištene na različitim sustavima.

Modul IMS paket omogućuje prijenos takvih paketa na poslužitelj kao .zip datoteke i dodavanje na kolegij kao resurs.

Sadržaj se obično prikazuje na nekoliko stranica, pomoću navigacije među stranicama. Postoje razne opcije za prikaz sadržaja u novom prozoru, s navigacijskim izbornikom, gumbima, itd. IMS paket se može koristiti za prikaz multimedijskog sadržaja i animacija.

## **Umetanje knjige:**

Knjiga je jednostavni višestranični nastavni materijal koji je podijeljen u poglavlja i potpoglavlja. Knjige mogu sadržavati medijske datoteke, kao i popratni tekst. Korisne su za prikaz većih (duljih) informacijskih resursa koji se mogu podijeliti u manje odjeljke/sekcije/poglavlja. Knjiga se može koristiti za:

- Prikaz opsežnijih nastavnih materijala
- Izradu svojevrsnih udžbenika

## **Umetanje mape:**

Mapa omogućava nastavniku prikaz većeg broja datoteka u jednoj mapi, smanjujući zakrčenost naslovnice kolegija radi brojnih poveznica na datoteke. Za stvaranje mape može se koristiti .zip arhiva koja sadrži datoteke unutar mape (koja se prije dijeljenja s polaznicima mora otpakirati) ili se može stvoriti prazna mapu na poslužitelju i u nju prenijeti željene datoteke. Mapa se može koristiti za:

- Organizaciju i prikaz datoteka koje sadrže članke i knjige koje čine literaturu potrebnu za neki kolegij
- prikaz većeg broja datoteka o sličnoj tematici

## **Umetanje natpisa:**

Natpis omogućava umetanje teksta i slika među poveznice s aktivnostima i resursima na stranici kolegija. Natpisi omogućavaju lakšu organizaciju i pregledniji izgled kolegija ako se ispravno koriste. Natpisi se mogu koristiti za:

- "razbijanje" predugačkih popisa aktivnosti ili resursa korištenjem podnaslova ili grafičkih elemenata
- Prikaz ugrađenih zvučnih ili video datoteka izravno na naslovnici kolegija
- Dodavanje kraćih opisa sekcija/dijelova kolegija

## **Umetanje poveznice:**

Poveznica omogućava nastavniku postavljanje web poveznica kao resursa na kolegiju. Bilo koji objekt, datoteka ili stranica koji su dostupni putem interneta se mogu postaviti na kolegij kao poveznica. URL koja se želi postaviti kao poveznica se može kopirati i zalijepiti izravno ili se može koristiti dijaloški okvir i odabrati poveznica iz repozitorija
(npr. Flickr, Youtube ili Wikimedia - ovisno o tome koji repozitoriji su omogućeni na razini sjedišta).

Postoji veći broj mogućnosti prikaza poveznice, kao što je ugradnja iste ili otvaranje u novom prozoru ili mogućnost slanja određenih prilagođenih atributa uz samu poveznicu (npr. korisničko ime studenta). Osim na ovaj način, poveznice se mogu dodati u(z) bilo koji resurs ili aktivnost korištenjem uređivača teksta.

#### **Umetanje stranice:**

Stranica omogućava nastavniku stvaranje pojedinačnih web dokumenata (stranica) koje može uređivati i prikazivati unutar svog kolegija. Stranica može sadržavati tekst, sliku, zvuk, video, web poveznice ili ugrađeni kôd, poput Google *maps*. Stranica je u doslovnom smislu internetskog žargona, jednostavna HTML stranica.

Prednosti korištenja ovog modula umjesto modula Datoteka je u tome što je ovako napravljenom resursu puno lakše pristupiti (posebno s mobilnih uređaja), kao i to što ga je puno lakše nadograditi i urediti. Za veće količine sadržaja (dulji tekstovi), puno je bolje koristiti resurs Knjiga umjesto Stranica. Stranica se može koristiti za:

- Popis literature s poveznicama na knjižnični katalog ili online dostupne članke
- Umetanje više video i zvučnih datoteka odjednom, uključujući i popratni tekst.

Opisano su sve aktivnosti i resursi koji dolaze u standardnom instalacijskom paketu sustava. Kako Moodle zajednica svakodnevno i neprekidno radni na poboljšanju mogućnosti i same izvedbe sustava tako postoji niz besplatnih dodataka koje se implementiraju u sustav te nude različite mogućnosti.

Nakon unosa sadržaja u kreirani kolegij, sve je spremno za korištenje istog. Unos studenata je raznolik i ovisno o kakvoj se obrazovnoj ustanovi radi, na taj način će se i postaviti mogućnost upisa studenata. Nakon kreiranja korisničkog računa, korisnik se upisuje u željene kolegije i pristupa samo sadržaju koji je namijenjen njemu.

Jedan od bitnijih dijelova sustava za edukaciju je nadzor i izvještavanje o korištenju sustava, o uspješnosti polaznika, studenata, te o napretku polaznika kroz nastavni sadržaj. Nadzor nad nastavnim procesom obavlja se kroz sučelje sustava. Izabrani djelatnici za vođenje nastave mogu pratiti napredak pojedinaca i grupe kroz nastavni sadržaj za koji su odgovorni te mogu generirati izvještaje. Podsustav za izvještavanje moguće je prilagoditi potrebama poslovanja sukladno okviru zadanom nastavnim materijalom.

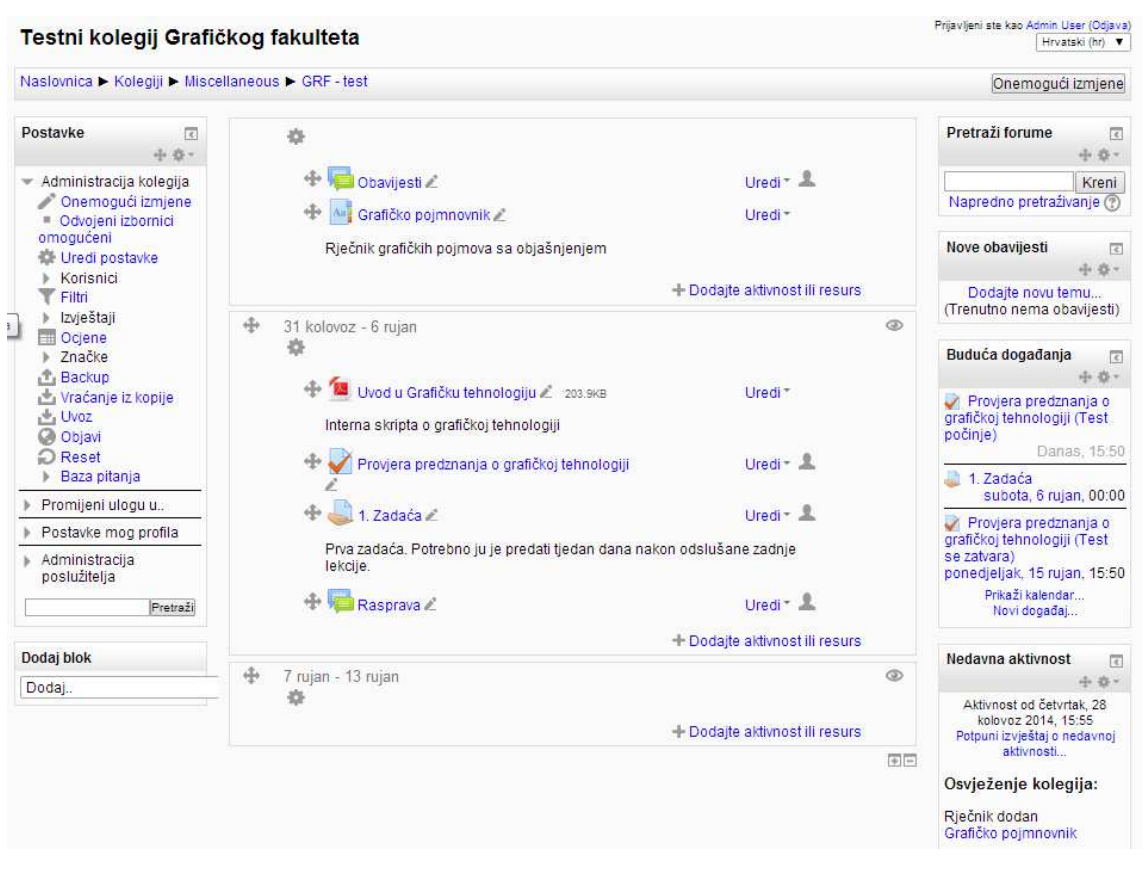

*Slika 31 - prikaz sučelja LMS sustava baziranog na Moodlu nakon dodavanja aktivnosti i resusa za kreiranje nastavnog sadržaja u kolegij* (Dostupno na: http://lmsdemo.trilix.hr/lms/course/view.php?id=17&notifyeditingon=1)

### <span id="page-73-0"></span>6.5. Prilagođavanje Moodle sustava vizualnima obrazovne ustanove

Nakon instalacije Moodle sustava na lokalni poslužitelj sustav se pojavljuje sa standardnim i predodređenim postavkama koje smo upotrijebili prilikom samo instalacije paketa, kao i sa standardnom temom sučelja. Izgled sučelja moguće je mijenjati i prilagođavati ovisno o obrazovnoj ustanovi koja koristi sustav. Kako *open source* zajednice marljivo rade na tehničkom poboljšanju izvedbi samog sustava, u timu svakako svoje mjesto nalaze i dizajneri sustava. Dizajn sustava nije samo promjena boja i vizuala sustava, već i sami koncept korištenja sustava što je bitno kompleksnije od same promjene boje pozadine ili teksta. Sa samim instalacijskim paketom sustava dobivaju se i razne teme za odabir izgleda sučelja sustava. Osim tema koje se dobiju instalacijom sustava,

moguće je preuzeti druge teme koje također razvijaju timovi Moodle *open source* zajednice i većina ih je besplatnih, no postoje i one koje se naplaćuju. Za izradu nove teme za implementaciju u sustav potrebno je poznavanje programskih jezika i tehnologija na kojima je baziran sustav. No, već dodijeljene teme prilikom instalacije sustava je moguće mijenjati kako bi se sustav personalizirao i brendirao kao proizvod obrazovne ustanove ili tvrtke koja ga koristi.

Za početak, izabere se tema koja se želi modificirati. U bloku "Administracija poslužitelja" odabire se opcija "Izgled", zatim "Teme" i "Odabir teme". Prikazuje se sučelje sa standardnim temama kako je prikazano na Slici 32 i Slici 33.

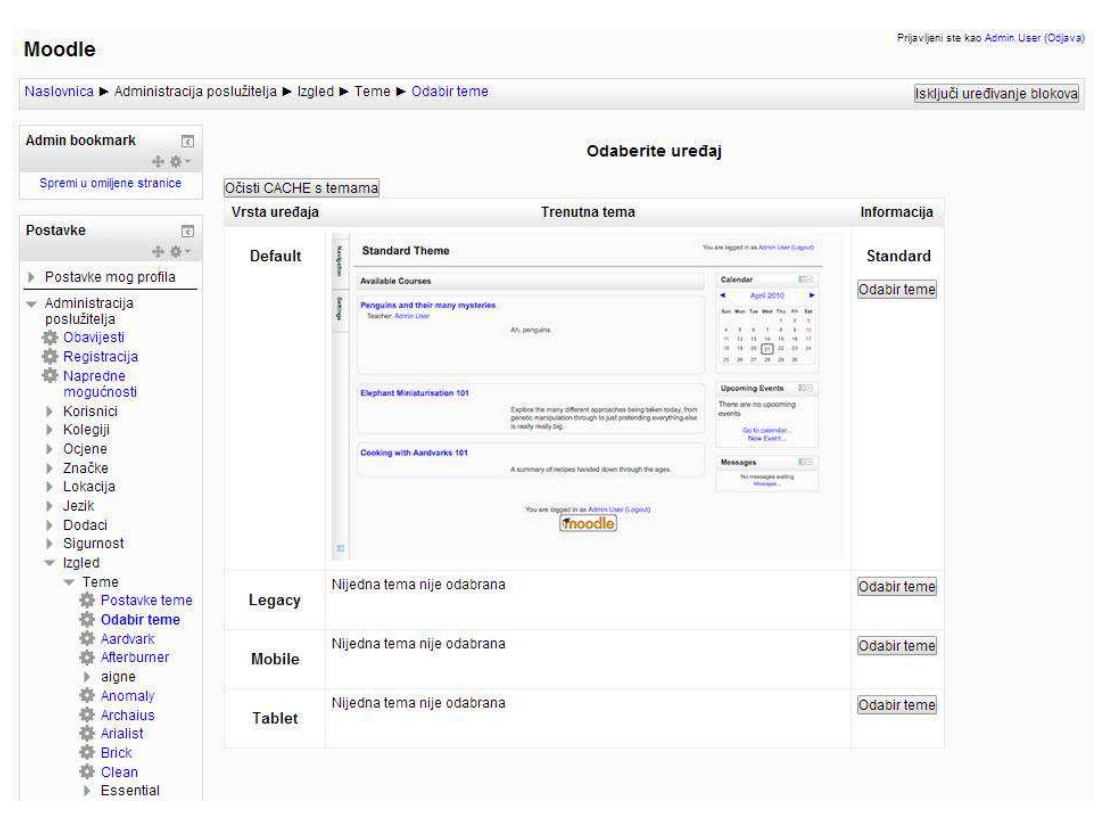

<span id="page-74-0"></span>*Slika 32 - prikaz sučelja LMS sustava baziranog na Moodlu za promjenu izgleda (teme) sučelja (Dostupno na: http://lmsdemo.trilix.hr/lms/theme/index.php)*

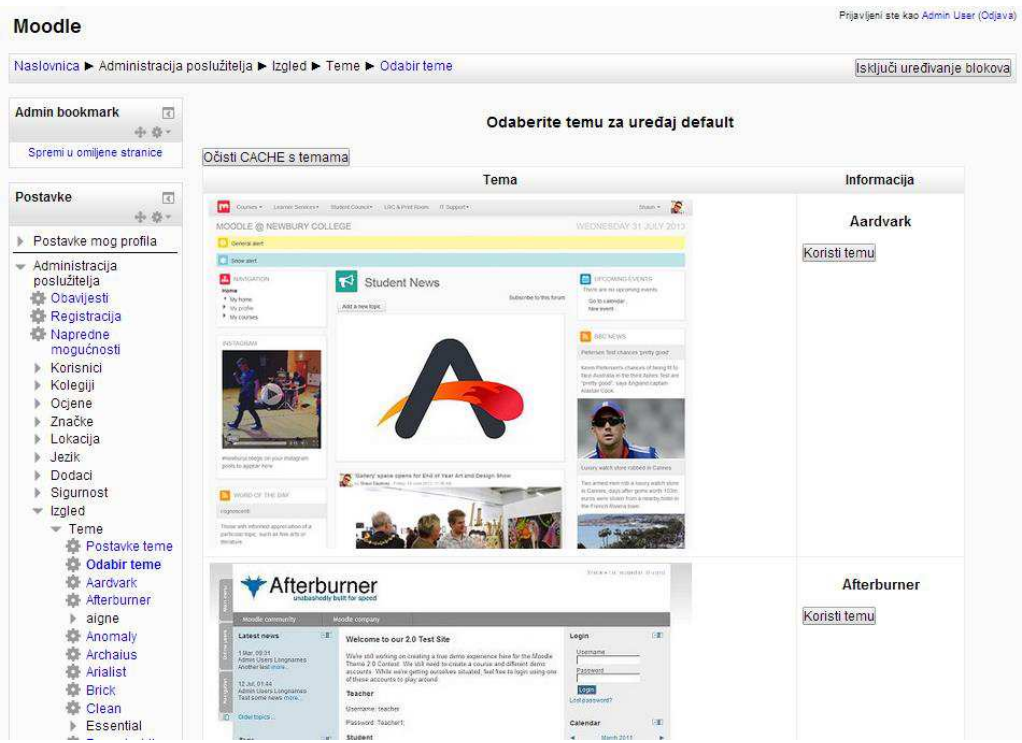

<span id="page-75-0"></span>*Slika 33 - prikaz sučelja LMS sustava baziranog na Moodlu za promjenu izgleda (teme) sučelja (Dostupno na: http://lmsdemo.trilix.hr/lms/theme/index.php)*

Za potrebe rada odabrana je tema "Clean". Pritisne se gumb "Koristi temu". Pritiskom na "Postavke teme" otvara se sučelje preko kojeg se može mijenjati i prilagođavati sučelje sustava.

Moguće je mijenjati i dodavati:

- Logotip sustava, kako je prikazano na Slici 34

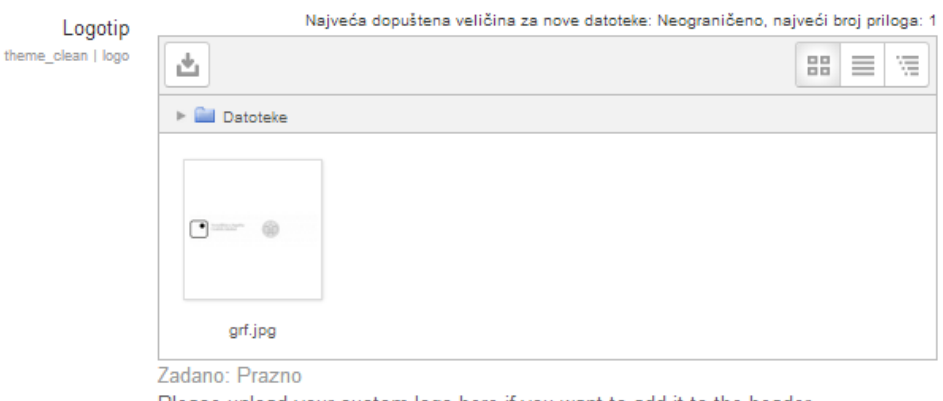

Please upload your custom logo here if you want to add it to the header.

If the height of your logo is more than 75px add the following CSS rule to the Custom CSS box below.

a.logo {height: 100px;} or whatever height in pixels the logo is.

<span id="page-75-1"></span>*Slika 34 - prikaz sučelja LMS sustava baziranog na Moodlu za dodavanje logotipa obrazovne ustanove ili poduzeća koje koristi sustav u svrhu održavanja online edukacije (Dostupno na: http://lmsdemo.trilix.hr/lms/admin/settings.php?section=themesettingclean)*

- Prilagođavati CSS sustava - CSS (eng. *Cascading Style Sheets*) je opisni jezik koji se koristi za vizualno stiliziranje sadržaja koji se prikazuje na Internetu. Pomoću CSS jezika moguće je definirati margine, raspored elemenata, boje, stilovi teksta, te je to opće prihvaćeni standard pri izradi grafičkog sučelja web stranica. Dakle, da bi se ovi elementi mogli mijenjati potrebno je poznavanje CSS stilskog jezika, a naravno, postoji opcija i mijenjanje kodiranog stilskog dokumenta, a za to je uz poznavanje CSS jezika potrebno i poznavanje programskog jezika PHP te se takve izmjene vrše odmah na poslužitelju, i time se mijenja izvorna struktura koda. Također, za pisanje prilagođenog CSS-a potrebno je i znanje korištenja besplatnih alata tzv. *developers toolsa* koji danas svaki web preglednik ima implementirano u sebi, za pregledavanje HTML koda prikazane stranice, a samim time i poznavanje HTML jezika.

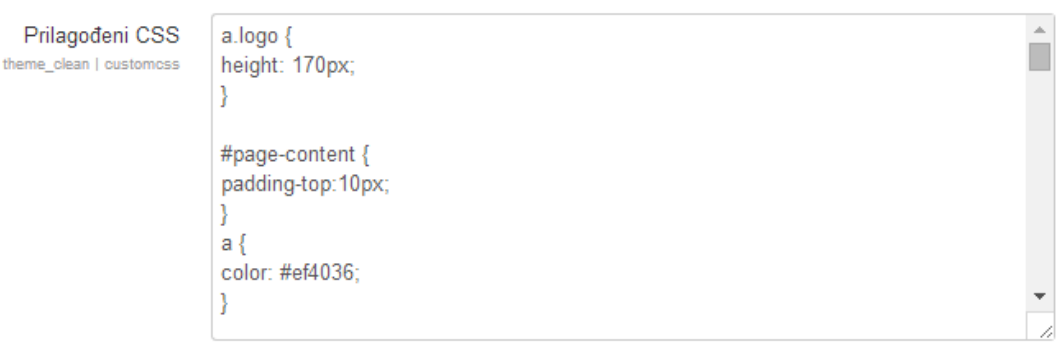

Zadano: Prazno

Whatever CSS rules you add to this textarea will be reflected in every page, making for easier customization of this theme.

<span id="page-76-0"></span>*Slika 35 - prikaz sučelja LMS sustava baziranog na Moodlu za pisanje proizvoljnog CSS-a (Dostupno na: http://lmsdemo.trilix.hr/lms/admin/settings.php?section=themesettingclean)* 

#### Potpis u podnožju sustava tzv. Footnote

| Footnote<br>theme clean   footnote | 深。<br>這<br>$E \circ \mathcal{E}$<br>an<br>Bil<br>B<br>$\overline{I}$<br>A. [P]<br>Paragraf<br>$\overline{\phantom{a}}$ |    |
|------------------------------------|----------------------------------------------------------------------------------------------------|----|
|                                    | Promijenila Dijana Vojvodić, univ. bacc. ing. graph. tech.                                                             |    |
|                                    |                                                                                                    |    |
|                                    |                                                                                                    |    |
|                                    |                                                                                                    |    |
|                                    | Staza: p » strong                                                                                                    | a. |
|                                    | Zadano: Prazno                                                                                                    |    |
|                                    | Whatever you add to this textarea will be displayed in the footer throughout your Moodle<br>site                       |    |

<span id="page-77-0"></span>*Slika 36 - prikaz sučelja LMS sustava baziranog na Moodlu za pisanje footnote (potpisa) koji će se prikazivati na svakoj stranici sučelja (Dostupno na: http://lmsdemo.trilix.hr/lms/admin/settings.php?section=themesettingclean)*

Svaku navedenu temu u sustavu moguće je prilagođavati približno kako je opisano u navedenom primjeru. Neke od tema se ne mogu prilagođavati i mijenjati već samo koristiti u izvornom obliku. Za promijene takvih tema i dodavanje vizuala potrebno je mijenjati samu strukturu koda izravno na poslužitelju. Prema nepisanim pravilima *open source* zajednica takve promjene bi bilo potrebno i dokumentirati i širiti dalje zajednicom. Nakon što se sustav vizualno prilagodi, te nakon kreiranja kolegija, sustav je spreman za korištenje. [38, 42]

<span id="page-78-0"></span>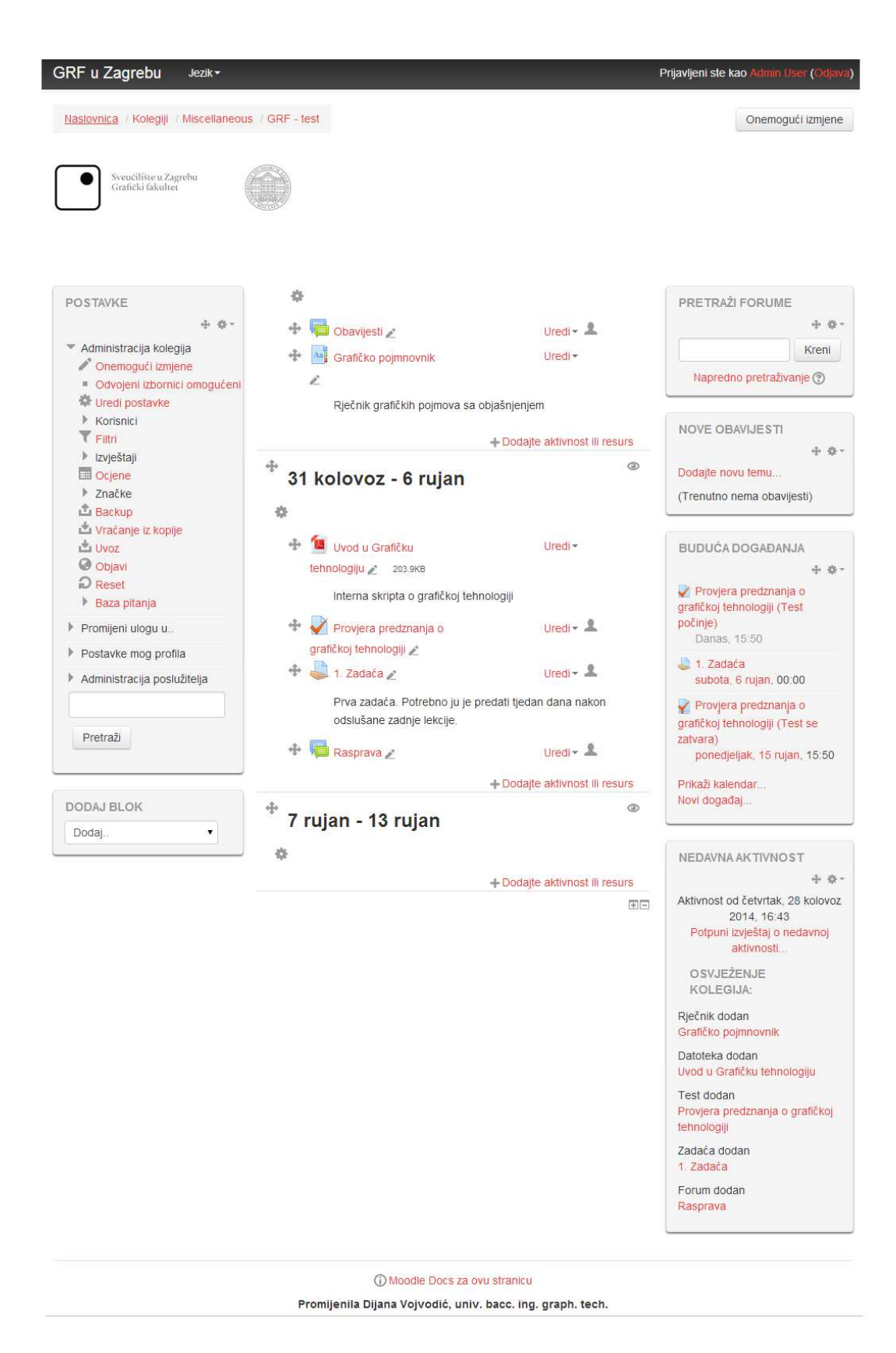

*Slika 37 - prikaz sučelja LMS sustava baziranog na Moodlu nakon potrebnih izmjena izgleda odabrane teme (Dostupno na: http://lmsdemo.trilix.hr/lms/course/view.php?id=17)*

## 6.6. Prednosti i nedostatci korištenja Moodle sustava za upravljanje učenjem

Kao što je već opisano, Moodle je sustav besplatnog kôda, razvijan od strane stručnjaka i entuzijasta, zagovaratelja i ljubitelja internet tehnologija.

Korištenje Moodle sustava u obrazovnim ustanovama, ima velike prednosti. Sustav se odlično uklapa u klasičan oblik provođenja nastave i uvelike ju olakšava. Najvažnije funkcije LMS-a su sadržaji za učenje u obliku lekcija i modula, navigacija - nizanje sadržaja za učenje u određenom redoslijedu uz vizualnu pomoć, zatim provjere znanja i predaje zadaća, komunikacija putem računala dozvoljava studentima međusobnu komunikaciju koja može biti privatna i javna, sinkrona i asinkrona. Studenti i nastavnici u svakodnevnici se služe računalima što privatno što poslovno i malo po malo to postaje uobičajena okolina za ljude. Prednosti ovakvog sustava u obrazovnim ustanovama se definitivno; praćenje aktivnosti studenta - studenti imaju slobodu samostalno raspolagati vlastitim vremenom, obavljati zadatke od kuće, doma, kafića, od bilo kud gdje imaju omogućen pristup internetu. Ujedno, takav način je puno zabavniji za današnju generaciju studenata jer korištenje interneta im nije strani pojam, što povlači veću motiviranost studenata za učenjem i istraživanjem. Također, nastavnicima sustav olakšava organizaciju provođenja nastave, lakše praćenje aktivnosti studenata. Sustav automatski generira dokaziva izvješća o aktivnostima studenata, te njihove prolaznosti na ispitima, te standardni izgovori za predaju zadaća poput "pas mi je pojeo zadaću" više ne prolaze. Čak i studenti koji su spriječeni prisustvovati nastavi mogu lakše nadoknaditi propušteno i biti bez izgovora za ne izvršavanje obaveza.

No, slažem se da sustav sam po sebi u obrazovnim ustanovama ne bi opstao. Savršeno se uklapa u klasičnu nastavu, i tako treba tome pristupati, jer odnos student - nastavnik u živo je nezamjenjiv. Ovakav sustav u kombinaciji sa klasičnom provedbom nastave omogućava pojedincu efikasno stjecanje znanja o nekoj temi i svakako poboljšava njegovu radnu sposobnost. Kao najveće prednosti sustava za *online* edukaciju navela bi kako ovakvom provedbom nastave nisu potrebne učionice, omogućena je brža i lakša interakcija sa svim sudionicima, omogućeno je lakše i brža dijeljenje informacija istovremeno sa svim sudionicima sustava, te se predavanja mogu snimati te samim time i naknadno pregledavati. Kao nedostatke navela bi kako je i dalje vrijeme predavanja vremenski određeno, nastavnik mora imati tehničko predznanje i resurse za provođenje nastave, te je potrebna dodatna angažiranost za postizanje interaktivnosti i motivaciju korisnika. Ali svakako, u situacijama kada su polaznici raspršeni ili jednostavno nije moguće organizirati učionicu, za kraća predavanja (do maksimalno 2 sata) i za pregledavanje predavanja naknadno i više puta, ovakav sustav je i više nego od koristi. Kvaliteta i razina znanja dobivena *online* edukacijom nimalo ne zaostaje za znanjem dobivenim klasičnim metodama provođenja nastave, a ako se *online* edukacija pravilno koncipira i provodi, rezultati edukacije su i bolji. *Online* edukacija se i dalje percipira kao manje vrijedan način edukacije, za što je na žalost kriva i činjenica da većina ljudi još uvijek nije došla u doticaj s kvalitetnim *online* sadržajima ili je kroz ponudu nekvalitetnih rješenja ili programa koji s *online* edukacijom nemaju puno veze, stekla negativnu sliku o *online* edukaciji. Za kvalitetnu izvedbu *online* edukacije presudan je sadržaj koji se prezentira kroz sustav, te način na koji se provodi sama edukacija. Nastavnici koji provode edukaciju kroz sustav trebaju biti maštoviti na način da zainteresiraju sudionika sustava na njegovo intenzivnije korištenje. Ukoliko interni treneri u tvrtkama ili kreatori sadržaja, te nastavnici naprave dovoljno zanimljiv, dinamičan i interaktivan sadržaj, kvaliteta ovakvog obrazovanja je puno viša nego u klasičnoj učionici. S druge strane, ukoliko nastavnik ili npr. interni ekspert iz tvrtke kvalitetno pripremi vježbe za sudionike koji sudjeluju na predavanjima putem interneta te ih drži u napetosti s povremenim kvizovima, pitalicama ili anketama, također se polaznike motivira da budu još bolji. Elektronički način učenja još uvijek nisu prihvatile ni visoko obrazovne institucije kao alat za kvalitetnije obrazovanje. Nažalost većina visokoškolskih ustanova ne koristi tehnološke trendove za edukaciju svojih studenata primjenom novih metoda učenja na potrebnoj kvalitativnoj razini, tako da se stvara krivi dojam o mogućnostima *online* edukacije, odnosno ne stvara se navika studentima da nastavljaju obrazovanje primjenom modernih *online* sadržaja i metoda edukacije.

#### **7. Budućnost LMS-a**

Danas, zahvaljujući novim tehnologijama student može biti 24/7 u komunikaciji sa profesorom. Čak 4 godine prije pojave Facebooka CARNet je 2000. cijeloj akademskoj zajednici u Hrvatskoj omogućio besplatno korištenje u to vrijeme vodećeg LMS WebCTa. U međuvremenu je tvrtka Blackboard preuzela WebCT, ali nije nastavila s njegovim razvojem, a CARNet i veći dio naše akademske zajednice se okrenuo prema Moodlu, vodećem svjetskom otvorenom LMS-u.

Danas je u Hrvatskoj situacija znatno bolja i većina fakulteta koristi bar neke oblike *online* edukacije. Pod *online* edukacijom u ovom smislu se ne misli na postavljanje prezentacija u PowerPointu na LMS već na napredno korištenje brojnih mogućnosti poput *online* testova, zadataka, slučajeva, *chatova*, diskusija, rada u zatvorenim grupama, kalendara itd. O samoj mašti dizajnera ovisi kako će biti razvijen *online* kolegij, a neke visokoškolske ustanove su otišle korak dalje pa su razvile i standarde za mjerenje kvalitete *online* kolegija i redovito provode evaluaciju svih *online* kolegija te povratu informaciju evaluacije koriste za kontinuirano poboljšanje.

Važan dio svake *online* edukacije su asinkrone diskusije. Asinkrone diskusije znače da se odvijaju u različito vrijeme, odnosno bez definiranih kratkih ciljnih vremenskih intervala, te se to diskusije pomoću kojih studenti mogu redovito komunicirati s predavačima, ali i između sebe. Asinkrone diskusije nisu vezane za mjesto i vrijeme, omogućuju studentima da razmotre tuđa mišljenja te odgovore na jasan i smislen način. Na taj način je moguće ostvariti puno kvalitetnije diskusije nego u klasičnoj nastavi. U klasičnoj nastavi postoje razna ograničenja poput vremenskog, pored toga neki studenti su introvertirani i teže se javljaju u grupi, i sl. Danas postoje kvalitetni LMS sustavi koji pored ostalih mogućnosti mogu registrirati da li se radi o aktivnom ili pasivnom sudjelovanju u diskusiji odnosno da li student samo čita, i koliko često, postove drugih studenata ili student piše postove. Istraživanja pokazuju da postoji bitna razlika da li diskusiju vodi nastavnik ili student. Posebno je bitno da se potiče komunikacija student-student jer ona stvara posebno okruženje u kojem studenti mogu nesmetano postavljati pitanja i suprotstavljati se tuđim mišljenjima.

*Online* kvizovi omogućuju pripremu kvalitetnih testova za domaće zadaće, za simulaciju testova te za stvarne testove, a dijelu testova se može pristupiti anonimno te provesti razne ankete poput zadovoljstva sa profesorom, kolegijem, studiranjem i slično. LMS danas ide i dalje sa svojim mogućnostima i polako se integrira sa društvenim mrežama. Facebook, Twitter, G+, MySpace, Linkedin, koji su već ionako postali svakodnevni izvor informacija, znanja i vještina za generaciju.

Zanimljiv podatak iz 2013. godine je da je čak 6 milijuna studenata u 2012. u SAD u slušalo bar jedan *online* kolegij.

No, *online* edukacija nije namijenjen samo obrazovanju. Brzim razvojem tehnologije proces zastarijevanja znanja se ubrzava i povećava se potreba za cjeloživotnim obrazovanjem i to ne samo u akademskom smislu. Poznato je kako danas sve više i više kompanija diljem svijeta, pa tako i u Hrvatskoj prepoznaje *online* edukaciju kao jednu vrlo važnu i moćnu mogućnost za upravljanje ljudskim potencijalima. Na taj način kontinuirano i sustavno mogu dijeliti informacije, unaprjeđivati i potom pratiti postignuća svojih zaposlenika unutar smisleno dizajniranih tečajeva prilagođenih potrebama tvrtke. A svakako ovdje valja spomenuti i jednu od bitnih dodatnih vrijednosti LMS sustava a to je ušteda. Ušteda vremena, putnih troškova, te ljudskih resursa za provedbu edukacije.

U čemu je onda zaista budućnost LMS-a? Odgovor na ovo pitanje mogao bi ležati u razumijevanju sadašnjih koncepata tehnološke razvijenosti Weba.

U analizi sadašnjeg stanja i perspektive LMS-a neki autori se pitaju: "Da li je LMS mrtav?". Ispitivanja tržišta iz 2011. godine pokazuju da je itekako živ, te je potreba za njima porasla za 11% na globalnom nivou.

Neke druge analize, međutim, prikazuju kako su ovi sustavi prenatrpani i previše komplicirani, također, poneki od njih nisu u stanju da ispune ni osnovne zahtjeve. Zamjera im se često i nedovoljno dobro razrađen koncept funkcionalne specifikacije vizualnih elemenata koji bi trebao plasirati koncept suvremenih LMS sustava tako da budu jednostavni i, prije svega, upotrebljivi i, konačno, lako savladiv u praksi. Od LMSa se, također, očekuje da bude puno više od tradicionalnog programa za trening u određenoj ovlasti. Moderni LMS sustavi bi trebali, između ostalog:

- Imati planove za razvoj karijere koji unapređuju profesionalne sposobnosti
- Baviti se razvojem procesa učenja i širenjem znanja
- Modernizirati strukture za razvoj sustava za učenje koji će podržavati kontinuirano formalno i neformalno učenje i obrazovanje.
- Biti pokretačka snaga koja stvara stručne, obrazovane i efikasne kadrove u svojim ovlastima djelovanja .
- Biti prostori gdje su stručnost i sposobnost za obavljanje određene profesije povezane. Polaznicima treba biti omogućeno dobivanje informacija u svakom trenutku koje će im pomoči da obavljaju trenutni posao bolje, kao i informacije koje će im pomoći da pređu na sljedeći, viši nivo.
- Osigurati komunikaciju u realnom vremenu koja će pomoći polaznicima u rješavanju trenutnih problema i zahtjeva. Polaznici žele imati tu mogućnost traženja savjeta i dobivanja instrukcija koje se tiču njihovih konkretnih stavki.

Svi gore navedeni zahtjevi polaznika u vezi sa nedostacima LMS-a uzrokovani su, izgleda, ljudskim faktorom, što znači da dalji razvoj i bliska budućnost LMS-a leži u unapređivanju baš ovog faktora, u boljoj edukaciji i podizanju svijesti ljudi koji rade sa polaznicima LMS-a o tome koliki je zapravo značaj većeg angažiranja nastavnika za online edukaciju, mentora, instruktora i osoblja administrativne i menadžment podrške u procesu stvaranja povoljne klime za nesmetan transfer specifičnih znanja u određenoj ovlasti. Ovo bi doprinijelo stvaranju dobro obrazovanog kadra stručnjaka, njihovog napredovanja u karijeri, a tako bi se ispunili i svi potencijali koje LMS već u sebi posjeduje, a koji ne dolaze do izražaja zbog ljudskog faktora, a ne nedostataka samog sustava. U tom kontekstu potrebno je shvatiti i prihvatiti LMS onakvim kakav on i je i sa svrhama za koje je dizajniran – da definira polaznika da ga obuči i prati njegov razvoj. [43, 44, 45]

### **8. Zaključak**

Web 2.0 nezaustavljivo ide naprijed i neupitno je da se pojavljuje sve više stranica i sustava koji slijede ovaj trend. Programiranje Weba uzelo je maha i baze podataka su široko rasprostranjene na današnjim poslužiteljima. S obzirom na to da se brzine veza na internet povećavaju, a sa njima i procesorska snaga, nekako je za lako za predvidjeti da će novi Web sadržaj imati još više multimedije i interakcije sa svojim korisnicima. Sa pojačanim resursima, nema više potrebe da se web stranica sprema u klasičnom obliku već u potpunosti može ići u bazu podataka i prenositi se na zahtjev. Jednom kada se nađe u bazi podataka, omogućeno je lagano pretraživanje, grupiranje, preslagivanje, razmjena i sve druge operacije koje je moguće zamisliti. Nema razloga zašto se to ne bi nastavilo i u budućnosti, pogotovo uz sve veći broj alata koji takve operacije olakšavaju i približavaju običnim korisnicima.

Nekad ono što je bilo dostupno samo velikim korporacijama, danas je dostupno i pojedincu, sa razvojem tehnologije i evolucijom ljudskih ideja, omogućeno je da se Web počne profilirati još više, tvoreći sve specifičnije stranice i sustave gdje će samo ljudska mašta predstavljati granicu. Stranice budućnosti mogli bi biti u potpunosti prilagođeni korisnikovim potrebama, servirati samo informacije koje ga zanimaju, precizno pretraživati i obrađivati tražene zahtjeve. Programiranje i umjetna inteligencija će svakako tu odigrati svoju ulogu.

Probajmo zamisliti Web na kojemu će:

- Web preglednik trenutno prikazivati rezultate koje će čitatelju biti najzanimljiviji
- Tražilice koja će izbacivati manje rezultata i bolje rezultate svaki put
- Tržište koje će svaki put pokazivati najbolje proizvode i usluge ali i omogućiti reklamu svega što god poželimo
- Web bez reklama, *spamanja* i *online* prijevara

Budućnost weba je svijetla i vrlo je vjerojatno da će postojati u određenoj budućnosti trend koji će se tada nazivati Web 3.0.

Web 3.0 kao pojam već je definiran i već se rade analize i predviđanja što bi mogla takva vrsta Weba donijeti. Može se sa velikom sigurnošću tvrditi da će uključivati semantički Web, preobražaj Weba u bazu podataka, primjenu u aplikacijama koje nisu nužno web

preglednik, veću primjenu umjetne inteligencije a vjerojatno i trodimenzionalnu interakciju i suradnju. Semantički web znači da će takav web ne samo biti više prilagođen ljudskim potrebama već će ga i softver lakše prepoznavati, grupirati i arhivirati čime će se dobivati precizni rezultati pretraživanja. Umjetna inteligencija bi mogla omogućiti precizno čitanje stranica na način na koji to radi čovjek ali puno većom brzinom i sa puno više kapaciteta, te indeksiranje radi preciznih rezultata pretraživanja na tražilicama. [1] Sva ova predviđanja zasnovana su na realnim osnovama i smjernicama koje pokazuje današnji Web, a kao što je bio slučaj u prošlosti, tako će nas i budućnost vjerojatno iznenaditi sa rješenjima koje će možda biti čak i naprednija od ovih predviđanja. Vjerujemo da će nas svakako ponovo iznenaditi i izmijeniti nam način na koji gledamo na Web i općenito na internet. Nova tehnologija pridonijet će i inovativnijim aplikacijama kao i sustava za provođenje *online* edukacije. Koncept se ne može puno promijeniti, ali upotrebljivost, intuitivnost, jednostavnost korištenja, te interaktivnost dakako mogu. Sustavi upravljanja učenjem mogli bi ući u svačiji dom, koliko u obrazovnim ustanovama, toliko i u poslovni svijet u kojem se i danas sve više i više koristi jer znatno smanjuje troškove edukacije koje se moraju provoditi dislocirano. Da li takvi sustavi zamjenjuju ljudsku ulogu u obrazovanju. Pa i ne, takvi sustavi su alat, oruđe, oruđe novog doba i generacije kojim upravljaju i kojeg razvija nitko drugi nego čovjek.

### **9. Literatura**

- 1. Divković M., Tesla M. (2008). Web 2.0 i budućnost weba, Dostupno na: [http://midnight-rider.com.hr/Web2.0/adds1.html,](http://midnight-rider.com.hr/Web2.0/adds1.html) Pristupljeno: 29.08.2014.
- 2. [http://www.instruktazni.hr/html/preuzimanja/eu/razvoj-vjestina-%20kroz-e](http://www.instruktazni.hr/html/preuzimanja/eu/razvoj-vjestina-%20kroz-e-ucenje-skripta.pdf)[ucenje-skripta.pdf](http://www.instruktazni.hr/html/preuzimanja/eu/razvoj-vjestina-%20kroz-e-ucenje-skripta.pdf) - Instruktažni centar/Razvoj vještina kroz e-učenje, Pristupljeno: 28.09.2014.
- 3. Element, portal za nastavnike, Početak Interneta i nastanak weba, Dostupno na: [http://element.hr/artikli/file/1259,](http://element.hr/artikli/file/1259) Pristupljeno: 27.08.2014.
- 4. Radić, D. (2014). "Informatička abeceda", Dostupno na: [http://www.informatika.buzdo.com/s910-internet-definicija.htm,](http://www.informatika.buzdo.com/s910-internet-definicija.htm) Pristupljeno: 04.09.2014.
- 5. Zimmermann, K.A. (2012). Internet History Timeline:ARPANET to the World Wide Web, Dostupno na: [http://www.livescience.com/20727-internet](http://www.livescience.com/20727-internet-history.html)[history.html,](http://www.livescience.com/20727-internet-history.html) Pristupljeno: 05.09.2014.
- 6. Rožić, I. (2012). Utjecaj medija na vrijednosni sustav mladih u Splitu i Padovi-Diplomski rad, Dostupno na: [http://e-lib.efst.hr/2012/2102773.pdf,](http://e-lib.efst.hr/2012/2102773.pdf) Pristupljeno: 28.09.2014.
- 7. McManus, S. (2014). A short history of the internet, Dostupno na: [http://www.sean.co.uk/a/science/history\\_of\\_the\\_internet.shtm,](http://www.sean.co.uk/a/science/history_of_the_internet.shtm) Pristupljeno: 05.09.2014.
- 8. Batinić N., Pandur M. (2009).Web 2.0, Dostupno na: [https://www.fer.hr/\\_download/repository/Web\\_2.0.pdf,](https://www.fer.hr/_download/repository/Web_2.0.pdf) Pristupljeno: 25.08.2014.
- 9. Adams, D. (2013). Internet Than&Now: Timeline From 1969 Till Today [Infographic], Dostupno na: [http://www.bitrebels.com/technology/internet-then](http://www.bitrebels.com/technology/internet-then-now-timeline-1969-today/)[now-timeline-1969-today/,](http://www.bitrebels.com/technology/internet-then-now-timeline-1969-today/) Pristuplieno 05.09.2014.
- 10. Pavlić M. (2014). 3 milijarde korisnika Interneta u svijetu, Dostupno na: [http://www.bug.hr/vijesti/3-milijarde-korisnika-interneta-svijetu/132510.aspx,](http://www.bug.hr/vijesti/3-milijarde-korisnika-interneta-svijetu/132510.aspx) Pristupljeno: 29.08.2014.
- 11. Nacionalni CERT (2010). Cloud computing, Dostupno na: <http://www.cert.hr/sites/default/files/NCERT-PUBDOC-2010-03-293.pdf> Pristupljeno: 05.09.2014.
- 12. Anderson, P. (2007. What is Web 2.0? Ideas, technologies and implications for education, Dostupno na: [http://www.jisc.ac.uk/media/documents/techwatch/tsw0701b.pdf,](http://www.jisc.ac.uk/media/documents/techwatch/tsw0701b.pdf) Pristupljeno: 27.08.2014.
- 13. Schrum L., Solomon G. (2007). Web 2.0 new tools, new schools, Dostupno na: [http://books.google.hr/books?id=ZKKQMLir\\_mMC&printsec=frontcover&dq=](http://books.google.hr/books?id=ZKKQMLir_mMC&printsec=frontcover&dq=web+2.0+technology&hl=hr&sa=X&ei=S7lYUTwFITd7QaVyIGICw&redir_esc=y#v=onepage&q=web%202.0%20technology&f=false) [web+2.0+technology&hl=hr&sa=X&ei=S7lYUTwFITd7QaVyIGICw&redir\\_es](http://books.google.hr/books?id=ZKKQMLir_mMC&printsec=frontcover&dq=web+2.0+technology&hl=hr&sa=X&ei=S7lYUTwFITd7QaVyIGICw&redir_esc=y#v=onepage&q=web%202.0%20technology&f=false) [c=y#v=onepage&q=web%202.0%20technology&f=false,](http://books.google.hr/books?id=ZKKQMLir_mMC&printsec=frontcover&dq=web+2.0+technology&hl=hr&sa=X&ei=S7lYUTwFITd7QaVyIGICw&redir_esc=y#v=onepage&q=web%202.0%20technology&f=false) Pristupljeno: 29.08.2014.
- 14. IBM, developerWorks, Dostupno na: [http://www.ibm.com/developerworks/podcast/dwi/cm-int082206txt.html,](http://www.ibm.com/developerworks/podcast/dwi/cm-int082206txt.html) Pristupljeno: 01.09.2014.
- 15. O'Reilly T. (2005). "What Is Web 2.0 Design Patterns and Business Models for the Next Generation of Software, Dostupno na: [http://oreilly.com/pub/a/web2/archive/what-is-web-20.html?page=2,](http://oreilly.com/pub/a/web2/archive/what-is-web-20.html?page=2) Pristupljeno: 01.09.2014.
- 16. Ljubić-Klemše N. (2010). Web 2.0 alati i e-učenje u primarnom obrazovanju, Dostupno na: [http://pogledkrozprozor.wordpress.com/2010/11/27/web-2-0-alati](http://pogledkrozprozor.wordpress.com/2010/11/27/web-2-0-alati-i-e-ucenje-u-primarnom-obrazovanju/)[i-e-ucenje-u-primarnom-obrazovanju/,](http://pogledkrozprozor.wordpress.com/2010/11/27/web-2-0-alati-i-e-ucenje-u-primarnom-obrazovanju/) 20.08.2014.
- 17. WMD, Što je Web 2.0?, Dostupno na: http://wmd.hr/web-alati/cms/sto-je-web-20, Pristupljeno: 29.08.2014.
- 18. BizMags, portal posvećen e-Poslovanju, Bitna je namjena, Dostupno na: [http://www.ebizmags.com/bitna-je-namjera/,](http://www.ebizmags.com/bitna-je-namjera/) Pristupljeno: 29.08.2014.
- 19. O'Reilly, T. (2005). Web 2.0 Compact Definition?, Dostupno na: [http://radar.oreilly.com/2005/10/web-20-compact-definition.html,](http://radar.oreilly.com/2005/10/web-20-compact-definition.html) Pristupljeno: 25.08.2014.
- 20. CARNet, Tematski broj Društveni softver, Web 2.0, Dostupno na: [http://www.carnet.hr/tematski/drustvenisoftver/pojmovnik.html,](http://www.carnet.hr/tematski/drustvenisoftver/pojmovnik.html) Pristupljeno: 30.08.2014.
- 21. Zelić, M. (2011). Web 2.0 aplikacije u funkciji unapređivanja marketinških aktivnosti na web stranicama-Diplomski rad, Dostupno na: [http://e](http://e-lib.efst.hr/2011/2093600.pdf)[lib.efst.hr/2011/2093600.pdf,](http://e-lib.efst.hr/2011/2093600.pdf) Pristupljeno: 01.09.2014.
- 22. CARNet, Tematski broj Društveni softver, Wiki, Dostupno na: http://www.carnet.hr/tematski/drustvenisoftver/wiki.html, Pristupljeno: 30.08.2014.
- 23. CARNet, Tematski broj Društveni softver, Blog, Dostupno na: [http://www.carnet.hr/tematski/drustvenisoftver/blog.html,](http://www.carnet.hr/tematski/drustvenisoftver/blog.html) Pristupljeno: 30.08.2014.
- 24. CARNet, Tematski broj Društveni softver, Društveno umrežavanje, Dostupno na: [http://www.carnet.hr/tematski/drustvenisoftver/umrezavanje.html,](http://www.carnet.hr/tematski/drustvenisoftver/umrezavanje.html) Pristupljeno: 30.08.2014.
- 25. CARNet, Tematski broj Društveni softver, Društveni bookmarking, Dostupno na: [http://www.carnet.hr/tematski/drustvenisoftver/bookmarking.html,](http://www.carnet.hr/tematski/drustvenisoftver/bookmarking.html) Pristupljeno: 30.08.2014.
- 26. Orehovački T., Konecki M., Radošević D. (2007). Alati za e-obrazovanje 2.0, CUC,., Dostupno na: [http://cuc.carnet.hr/cuc2007/program/radovi/pdf/g2-6](http://cuc.carnet.hr/cuc2007/program/radovi/pdf/g2-6-rad.pdf) [rad.pdf,](http://cuc.carnet.hr/cuc2007/program/radovi/pdf/g2-6-rad.pdf) Pristupljeno: 28.08.2014.
- 27. [http://elacd.carnet.hr/index.php/Sustavi\\_za\\_upravljanje\\_ucenjem](http://elacd.carnet.hr/index.php/Sustavi_za_upravljanje_ucenjem)  Sustavi za upravljanje učenjem, Pristupljeno: 30.08.2014.
- 28. Miklošević K., Knežević G., Vranješ M. (2011). LMS, Dostupno na: http://elacd.carnet.hr/index.php/LMS, Pristupljeno: 01.09.2014.
- 29. E-obrazovanje, portal CARNetovog odjela podrške obrazovanju (2012). Koristimo li i kako web 2.0 alate u nastavi? Dostupno na: http://eobrazovanje.carnet.hr/koristimo-li-i-koliko-web-2-0-alate-u-nastavi/#, Pristupljeno: 27.08.2014.
- 30. Hoić-Božić N. Korištenje sustava za učenje (LMS) u e-obrazovanju, Dostupno na: [http://www.ssmb.hr/libraries/0000/2796/e\\_learning\\_LMS.pdf,](http://www.ssmb.hr/libraries/0000/2796/e_learning_LMS.pdf) Pristupljeno: 01.09.2014.
- 31. Löw Z. (2002). Prvi hrvatski LMS, Dostupno na: [http://edupoint.carnet.hr/casopis/broj-08/clanak-02/lms.pdf,](http://edupoint.carnet.hr/casopis/broj-08/clanak-02/lms.pdf) Pristupljeno: 01.09.2014.
- 32. Ortner, M. (2012). Top LMS software solutions graphic., Dostupno na: [http://www.capterra.com/blog/learning-management-systems/top-lms-software](http://www.capterra.com/blog/learning-management-systems/top-lms-software-solutions-infographic/)[solutions-infographic/,](http://www.capterra.com/blog/learning-management-systems/top-lms-software-solutions-infographic/) Pristupljeno: 01.09.2014.
- 33. Dadić L. (2014). Moderni sustavi za e-učenje, Dostupno na: [http://eucenje.efst.hr/category/sustavi-za-e-ucenje/,](http://eucenje.efst.hr/category/sustavi-za-e-ucenje/) Pristupljeno: 01.09.2014.
- 34. Cognita, Cognita eLearner, Dostupno na: [http://www.cognita.hr/e-learning](http://www.cognita.hr/e-learning-sustavi-i-alati/cognita-elearner%C2%AE-test-modul)[sustavi-i-alati/cognita-elearner%C2%AE-test-modul,](http://www.cognita.hr/e-learning-sustavi-i-alati/cognita-elearner%C2%AE-test-modul) Pristupljeno: 01.09.2014.
- 35. Moodle.net, Moodle statistika, Dostupno na: [http://moodle.net/stats/,](http://moodle.net/stats/) Pristupljeno: 01.09.2014.
- 36. Claroline Connect, službena stranica Claroline sustava za upravljanje učenjem, Dostupno na: [http://www.claroline.net/type/claroline,](http://www.claroline.net/type/claroline) Pristupljeno: 29.08.2014.
- 37. Moodle Docs, O Moodle rješenju, Dostupno na: [https://docs.moodle.org/all/hr/O\\_Moodle\\_rje%C5%A1enju,](https://docs.moodle.org/all/hr/O_Moodle_rje%C5%A1enju) Pristupljeno: 02.09.2014.
- 38. Cole, J., Foster, H. (2008). Using Moodle, 2nd Edition, Published by O'Reilly Media, Inc, Dostpuno na: [http://books.google.hr/books?id=kVLJ2BDpoQC&printsec=frontcover&dq=mo](http://books.google.hr/books?id=kVLJ2BDpoQC&printsec=frontcover&dq=moodle&hl=hr&sa=X&ei=lSdqUWiHMXe7AaxqICQDQ&ved=0CDkQ6AEwAQ#v=onepage&q=moodle&f=false) [odle&hl=hr&sa=X&ei=lSdqUWiHMXe7AaxqICQDQ&ved=0CDkQ6AEwAQ#](http://books.google.hr/books?id=kVLJ2BDpoQC&printsec=frontcover&dq=moodle&hl=hr&sa=X&ei=lSdqUWiHMXe7AaxqICQDQ&ved=0CDkQ6AEwAQ#v=onepage&q=moodle&f=false) [v=onepage&q=moodle&f=false,](http://books.google.hr/books?id=kVLJ2BDpoQC&printsec=frontcover&dq=moodle&hl=hr&sa=X&ei=lSdqUWiHMXe7AaxqICQDQ&ved=0CDkQ6AEwAQ#v=onepage&q=moodle&f=false) Pristupljeno: 30.08.2014.
- 39. Moodle Docs, Moodle Instalacija, Dostupno na: [https://docs.moodle.org/all/hr/Moodle\\_Instalacija,](https://docs.moodle.org/all/hr/Moodle_Instalacija) Pristupljeno: 02.09.2014.
- 40. Portal za poslovno i e-učenje Podešavanje i pokretanje Moodle instalacijskog paketa, Dostupno na: [http://eucenje.efst.hr/podesavanje-i-pokretanje-moodle](http://eucenje.efst.hr/podesavanje-i-pokretanje-moodle-instalacijskog-paketa-3/)[instalacijskog-paketa-3/,](http://eucenje.efst.hr/podesavanje-i-pokretanje-moodle-instalacijskog-paketa-3/) Pristupljeno: 28.08.2014.
- 41. WizIQ, edication.online, Dostupno na: [http://www.wiziq.com/,](http://www.wiziq.com/) Pristupljeno: 02.09.2014.
- 42. Moodle web stranica, Dostupno na: [https://moodle.org/,](https://moodle.org/) Pristupljeno: 01.09.2014.
- 43. Aleksić-Maslać K. (2013). Online obrazovanje u Hrvatskoj bliža ili dalja budućnost?, Dostupno na: [http://www.poslovni.hr/hrvatska/online-obrazovanje](http://www.poslovni.hr/hrvatska/online-obrazovanje-u-hrvatskoj-bliza-ili-dalja-buducnost-232234)[u-hrvatskoj-bliza-ili-dalja-buducnost-232234,](http://www.poslovni.hr/hrvatska/online-obrazovanje-u-hrvatskoj-bliza-ili-dalja-buducnost-232234) Pristupljeno: 02.09.2014.
- 44. Stamenković S. (2011). Budućnost Learning Management sistema (LMS), Dostupno na: [http://www.sasastamenkovic.com/naucni\\_radovi/Buducnost](http://www.sasastamenkovic.com/naucni_radovi/Buducnost-learning-management-sistema-(LMS-a).pdf)[learning-management-sistema-\(LMS-a\).pdf,](http://www.sasastamenkovic.com/naucni_radovi/Buducnost-learning-management-sistema-(LMS-a).pdf) Pristupljeno: 02.09.2014.
- 45. Think Tank Discussion (2010). What's the Future of the LMS? 13 Learning Executives discuss the evolution of the LMS and what the future holds, Dostupno na: [http://www.cedmaeurope.org/newsletter%20articles/TrainingOutsourcing/Whats](http://www.cedmaeurope.org/newsletter%20articles/TrainingOutsourcing/Whats%20the%20Future%20of%20the%20LMS%20%28Dec%2010%29.pdf) [%20the%20Future%20of%20the%20LMS%20%28Dec%2010%29.pdf,](http://www.cedmaeurope.org/newsletter%20articles/TrainingOutsourcing/Whats%20the%20Future%20of%20the%20LMS%20%28Dec%2010%29.pdf) Pristupljeno: 02.09.2014.

# **POPIS SLIKA**

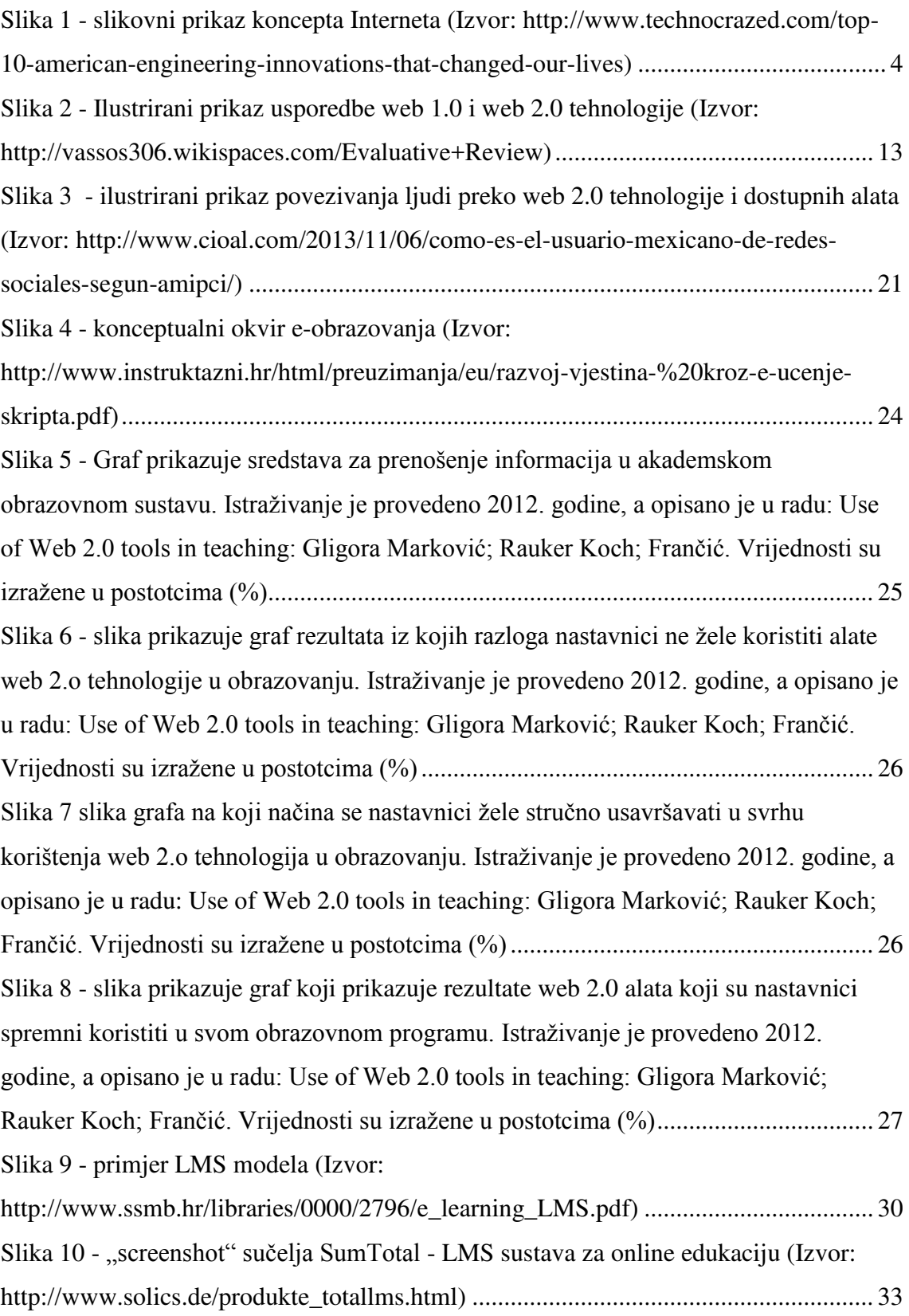

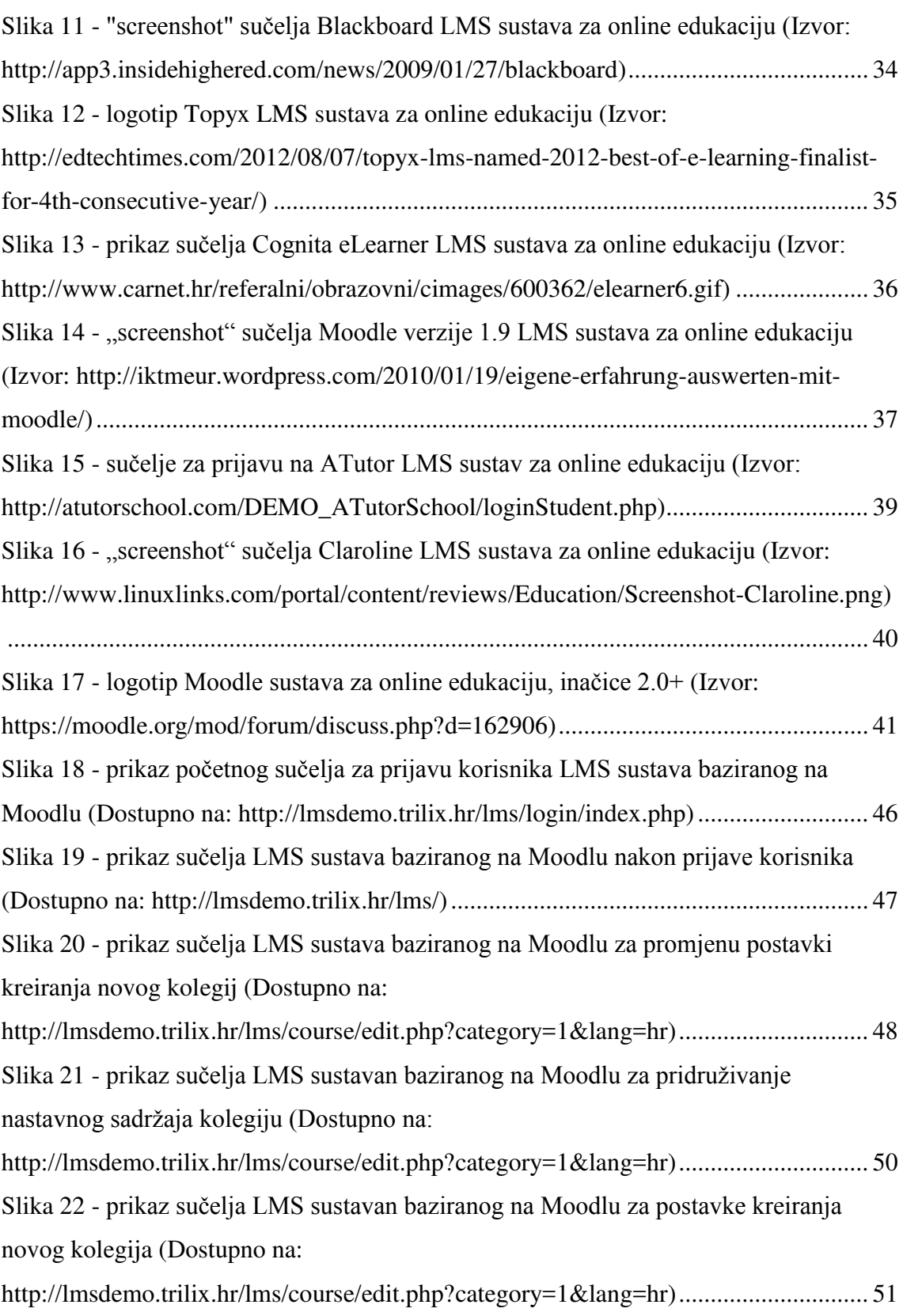

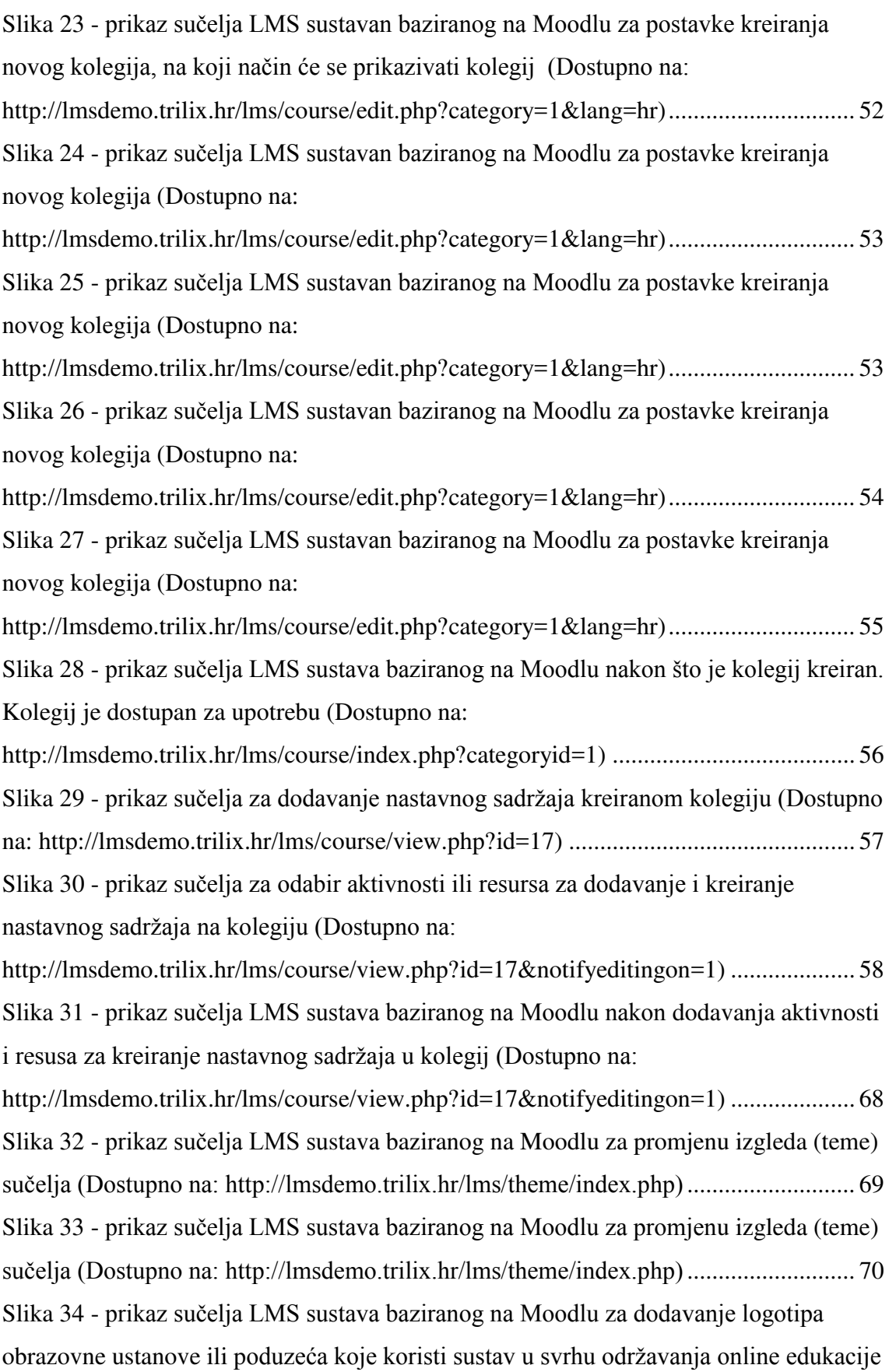

[\(Dostupno na:](#page-75-1) 

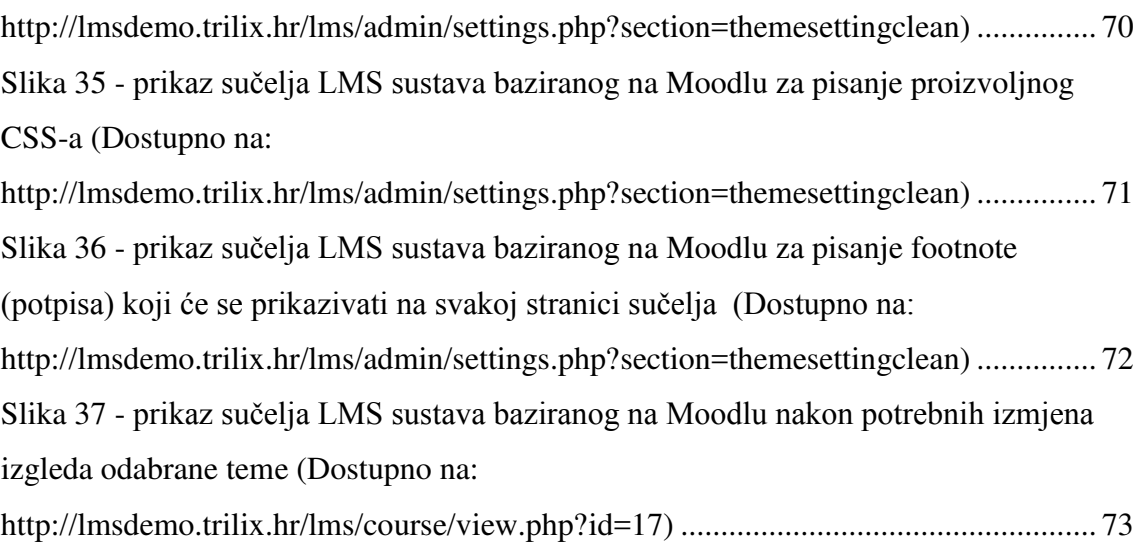

## **POPIS TABLICA**

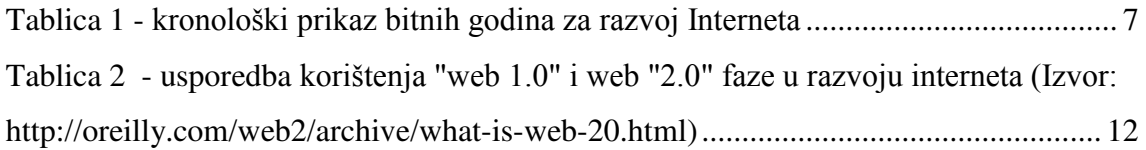

# **DOMENA POSTAVLJENOG SUSTAVA**

<http://lmsdemo.trilix.hr/lms/>

### **POJMOVNIK**

*Brainstorming* - metoda [pronalaska ideja](http://hr.wikipedia.org/wiki/Tehnike_kreativnog_mi%C5%A1ljenja). Potiče razvoj novih, neobičnih [ideja](http://hr.wikipedia.org/wiki/Ideja) kod [skupine](http://hr.wikipedia.org/wiki/Skupina) ljudi. Metoda je dobila ime po metodi *using the brain to storm a problem.* 

*Cloud Computing* - termin koji objašnjava način upotrebe softvera kao usluge. Softver ne postoji u smislu proizvoda već se nalazi na mreži i dostupan je svima i od svuda uz plaćenu licencu za korištenje sofvera.

**CMS** (*Content Management System*) - sustav koji omogućuje upravljanje sadržajem. U najširem smislu odnosi se na svako rješenje koje omogućuje klasifikaciju, organizaciju, povezivanje i svaki drugi oblik uređivanja sadržaja.

*Dial-up* - način pristupanja internet mreži gdje korisnik koristi računalni modem i telefonsku liniju za pozivanje internet davatelja usluge u svrhu ostvarivanja modemske veze.

*Firewall* **-** Vatrozid, sigurnosna stijena je mrežni uređaj čija je namjena filtriranje [mrežnog prometa](http://hr.wikipedia.org/w/index.php?title=Mre%C5%BEni_promet&action=edit&redlink=1) tako da se stvori sigurnosna zona.

**Hipertekst** - [tekstualna](http://hr.wikipedia.org/wiki/Tekst) struktura koja se sastoji od međusobno povezanih jedinica informacija prikazana na nekom elektroničkom uređaju.

*Hosting* - u prijevodu "udomljavanje" znači smještaj [web](http://hr.wikipedia.org/wiki/Web) servisa na poslužitelj. Najčešće se odnosi na smještaj [web stranica](http://hr.wikipedia.org/wiki/Web_stranica) tj. cjelokupnog internet sadržaja na [web](http://hr.wikipedia.org/wiki/Web_server)  poslužitelj, tako da budu dostupne svima koji pregledavaju internet.

**HTTP** (HyperText Transfer Protocol) - glavna i najčešća metoda prijenosa informacija na [Webu.](http://hr.wikipedia.org/wiki/Web) Osnovna namjena ovog [protokola](http://hr.wikipedia.org/wiki/Internet_protokol) je omogućavanje objavljivanja i prezentacije [HTML](http://hr.wikipedia.org/wiki/HTML) dokumenata, tj. [web stranica.](http://hr.wikipedia.org/wiki/Web_stranica)

**LMS** - *Learning Management System* - sustav za upravljanje učenjem.

*Markup* **jezik** - jezik za označavanje podataka koje web preglednici prikazuju kao željenu informaciju.

*Open source* - naziv za softvere otvoreni kôda, a znači da je izvorni kôd i/ili [nacrti](http://hr.wikipedia.org/w/index.php?title=Nacrt&action=edit&redlink=1) [\(dizajn](http://hr.wikipedia.org/wiki/Dizajn)) dostupan javnosti na uvid, korištenje, izmjene i daljnje obrade. Kad se [eng.](http://hr.wikipedia.org/wiki/Engleski_jezik) termin *open source* prevodi kao otvoreni izvor, onda se odnosi na bilo kakvu informaciju, bilo pisanu ili audiovizualnu, koja je slobodno dostupna javnosti.

*Podcast* - digitalna [datoteka](http://hr.wikipedia.org/wiki/Datoteka) koja sadrži audio ili audio-video zapis koji se distribuira putem [Interneta](http://hr.wikipedia.org/wiki/Internet) koristeći [RSS](http://hr.wikipedia.org/wiki/RSS) tehnologiju, a namijenjen je gledanju (ili slušanju) na računalu, digitalnom prijenosnom uređaju za reprodukciju ili televiziji.

**RSS** (*Really Simple Syndication* - stvarno jednostavne vijesti) - skup [Web](http://hr.wikipedia.org/wiki/Internet) formata rabljenih za web stranice koje se često osvježavaju, i sam njihov izvor i preglednici za vijesti iz tog izvora (*RSS readers*).

*Spamming* - naziv za upotrebu elektronskog sustava za masovno slanje neželjenih poruka, a najviše u svrhu oglašavanja.

*Tagiranje* - pojam koji označava proizvoljno kategoriziranje i označavanje informacija. Informacije se označuju tzv. tagovima (npr:#riječ).

**TPC/IP** - internetski protokol je mrežni [protokol](http://hr.wikipedia.org/w/index.php?title=Protokol_(ra%C4%8Dunarstvo)&action=edit&redlink=1) za prijenos podataka kojeg koriste izvorišna i odredišna računala za uspostavu podatkovne [komunikacije](http://hr.wikipedia.org/wiki/Komunikacije) preko [računalne](http://hr.wikipedia.org/wiki/Ra%C4%8Dunalne_mre%C5%BEe)  [mreže](http://hr.wikipedia.org/wiki/Ra%C4%8Dunalne_mre%C5%BEe).

*Tizer* - fraza koja označava oglašavanje na način da se prikaže minimalno informacija o proizvodu, dovoljno da se osoba interesira, a ne dovoljno da sazna potpunu informaciju.

**URL** (*Uniform Resource Locator*) - ujednačeni ili usklađeni lokator sadržaja (resursa). To je [putanja](http://hr.wikipedia.org/wiki/Putanja) do određenog sadržaja na Internetu te se naziva i web adresa. Sadržaj na kojega upućuje URL može biti [web stranica,](http://hr.wikipedia.org/wiki/Web_stranica) slika, ili bilo koja [datoteka](http://hr.wikipedia.org/wiki/Datoteka) koja se nalazi na određenom [poslužitelju](http://hr.wikipedia.org/wiki/Poslu%C5%BEitelj).